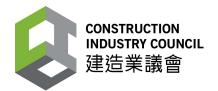

# "Construction Workers Registration System"

# User Manual

# **Construction Industry Council**

Last Update: Mar 2024

© The Construction Industry Council (CIC)

The contents of this document remain the property of, and may not be reproduced in whole or in part without the express permission of the CIC.

#### TABLE OF CONTENTS

| 1. CIC DAIL          | YATTENDANCE RECORD APPLICATION (CIC DAR APP)               | 8  |
|----------------------|------------------------------------------------------------|----|
| 1.1. Log             | IN / LOGOUT                                                |    |
| 1.1.1.               | Personal Data Collection Statement                         |    |
| 1.1.2.               | Login                                                      | 9  |
| 1.1.3.               | Device Registration                                        |    |
| 1.1.4.               | Device Deregistration                                      |    |
| 1.1.5.               | Contract Selection                                         |    |
| 1.1.6.               | Validation Setup<br>Screen Always On                       |    |
| 1.1.6.1.<br>1.1.6.2. | •                                                          |    |
| 1.1.6.3.             |                                                            |    |
| 1.1.6.4.             | •                                                          |    |
| 1.1.6.5.             |                                                            |    |
| 1.1.6.6.             |                                                            |    |
| 1.1.6.7.<br>1.1.6.8. |                                                            |    |
|                      | Return Signal Response Time (seconds)<br>D LIST MANAGEMENT |    |
| 1.2. 000             | Construction Workers' Registration                         | 10 |
| 1.2.2.               | Review Workers Registration Details                        |    |
| 1.2.3.               | Edit Workers Registration Details                          |    |
| 1.2.4.               | Delete Workers Registration Details                        |    |
|                      | TURE DAILY ATTENDANCE RECORD.                              |    |
| 1.3.1.               | In / Out / Tap Mode                                        |    |
| 1.3.1.1.             |                                                            |    |
| 1.3.2.               | Back to Main Menu                                          |    |
| 1.4. Dat             | A SYNCHRONIZATION                                          |    |
| 1.5. Mas             | TER & SLAVE DEVICE                                         | 27 |
|                      | O LOCK SCREEN FEATURES                                     |    |
|                      | UT                                                         |    |
|                      | OUT                                                        |    |
|                      | DAD DEVICE LOG                                             |    |
| 1.10. Upd            | ATE NOTIFICATION                                           | 33 |
| 2. CONSTR            | UCTION WORKERS REGISTRATION GATEWAY (CWRG)                 |    |
| 2.1. Log             | IN / LOGOUT                                                |    |
| 2.1.1.               | Login                                                      |    |
| 2.1.2.               | Logout                                                     |    |
| 2.1.3.               | Forget Password                                            |    |
| 2.1.4.               | Change Password and User Name                              |    |
| 2.2. CON             | TRACTOR & CONTRACT ACCOUNTS MAINTENANCE                    |    |
| 2.2.1.               | Contractor Profile                                         |    |
| 2.2.1.1.             |                                                            |    |
| 2.2.1.2.             |                                                            |    |
| 2.2.1.3.<br>2.2.1.4. | · + - · · · · · · · · · · · · · · · · ·                    |    |
| 2.2.2.               | Contract Profile                                           |    |
| 2.2.2.1.             |                                                            |    |
| 2.2.2.2              |                                                            |    |
| 2.2.2.3.             |                                                            | 50 |
| 2.2.2.4.             |                                                            |    |
| 2.2.2.5.             |                                                            | 57 |
| 2.2.2.6.<br>2.2.2.7. |                                                            |    |
| 2.2.2.7.             | Contract Management                                        |    |
| 2.2.3.               | Assign Site Admin (For Master Admin ONLY)                  |    |
| 2.2.3.2.             |                                                            | 61 |
| 2.2.3.3.             |                                                            |    |
| 2.2.3.4.             | Mass Daily Attendance Record Deletion                      | 63 |
| 2.2.3.5.             |                                                            | 65 |
| 2.2.3.6.             |                                                            |    |
| 2.3. DAIL<br>2.3.1.  | Y ATTENDANCE RECORD MAINTENANCE                            |    |
| 2.3.1.               | Daily Attendance Record Submission                         | 0/ |

| 2.3.1.1.     | Daily Attendance Record Submission Status of All Contracts             | 67  |
|--------------|------------------------------------------------------------------------|-----|
| 2.3.1.1.     |                                                                        |     |
|              | ······································                                 |     |
| 2.3.1.3.     |                                                                        |     |
| 2.3.1.4.     | <b>J</b>                                                               |     |
| 2.3.2.       | Modify Daily Attendance Record                                         |     |
| 2.3.2.1.     | · · · · · · · · · · · · · · · · · · ·                                  |     |
| 2.3.2.2.     |                                                                        |     |
| 2.3.2.3.     |                                                                        |     |
| 2.3.3.       | Upload Daily Attendance Record for Exempted Site                       | 77  |
| 2.3.4.       | Daily Attendance Record Submission                                     |     |
| 2.3.5.       | DAR for Verification                                                   |     |
| 2.3.6.       | Download Raw DAR / Submitted DAR                                       |     |
| 2.3.7.       |                                                                        |     |
|              | Change Subscription Status for DAR Submission Reminder                 |     |
|              | ER FUNCTIONS                                                           |     |
| 2.4.1.       | Manage Registered Construction Workers details                         |     |
| 2.4.1.1.     |                                                                        |     |
| 2.4.1.2.     | - · · · · · · · · · · · · · · · · · · ·                                |     |
| 2.4.1.3.     |                                                                        |     |
| 2.4.1.4.     |                                                                        |     |
| 2.4.1.5.     |                                                                        |     |
| 2.4.1.6.     |                                                                        |     |
| 2.4.2.       | Export                                                                 |     |
| 2.4.2.1.     |                                                                        |     |
| 2.4.3.       | Change Account Details                                                 |     |
| 2.4.3.1.     |                                                                        |     |
| 2.4.3.2.     |                                                                        |     |
| 2.4.4.       | Download                                                               |     |
| 2.4.4.1.     |                                                                        |     |
| 2.4.4.1.     |                                                                        |     |
|              |                                                                        |     |
| 2.4.4.3.     |                                                                        |     |
| 2.4.4.4.     |                                                                        |     |
| 2.4.4.5.     |                                                                        |     |
| 2.4.5.       | CWRG Version number                                                    |     |
| 2.4.6.       | Personal Information Collection Statement of using CWRG                |     |
| 2.4.7.       | Personal Information Collection Statement for DAR application download |     |
| 2.4.8.       | Email notification                                                     |     |
| 2.4.8.1.     |                                                                        |     |
| 2.4.8.2.     |                                                                        |     |
| 2.4.8.3.     |                                                                        |     |
| 2.4.8.4.     |                                                                        |     |
| 2.4.8.5.     |                                                                        |     |
| 2.4.8.6.     |                                                                        | 99  |
| 2.4.8.7.     |                                                                        | 99  |
| 2.4.8.8.     |                                                                        |     |
| 2.4.8.9.     |                                                                        | 99  |
| 2.4.9.       | View Uploaded DAR problem                                              |     |
| 2.4.10.      | Export good list in excel format                                       |     |
| 2.4.11.      | Heartbeat                                                              |     |
|              |                                                                        |     |
| 2.4.12 DEVIC | E DEREGISTRATION                                                       |     |
|              |                                                                        |     |
| 3. SCENAR    | 2IOS                                                                   | 104 |
| 3.1. Mul     | TIPLE SITE ADMINS, SINGLE DEVICE, MULTIPLE CONTRACTS                   |     |
|              | TIPLE SITE ADMINS, MULTIPLE DEVICES, SINGLE CONTRACT                   |     |
|              | TIPLE SITE ADMINS, SINGLE DEVICE, SINGLE CONTRACT                      |     |
| 0.0. IVIUL   | THE OTE ADVING, SINGLE DEVICE, SINGLE CONTRACT                         |     |

# **Revision History**

| Versi              | Date Issued | Summary of Changes                                                                                                    |  |
|--------------------|-------------|----------------------------------------------------------------------------------------------------|--|
| <b>on</b><br>1.0.0 | 15 Dec 2015 | Original vegetion                                                                                                    |  |
| 1.0.0              | 15 Apr 2016 | <ul> <li>Original version</li> <li>New – Bilingual display</li> </ul>                                                                                                    |  |
| 1.5.5              | 13 Apr 2010 | <ul> <li>New – Biningual display</li> <li>New – Apply new contract: create and submit a request for contract information update</li> <li>New – New contractor application: create and submit a request for contractor information update</li> </ul> |  |
|                    |             | <ul> <li>New – Contract application review: search contract application</li> </ul>                                                                                                    |  |
|                    |             | New – Contract application review: view contract application                                                                                                    |  |
|                    |             | New – Edit contract: edit contract application                                                                                                    |  |
|                    |             | New – Edit contract: cancel the request for contract information update                                                                                                    |  |
|                    |             | New – Contract application review: cancel contract registration application                                                                                                    |  |
|                    |             | <ul> <li>New – Edit contractor profile: view contractor application history</li> <li>New – Edit contractor profile: cancel the request for contractor information</li> </ul>                                                                        |  |
|                    |             | update                                                                                                    |  |
|                    |             | <ul> <li>New – Good list detail: good list total worker</li> </ul>                                                                                                    |  |
| 1.3.6              | 24 Jun 2016 | New – 1.1.1 Login: auto lock account function                                                                                                    |  |
|                    |             | New – Login: forget password                                                                                                    |  |
|                    |             | New – Contractor profile: update contractor basic information                                                                                                    |  |
|                    |             | New – Contract profile: request contract completion in advance                                                                                                    |  |
|                    |             | New – Contract profile: quick edit contract                                                                                                    |  |
|                    |             | <ul> <li>New – 2.2.3.5 Contract management: Search Locked Site Admin Account</li> <li>New – 2.3.2.2 DAR maintenance: upload daily attendance record</li> </ul>                                                                                      |  |
|                    |             | <ul> <li>New – 2.3.7 DAR maintenance: Change subscription status for DAR</li> </ul>                                                                                                    |  |
|                    |             | submission reminder                                                                                                    |  |
|                    |             | <ul> <li>New – Other functions: resolve good list conflicts</li> </ul>                                                                                                    |  |
|                    |             | New – Other functions: Change account details                                                                                                    |  |
|                    |             | Change – UI labels and wordings changes throughout the system                                                                                                    |  |
| 1.3.7              | 8 Jul 2016  | New – 1.1.1 DAR App user interface: personal data collection statement                                                                                                    |  |
|                    |             | <ul> <li>New – 1.1.6.5 DAR App validation setup: auto start</li> <li>New – 1.2.3 DAR App good list management: edit workers registration</li> </ul>                                                                                                 |  |
|                    |             | details                                                                                                    |  |
|                    |             | New – 1.2.4 DAR App good list management: delete workers registration details                                                                                                    |  |
| 4.0.0              | 00.0 00.40  | New – DAR App about screen: Go to CIC Channel                                                                                                    |  |
| 1.3.8              | 23 Sep 2016 | New – All : Add Disclaimer and Privacy Policy Statement                                                                                                    |  |
|                    |             | <ul> <li>New – Contract : Add a contract sum field in Contract Profile</li> <li>New – Contracts With Attendance Problem : Add new module to check</li> </ul>                                                                                        |  |
|                    |             | uploaded DAR problems                                                                                                    |  |
|                    |             | New – Create Site Admin Account : Show contract description in Create<br>Site Admin                                                                                                    |  |
|                    |             | New – DAR Submission : Add filtering for device name search in DAR<br>Submission                                                                                                    |  |
|                    |             | <ul> <li>New – Export Good List As Excel : Add new function to export good list<br/>detail in Excel Format</li> </ul>                                                                                                    |  |
|                    |             | <ul> <li>New – Search Good List Problem : Add a function to list out existing<br/>problematic good list records</li> </ul>                                                                                                    |  |
|                    |             | <ul> <li>New – Search Site Admin : Show login id of Site Admin in Assign Site<br/>Admin and Search Site Admin</li> </ul>                                                                                                    |  |
|                    |             | <ul> <li>Enhance – Admin Account Profile : Default English name of Master Admin<br/>as Company English Name</li> </ul>                                                                                                    |  |
|                    |             | • Enhance - All : Change the Chinese name of Site Representative,                                                                                                    |  |
|                    |             | <ul> <li>Contract Authorization, Master Admin and Site Admin</li> <li>Enhance – All : Change the color of loading bar</li> </ul>                                                                                                    |  |
|                    |             | <ul> <li>Enhance – All : Change the color of loading bar</li> <li>Enhance – All : Improve the zooming problem</li> </ul>                                                                                                    |  |
|                    |             | <ul> <li>Enhance – All : Improve the display of logout problem</li> </ul>                                                                                                    |  |

|     | 1           | 1                                                                                                    |
|-----|-------------|----------------------------------------------------------------------------------------------------|
|     |             | Enhance – Contract : Change contract status to 'Ended' according to site     end date in contract                                                             |
|     |             | • Enhance - Contract: Add contract 'Completed' status to indicate CIC                                                                                         |
|     |             | <ul> <li>received completion certificate.</li> <li>Enhance – Contractor &amp; Contract Profile : Improve the data control in</li> </ul>                       |
|     |             | Phone and Fax number                                                                                                    |
|     |             | Enhance – Contractor & Contract Profile : Control the read and edit function in Contractor Profile                                                            |
|     |             | Enhance – Contractor/ Contract : Control the read and edit function in<br>Contract Profile by Site Admin                                                      |
|     |             | <ul> <li>Enhance – DAR Submission : Speed up the display of submission in DAR<br/>Submission</li> </ul>                                                       |
|     |             | <ul> <li>Enhance – DAR Submission : Change the color of Due Date in DAR<br/>Submission</li> </ul>                                                             |
|     |             | Enhance – Email Notification : Update the wording of email heading                                                                                            |
|     |             | • Enhance – Email Notification : Add Site Representative as a recipients in                                                                                   |
|     |             | <ul> <li>Contract Advance Completion Request Application Approval Email</li> <li>Enhance – Email Notification : Add Site Representative and remove</li> </ul> |
|     |             | Master Admin as a recipients in DAR Submission Confirmation Email                                                                                             |
|     |             | Enhance – Email Notification : Add Site Representative as a recipients in<br>DAR Submission Reminder                                                          |
|     |             | • Enhance – Upload DAR for exempted site : Accept using 'I', 'O', 'C406' to represent 'In', 'Out' and 'Green'                                                 |
|     |             | • Fix – Assign Site Admin : Fixing the contract assign contract in assign site admin module                                                                   |
|     |             | <ul> <li>Fix – DAR Submission : Fixing the auto refresh problem when cancel DAR submission</li> </ul>                                                         |
|     |             | <ul> <li>Fix – Email Notification : Fixing the hyper link in email draft contractor<br/>application and reset password</li> </ul>                             |
|     |             | <ul> <li>Fix – Menu Bar : Fixing the display problem of username in menu bar</li> </ul>                                                                       |
|     |             | • Fix – Release Locked Account : Fixing the problem if searching locked site admin account                                                                    |
| 2.0 | 14 Nov 2016 | • New – Add-on function : Sync time from Master to Slave device(*Only                                                                                         |
|     |             | <ul> <li>support on CIC Device)</li> <li>New – Add-on function : Lock screen function(*Only support on CIC</li> </ul>                                         |
|     |             | Device)                                                                                                    |
|     |             | New – Add-on function : Heartbeat Signal                                                                                                    |
|     |             | New – Add-on function : Automatic download latest App to device if any version upgrade                                                                        |
|     |             | New – Add-on function : Check version upgrade and download file from<br>Master Device to Slave                                                                |
|     |             | <ul> <li>New – Add-on function : The App will be started automatically when a</li> </ul>                                                                      |
|     |             | CWR card was detected                                                                                                    |
|     |             | <ul> <li>New – DAR handling : Play different sound when invalid card tapped</li> <li>New – User Interface : Enlarged font size of retry message</li> </ul>    |
|     |             | <ul> <li>New – User Interface : Show device name/version at Tap Card page</li> </ul>                                                                          |
|     |             | Update – User Interface : New App Icon                                                                                                    |
| 2.1 | 26 Jan 2017 | New – News : A new page for CIC news publishing                                                                                                    |
|     |             | New – Contract : Add 'Street Name' for contract with multiple locations     and add 'District Area' for contract with single location                         |
|     |             | <ul> <li>and add 'District Area' for contract with single location</li> <li>New – News : DAR Submission By Worker/ Upload DAR for exempted</li> </ul>         |
|     |             | site : Provide Card Running Number for Worker DAR                                                                                                    |
|     |             | New – Download DAR : Add CIC Reference Number                                                                                                    |
|     |             | New – Download Submitted DAR in Excel : Add Submitted By                                                                                                    |
|     |             | information                                                                                                    |
|     |             | <ul> <li>New – Contract : Add field 'Require Biometric Integration' to specify any<br/>biometric device integration required in contract</li> </ul>           |
|     |             | <ul> <li>New – Support full bilingual display</li> </ul>                                                                                                    |
| l   | 1           |                                                                                                    |

|       |             | <ul> <li>New – DAR for Verification : Control the read function in 'DAR for Verification' by Site Admin</li> <li>New – All - Improve the graphic display</li> <li>New – Email Notification : Add Company Representative &amp; Site Representative but remove Master Admin as recipients in 'No Heartbeat Signal or Incomplete Data Transfer in Device' Email</li> <li>Enhancement – Confirm to submit Daily Attendance Record : Reminder to verify attendance records with reference to the upload error</li> <li>Enhancement – DAR Submission, DAR for Verification : Rename the module name to 'Unsubmitted DAR Submission' and 'DAR for Verification'</li> <li>Enhancement – Upload DAR for exempted site : Show all errors in an excel file</li> <li>Enhancement – Search Site Admins : Arrange the site admin search result by login ID</li> <li>Enhancement – DAR Submission Summary : Show 'N/A' if no device is registered in the contract</li> <li>Enhancement – Upload DAR for exempted site : Disallow to upload</li> </ul>                                                                                                    |
|-------|-------------|----------------------------------------------------------------------------------------------------|
| 2.1.1 | 10 Mar 2017 | <ul> <li>multiple submission periods in single upload</li> <li>New – Add on function : Detach Device</li> </ul>                                                                                                    |
| 2.1.1 |             | <ul> <li>New – Add on function : Betach Device</li> <li>New – Add on function : Return Signal Response Time (Seconds)</li> </ul>                                                                                                    |
| 2.1.2 | 18 May 2017 | <ul> <li>New – Send 'No Heartbeat Signal' email to Site Representative and<br/>Company Representative instead of Master Admin.</li> <li>New – Allow Site Admin to check heartbeat status of devices.</li> <li>New – Allow contractor to mass insert DAR via system interface with<br/>threshold limit based on total number of DAR uploaded by mobile.</li> <li>New – Allow contractor to mass update DAR via system interface.</li> <li>New – Allow contractor to mass update DAR via system interface.</li> <li>New – Accept either serial or running number for DAR record input.</li> <li>New – Disallow contractor to edit site commencement date if Non-<br/>Compliance Notification has been sent.</li> <li>Enhancement – Remove 'No Heartbeat Signal' email alert for contract in<br/>'End' or 'Completed' status.</li> <li>Enhancement – Allow setting "Site End Date" the same date as "Advance<br/>Completion Date".</li> <li>Enhancement – Extract "Change Password" to a separate function from<br/>"Edit Account" function in "Admin Account Profile" page.</li> <li>Enhancement – Force user to provide current password when changing<br/>their password.</li> <li>Enhancement – Enhance layout of add/update DAR records page so it<br/>can display longer running number and transaction time.</li> <li>Enhancement – Validate card status of DAR during mobile upload, mark<br/>DAR with invalid card status as "DAR for Verification".</li> <li>Enhancement – Allow Master Admin and Site Admin to remove DAR<br/>after verification.</li> </ul> |
| 2.2   | 30 Jun 2017 | <ul> <li>Update – Support longer Good List and Bad List by downloading them in batches.</li> <li>Update – Sort contract list by CIC reference no. in descending order.</li> <li>Enhancement – Assign a new device ID for re-registered device.</li> <li>Enhancement – Device must be online to turn on/off the heartbeat signal.</li> <li>New – An icon is added to indicate that the screen is locked. (*This feature is available only on CIC Device)</li> <li>Enhancement – When the screen is locked, the device hardware keys, except the power on/off button, will also be locked. (*This feature is available only on CIC Device)</li> </ul>                                                                                                    |
| 2.2a  | 21 Sep 2017 | <ul> <li>Enhancement – Force user to re-print application form if any of the form value changed.</li> <li>Enhancement – Do not show contract amount when Site Admin login.</li> <li>Enhancement – Not allow user to select district 21 if single location selected.</li> </ul>                                                                                                    |

|     |             | <ul> <li>Enhancement – Trim all leading and trailing space for excel DAR upload</li> <li>Enhancement – Display different warning messages if the Application<br/>Form or other documents missing during contract application</li> </ul>                                                                                                    |
|-----|-------------|----------------------------------------------------------------------------------------------------|
| 2.3 | 31 Jan 2018 | <ul> <li>New –Refine the process of writing DAR to new worker registration card and reading DAR by the coming Worker App.</li> <li>New – Auto save device DAR App version in CWRS (* This feature is available only on DAR App version 2.3).</li> <li>Enhancement – Detailed classification of error codes on DAR App.</li> <li>Enhancement – Fine-tune the good list process and display the download and page loading progress respectively.</li> <li>Enhancement –Standardize the DAR app file name as "AttendanceApp.apk".</li> <li>Enhancement – Show an alert box and stop data transfer if 1) slave version is more updated than master version (alert at slave) 2) master version is more updated than slave version but the DAR file "AttendanceApp.apk" is not available in master device download folder (alert at master); and</li> <li>3) no common contract is found between master and slave devices (alert at slave).</li> </ul> |
| 2.4 | 3 Apr 2018  | <ul> <li>Enhancement – Allow edit the attendance records which pending for verification.</li> <li>Enhancement – Not allow quick edit the contract if contract status under 'Pending for Approval' status.</li> <li>Disallow double click for all buttons</li> <li>Provide e-form for exemption application.</li> </ul>                                                                                                    |
| 2.5 | 27 Jun 2018 | New – Detach device in CWRG                                                                                                    |
| 2.6 | 16 Jan 2019 | <ul> <li>Adding valid cwr card serial number into good list;<br/>A red cross with wording "Invalid CWR cards" will be displayed<br/>for inactivate or void card</li> <li>Extend autosync time interval to 45mins</li> <li>Refine reading non cwr card (mifare plus) handling</li> <li>Refine error handling for WiFi connection</li> </ul>                                                                                                    |
| 2.7 | 12 Oct 2020 | <ul> <li>Update - Android OS 10 random mac address setting</li> <li>Update – DAR submission reminder email</li> <li>New – View submitted DAR</li> </ul>                                                                                                    |
| 2.8 | 28 Dec 2020 | New – Email reminder on verifying invalid DAR                                                                                                    |
| 2.9 | 26 Jan 2021 | <ul> <li>Update – Raw DAR definition update</li> <li>Update – Submitted / Consolidated DAR definition update</li> </ul>                                                                                                    |
| 3.0 | 14 Feb 2024 | <ul> <li>New – Upload Device Log</li> <li>New – Update Notification</li> <li>Delete – Auto Download Updated Version</li> <li>Update - About</li> </ul>                                                                                                    |

# 1. CIC Daily Attendance Record Application (CIC DAR APP)

CIC DAR APP is an Android mobile application.

Contractors may use the CIC Android Card Reading Device ("CIC Device") or appropriate commercial Android Card Reading Device (<u>Tested Mobile Device List</u> on the CIC Website) by installing the CIC DAR APP to read worker's name and registration number from Construction Workers Registration Cards (CWR Cards) and to collect his/her attendance record when reporting duty on site.

Contractor can register the construction workers to a specific contract through the CIC DAR APP, which help to manage the Daily Attendance Record of a construction site.

#### 1.1. Login / Logout

#### 1.1.1. Personal Data Collection Statement

When the CIC DAR App is opened for the first time, the Personal Data Collection Statement will be shown as below. Tap [Confirm] to continue.

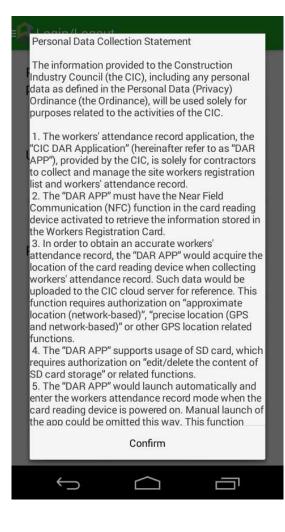

### 1.1.2. Login

- > Enter your CIC Username and Password
- > Tap **[Login]** button to login CIC DAR APP.

| E Login/Logout                                                   |
|------------------------------------------------------------------|
| Please provide your username and<br>password to login the System |
| Username                                                         |
| Password                                                         |
| > Login                                                          |

Note: CIC DAR APP is set as auto-start when the device is switched on. User can disable auto-start by going though the procedures described in section 1.1.6.5 User may also tap the " icon displayed on Home Screen of device to open the App.

**Attention**: The CIC device and the DAR app can collect DAR via CWR card tapping in offline mode (i.e. no network connection). However, a stable network connection is deemed necessary when conducting device registration, data synchronization, heart beat function or the DAR App first login of each user. Failure to provide a stable network for these tasks may interfere the tasks' completion.

#### 1.1.3. Device Registration

Contractors are required to use a registered card-reading device for processing the worker registration and DAR submission of the construction site. Registration can be completed through the CIC DAR APP.

After the first login, setting screen will be automatically shown. Otherwise, tap "Setting"

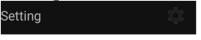

- Enter the device name under "Device Name", and select contract under "Contracts", then tap "Register" to proceed.
- The registration information including DAR App version (version 2.3 only) will be uploaded to CIC cloud if the card-reading device is connected to the internet.
- Contractor can login to "Construction Workers Registration Gateway (CWRG)" to check whether the device has been successfully registered to the selected contract. (Please refer to section 2 of the User Manual – " Construction Workers Registration Gateway (CWRG) ")

**Note:** The contractor must complete the device registration process mentioned above before processing the worker registration and DAR submission.

**Note:** In Android 10, MAC randomization is enabled by default. Contractor should use the factory MAC for device registration. When a device is connected with any Wi-Fi network, privacy setting should be set as "Factory MAC" as below.

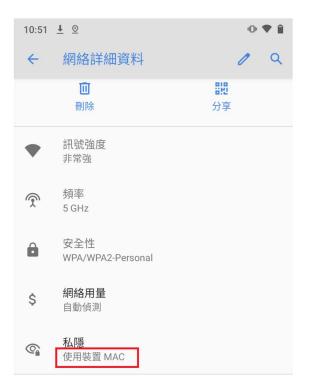

#### 1.1.4. Device Deregistration

Contractor can detach their registered device(s) from contract via DAR App. The deregistration procedure is shown below:

> Tap " Setting "

|        |    | <u> </u> |  |
|--------|----|----------|--|
| Settir | ng |          |  |
| Settir | ng |          |  |

Tap "Detach Device", App will be logged out automatically after all information is uploaded to the CWRG.

| Setting                                  |
|------------------------------------------|
| Return Signal Response<br>Time (seconds) |
| CWRG Path                                |
| https://cwrg.cic.hk/api/mobile           |
| NTP Path                                 |
| stdtime.gov.hk                           |
| Register                                 |
| MAC Address                              |
| 20:17:03:10:20:16                        |
| Device Name                              |
| Sample Device                            |
| Contracts<br>160310004 - 港珠澳大橋           |
| Register                                 |
| Detach Device                            |

> The device will be detached in the contract afterwards.

# Note:

Same device name cannot be reused in same contract after device de-registration. If device is lost, user can change the login password and contact CIC helpdesk to detach device. The lost device will be failed to connect server within 3 hours.

#### 1.1.5. Contract Selection

To change selected contract, tap [ to open the left menu (as shown below) :

| Take Attendance -    | 1604 |
|----------------------|------|
| Login/Logout         | ţ    |
| Select Contract      |      |
| Good List            |      |
| Take Attendance      |      |
| Data Synchronization |      |
| Setting              |      |
| About                |      |

Tap "Select Contract".

Select Contract

- The CIC DAR APP will indicate whether the device has been registered under the selected contract.
- Tap [Confirm] if the details are correct. Alternatively, select contract under "Select Contract".

| = | Select Contract   |         |  |
|---|-------------------|---------|--|
|   | Select Contract   |         |  |
|   | 160310004 - 港珠澳大橋 |         |  |
|   |                   | Confirm |  |

- User should use the function mentioned in section 1.1.3 of the User Manual to register the card reading device.
- CIC DAR APP can support multiple contracts, provided users (or site admins) remember to log in/out duly for the respective contracts for DAR.

#### 1.1.6. Validation Setup

Contractor can also setup validation function according to the site operation and preference.

| Setting                          |     |
|----------------------------------|-----|
| <u>Validation</u>                |     |
| Screen Always On                 | ON  |
| Tap Indicator                    | ON  |
| Security Level                   | н   |
| Biometric                        | OFF |
| Auto Start                       | ON  |
| Heartbeat                        | ON  |
| Auto Download Updated<br>Version | ON  |

# 1.1.6.1. Screen Always On

- > **[ON]** : Screen will be always ON when running CIC DAR App.
- **COFF** : Screen will not be forced to ON when running CIC DAR App.

# 1.1.6.2. Tap Indicator

- This setting fits for those card readers (e.g. CIC device) with NFC sensor in front at the bottom.
- For those readers with NFC at the back, this tap indicator would not be useful and should change to **[OFF]** in the setting.

# 1.1.6.3. Security Level

- Set as 【H】 (High): User must input password to change other function or tapping mode
- > Set as **[L]** (LOW) : No password will be required

# 1.1.6.4. Biometric

- Set as **[OFF]** : The card reader does not integrate with a biometric authentication device
- Set as **[ON]**: The card reader integrates with a biometric authentication device and program.

# 1.1.6.5. Auto Start

- > Set as **[ON]** : CIC DAR App will auto start when the device is restarted.
- > Set as **[OFF]** : CIC DAR App will not auto start when the device is restarted.

# 1.1.6.6. Heartbeat

- > This feature is only available when connected to the Internet.
- Set as **[ON]** : Return device status to CWRG.
- Set as **[OFF]** : Do not return device status to CWRG.

# 1.1.6.7. Auto Download Updated Version

- > This feature is only available when connected to the Internet.
- Set as **[ON]** : CIC DAR App will auto download updated version.
- Set as **[OFF]** : CIC DAR App will not auto download updated version.

# 1.1.6.8. Return Signal Response Time (seconds)

- This feature is only applicable to those device(s) with biometric authentication and returned signal configured.
- The time value (in seconds) is the maximum time allowed for the integration application to send back the return signal.
- During data synchronization, attendance records (DARs) created within this period that have not yet received return signal and are not followed by other DARs of a later time with return signal will not be uploaded in this data synchronization and be processed again in the next data synchronization.
- For further information on the setup, please contact your biometric system integrator.
- $\blacktriangleright$  Default value is 0(s).

# 1.2. Good List Management

#### 1.2.1. Construction Workers' Registration

Contractors shall register related construction workers on or before their first entry to the construction site with reference to the following procedure.

Tap "Good List".

Good List

- Tap "Tap to Add Worker" and place the CWR card on the card-reading device to retrieve worker information from CWR card.
- > Check or update the **Start Date** and **End Date** of the working period.
- Select the applicable **Trade Code**.
- > To register another working period, tap [Add].
- $\succ$  To delete the registered trade Tap [X].
- > After completion, tap **[Add to Good List]** to add the good list record.

| Good List              |                    |  |
|------------------------|--------------------|--|
| English Name           | Wong Two           |  |
| Chinese Name           | 王二                 |  |
| CWR Card No.           | CWR16000006        |  |
| Expiry Date            | 2021-06-13         |  |
| Green Card No.         | R2                 |  |
| Green Card Expiry Date | 2019-06-13         |  |
| Start Date End Date 1  | Frade Code         |  |
| 2016-10-01 2016-11-02  | GREEN              |  |
|                        | Ø <sub>+</sub> Add |  |
| Ø <sub>+</sub> Confirm |                    |  |
| Good List              | Tap to Add Worker  |  |

|    | ltem       | Description                                                                                         | Remarks            |
|----|------------|----------------------------------------------------------------------------------------------------|--------------------|
| 1. | Start Date | The date of worker begins to entry the site to carry out the work of the designated Trade Division. | Format: YYYY-MM-DD |
| 2. | End Date   | The last date of worker may entry the site to carry out the work of the designated Trade Division.  | Format: YYYY-MM-DD |

# 1.2.2. Review Workers Registration Details

- Tap "Good List" to review the list of registered construction workers under the contract.
- The count in the bracket (x) next to "Good List" indicates the number of workers registered in this Good List.

| C of CWR11027112 | CWR11027112 |
|------------------|-------------|
| C of CWR11027112 | CWR11027112 |
|                  |             |
|                  |             |
|                  |             |
|                  |             |
|                  |             |
|                  |             |
|                  |             |
|                  |             |

### 1.2.3. Edit Workers Registration Details

- Tap "Good List".
   Good List
- Tap "Tap to Add Worker" and then place the CWR card, which you want to edit on the card-reading device.
- As the worker was already registered in the good list, a prompt will be shown for confirmation. Tap [Yes] to continue.

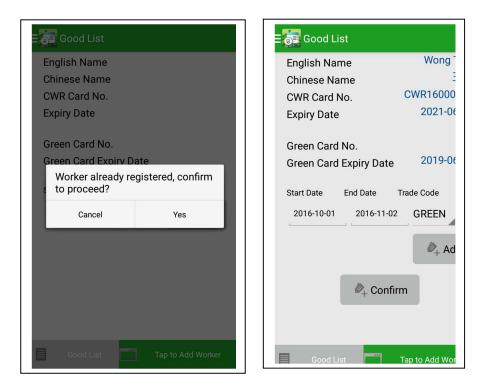

The registered worker details would show on the screen. The following fields can be revised: "Start Date", "End Date" or "Trade Code". Tap [Confirm] to confirm after update.

#### 1.2.4. Delete Workers Registration Details

Tap "Good List".

Good List

- Tap "Tap to Add Worker" and then place the CWR card, which you want to delete on the card-reading device.
- > Tap **[Yes]** to confirm.

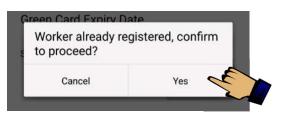

➤ The worker's registration details would be shown as below. Tap " " X delete the corresponding working period, and then tap 【Confirm】 to delete the registered worker.

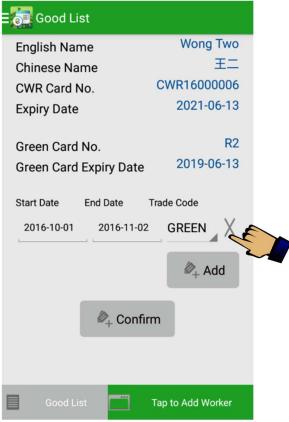

# 1.3. Capture Daily Attendance Record

Contractors are required to use a compatible card-reading device installed with a CIC DAR APP to capture the workers' attendance when they report on and off duty on a site. The attendance information would be temporarily stored in the card-reading device. The CIC DAR APP will automatically synchronize with CIC cloud in the scheduled time if internet access is available. Contractors can also choose to synchronize the CIC DAR APP with the CIC cloud manually. If the internet connection is unavailable, DAR will be kept in the card-reading device. The DARs stored in the card reading device will be deleted after successfully uploaded to CIC cloud.

# 1.3.1. In / Out / Tap Mode

- Tap "Take Attendance".
   Take Attendance
- > Date, time, device name and version no. will be shown at the top of display
- There are three DAR capture modes in CIC DAR APP, include "IN", "OUT" and "TAP". "IN" mode is set as default.
- > The DAR capture mode are as follow:

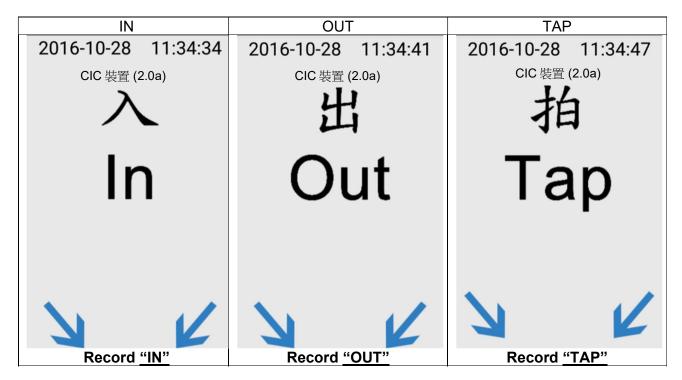

# 1.3.1.1. Switch Capture Mode

- > Tap [ ] on the upper right corner to change the DAR Mode.
- Re-enter the user password if required (User is not required to re-enter the user password when changing DAR mode if the Security Level is set as "L".)

| Take Attendanc    | e - 160410072 |
|-------------------|---------------|
| 2016-11-04        | 17:20:23      |
| CIC 裝置            | 疍 (2.0a)      |
| 才                 | 白             |
| Password          |               |
| Cancel            | Confirm       |
| 7                 | K             |
| $\triangleleft$ O |               |

- > Enter Password > Tap **[ Confirm ]** to change the DAR mode.
- > Tap **[Cancel]** to cancel the change.
- > Tap the DAR mode you would like to select.

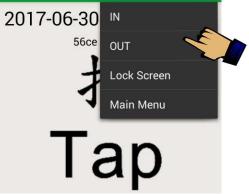

- > User may start using the app to collect DARs.
- If using CIC device, workers should place the CWR cards on the NFC sensor as indicated by the arrow icon ( ).

- CIC DAR APP would authenticate the CWR card and acknowledge the attendance record as a valid DAR raw data.
- The card reading status and time will be displayed in the middle of the screen as a reference for both user and workers.

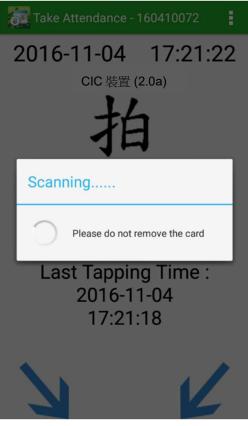

> A successful DAR will be shown as follow:

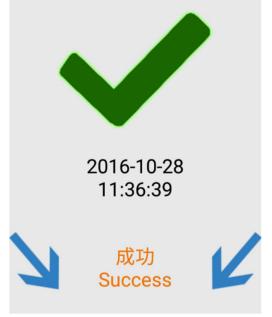

> An invalid DAR will be displayed as shown below:

| 2016-10-28<br>11:38:40    |                  |                  |
|---------------------------|------------------|------------------|
| 沒有工地登記<br>P Register Reco |                  |                  |
| No Register Record        | CWR Card Expired | Invalid CWR card |

|    | ltem               | Description                                                                                                    |  |
|----|--------------------|----------------------------------------------------------------------------------------------------|--|
| 1. | No Register Record | No record from the good list matches the worker's record.                                                                |  |
| 2. | CWR Card Expired   | The workers registration card is expired.                                                                                |  |
| 3. | Invalid CWR card   | The following workers registration card status is defined as invalid, including lost card, void card and inactivate card |  |

\* Only DAR App version 2.4 or above shows a red cross when tapping a void card or an inactivate card.

Previous DAR App version 2.3 or below shows a green tick when tapping a void card or an inactivate card. Those DAR will be filtered out at "DAR for verification" table in CWRG.

- In addition, the DAR mode would prompt the following messages to remind workers on the expiry date of their "Construction Industry Safety Training Certificate" (Green Cards).
- CIC DAR APP would capture the attendance as a valid DAR. CIC DAR APP will indicate the Green Card status stored in the CWR card with the following message:

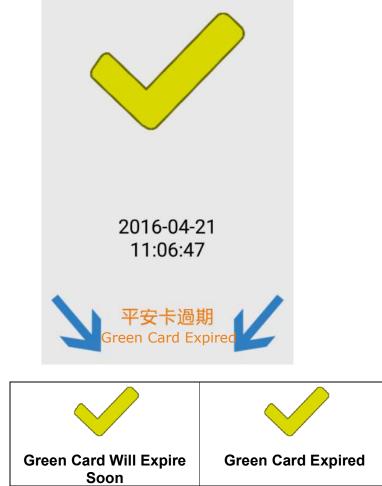

\* Note: "Green Card Will Expire Soon" means the Greed Card will be expired within 30 days.

The following message will be displayed when

- > A non-CWR smartcard is detected. Examples are staff cards issued by contractor;
- CIC DAR APP fails to complete the DAR verification process.

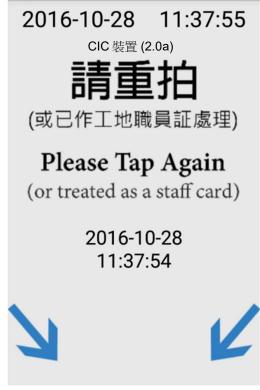

# 1.3.2. Back to Main Menu

Tap [ > input password (if required) > "Main Menu" back to the Main Menu. (User is not required to re-enter the user password when changing DAR mode if the Security Level is set as "L".)

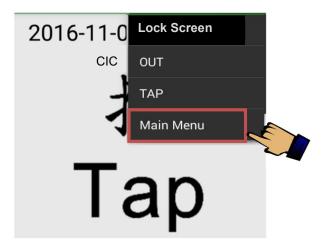

# 1.4. Data Synchronization

The CIC DAR APP would synchronize with CIC cloud automatically at the scheduled time when the Internet is connected. Contractors may choose to synchronize the CIC DAR APP with the CIC cloud manually by pressing the "Sync." function. The synchronization procedures are as follow:

- Tap "Data Synchronization" under the main menu.
   Data Synchronization
- > Tap **[Sync.]** to synchronize the data to CIC cloud, including the DARs and workers registration records.

| Data Synchronizati<br>ata Sync.        |                        |
|----------------------------------------|------------------------|
| Sync. All Data                         | Sync.                  |
| Last Sync. Time                        | 2016-11-03<br>16:42:29 |
| Next Sync. Time                        | 22:16                  |
| Not Sync. DAR                          |                        |
| -                                      | -                      |
| Last DAR Sync.<br>Time                 | 2016-11-02<br>17:17:30 |
| Last Good List<br>Modification<br>Time | 2016-10-31<br>22:16:03 |
| Last Login Time                        | 2016-11-03<br>09:27:12 |
|                                        |                        |

If synchronization is failed, error code will be shown. Please refer to the following error code table to find out the root cause:

| Code  | Description                                   |
|-------|-----------------------------------------------|
| EK80  | Invalid Account Token.                        |
| EK81  | Account Token Expired.                        |
| EK82  | Invalid App ID.                               |
| EK99  | Internal KMS Error, consult Helpdesk Support. |
| EK401 | Unauthorized network                          |
| EK404 | Unknown Host or unresolved hostname           |
| EK503 | Connect Server Fail                           |
| EK504 | Login required network                        |
| EK990 | Undefined server error                        |
| EK999 | Unknown / unexpected                          |

#### 1.5. Master & Slave Device

- If device unable to connect CWRG due to lack of network connection in contract period. The device can select Master Slave mode
- Master device Master device can collect all slave devices data. Moreover, the device can synchronize data to CWRG as slave device.
- Slave device suppose the device installed in the area without any network coverage.
- Master Device can data synchronize with CWRG to update good list and bad list update.

#### > Master and Slave device and perform data transfer as below steps

| Master Device                                                              | Slave Device                                                             |
|----------------------------------------------------------------------------|--------------------------------------------------------------------------|
| Select "Setting"> "Device Configuration"<br>1. Set device role to 'Master' | Select "Setting"> "Device Configuration"<br>2. Set device role to 'Slave |
| Device Configuration                                                       | Device Configuration                                                     |
| Device Role                                                                | Device Role OMaster Slave                                                |
| Select "Data Synchronization"<br>>"Master Slave Sync."                     | Select "Data Synchronization"<br>>"Master Slave Sync."                   |
| 3. Press [Activate Master]                                                 | 4. Press 【Search Master】                                                 |
| Master Slave Sync.                                                         | Master Slave Sync.                                                       |
| Search Device Activate<br>Master                                           | Search Device Search<br>Master                                           |
| 5. Master Device will search nearby                                        | 6. Nearby Master device will be shown                                    |
| Slave device                                                               | as below. Press [Connect] to pair                                        |
|                                                                            | up.                                                                      |
| Master Device Enabled                                                      | Master Slave Sync.                                                       |
|                                                                            | Search Device Search<br>Master                                           |
| Please search the slave device within 1 minute                             | CIC Master Device Connect                                                |
| 7. Waiting for Master device to confirm                                    | 8. Select <b>[ACCEPT]</b> to confirm the                                 |
|                                                                            | connection with Slave device                                             |
|                                                                            |                                                                          |
| L 1                                                                        | - Invitation to connect                                                  |
| Please Wait                                                                | L From:                                                                  |
| 1                                                                          | CIC Slave Device                                                         |
|                                                                            | DECLINE ACCEPT                                                           |
| Searching Master Device                                                    | 12:44:04                                                                 |
| U1:57:43                                                                   |                                                                          |
| Master Slave Sync.                                                         |                                                                          |
| Search Device Search                                                       |                                                                          |

| 9. Press [Send] to transfer dat  | a and                                                                                                    |                    |                   |
|----------------------------------|----------------------------------------------------------------------------------------------------|--------------------|-------------------|
| update information from CWRG     |                                                                                                    | Master Slave Sync. |                   |
| through Master device            |                                                                                                    | Search Device      | Disable<br>Master |
| Master Slave Sync.               |                                                                                                    | Android_8a16       | Connected         |
| Search Device Search<br>Master   |                                                                                                    |                    |                   |
| CIC Master Device discon Send    |                                                                                                    |                    |                   |
|                                  |                                                                                                    |                    |                   |
|                                  |                                                                                                    |                    |                   |
| 11. Processing, until the screen | return                                                                                                    |                    |                   |
| to bright                        |                                                                                                    |                    |                   |
| 1                                | 1                                                                                                    |                    |                   |
| Processing                       | 1                                                                                                    |                    |                   |
| L                                | 1                                                                                                    |                    |                   |
| T Please Wait                    | 1                                                                                                    |                    |                   |
| 01.                              | 57:43                                                                                                    |                    |                   |
| Master Slave Sync.               |                                                                                                    |                    |                   |
| Search Device Sear<br>Mas        | (1999) - Carlos - Carlos - Car |                    |                   |

#### 1.6. Auto Lock Screen Features

- > This function supports <u>only</u> the CIC device.
- Except On/Off button, other physical device key will not be available when Auto Lock function turn on.
- > Select **(ON)** in "Auto Lock Screen" under "Setting" page.

| Setting                          |     |
|----------------------------------|-----|
| Validation                       |     |
| Screen Always On                 | ON  |
| Tap Indicator                    | ON  |
| Security Level                   | L   |
| Biometric                        | OFF |
| Auto Start                       | ON  |
| Heartbeat                        | ON  |
| Auto Lock Screen                 | ON  |
| Auto Download Updated<br>Version | ON  |

- After turning "ON", the screen will be locked after switching to the page "Take Attendance".
- > Or tap [Lock Screen] in [ ] under "Take Attendance".

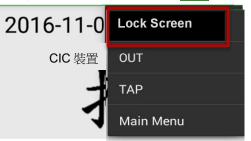

After entering the "Take Attendance" page, the "Screen Locked" message would pop up.

| $\lambda$                          | Ô |
|------------------------------------|---|
| In                                 |   |
| 最後拍卡時間 :<br>2017-06-20<br>18:11:14 |   |
| Screen Locked                      |   |

Use any two fingers to click the top of the screen 5 times or above (within 3 seconds) to unlock the Screen Lock.

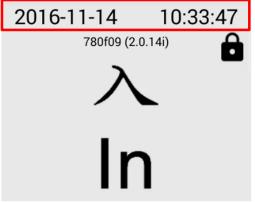

> The screen will be unlocked. Moreover "Screen Unlocked" message show.

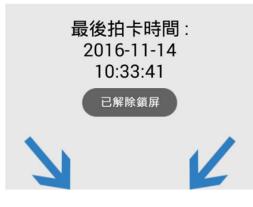

# 1.7. About

- > Show CIC DAR App. version number.
- > Tap [Update App], to check any version update
  - If the device is not on the latest application version, CIC DAR App would download the latest Application and start the installation process.

| E About    |  |
|------------|--|
| Version    |  |
| 2.5.0.5    |  |
| Update App |  |

ţ,

# 1.8. Logout

> Tap "Login/ Logout", to logout the CIC DAR APP.

Login/Logout

# 1.9. Upload Device Log

If a user encounters problems when using the DAR App, he/she may provide the screen capture(s)/video(s) and email to CWRS Helpdesk at <u>cwrs\_helpdesk@cic.hk</u> or contact CWRS Helpdesk at 2100 9863 for assistance. CWRS Helpdesk may request for the device log for follow-up and will provide the user with a 5-digit One-Time Password (OTP) for uploading the log to the CIC via the DAR App.

- a) Click [ a] in the DAR App's main menu in the upper left-hand corner to open the menu bar;
- b) Select [Device Log];
- c) Click [Upload to CIC];
- d) Input a 5-digit One-Time Password (OTP), then click [Confirm];
- e) Device log is sent to CIC.

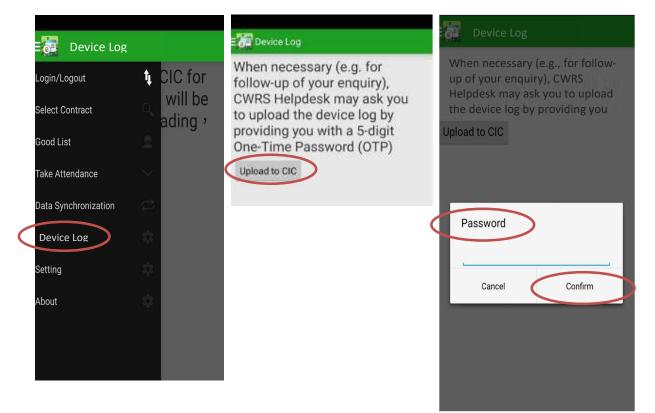

#### 1.10. Update Notification

- a) When there is a new version of DAR App, the following notification "有可用更新, 請下載更新" will be appeared.
- b) Users can download the latest version by clicking the link, then click [Update

# Арр 🕽

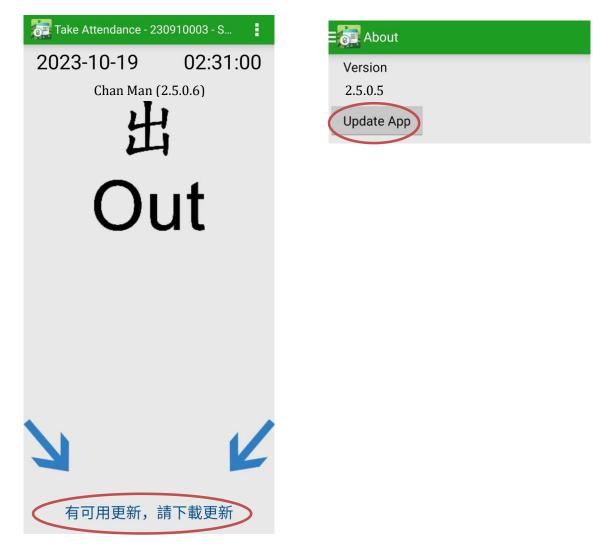

# Construction Workers Registration Gateway (CWRG)

### 2.1. Login / Logout

### 2.1.1. Login

- Using a web browser access CWRG web page (<u>https://cwrg.cic.hk/</u>).
- > The Login screen appear as shown below:

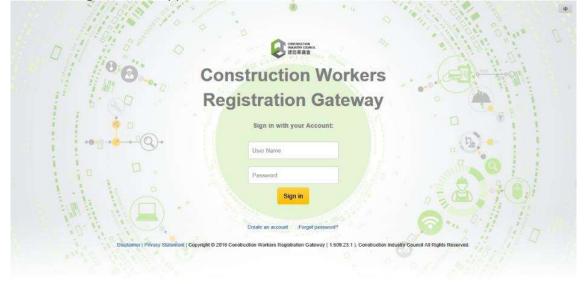

- > Enter your CIC User Name and Password.
- User can remove the remembered user name and password from Web Browser, please refer this link for Windows IE and this link to Google Chrome to setup.
- > Click **[Sign In]** button to login CWRG.

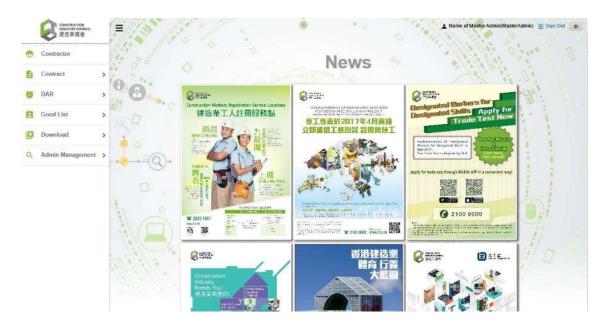

> If the login information is incorrect, the following screen will be displayed:

| 1 Martin Contraction of the States                                                                                                    | 2 |
|----------------------------------------------------------------------------------------------------|---|
|                                                                                                    |   |
| Construction Workers                                                                                                    |   |
| Registration Gateway                                                                                                    |   |
| REES D                                                                                                    |   |
| Authentication failure                                                                                                    |   |
|                                                                                                    |   |
| Disclaimer   Privacy Statement   Copyright @ 2016 Construction Workers Registration Gateway (1609.23.1.) Construction Industry Council All Rights Reserved.                                                                                                    |   |
| Comparing Learning American Looping in Ania Analysis Comparing Loop 27 (1) Comparing the Company Control in Looping Control in Looping Control |   |

- Click (OK) 。
- > Enter Username and Password again to login CWRG

Note: Due to security reasons, if there are too many incorrect login attempts the account on CWRG or DAR App will be locked. For site admin account unlock please refer to Section 2.2.3.5. For master admin account, please contact CIC to unlock.

# 2.1.2. Logout

Click the "Click to sign out" on the CWRG homepage or " ...... "on the top right corner of the toolbar.

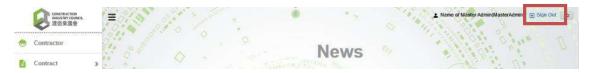

Note: Due to security reasons, if the web page is idle for a certain period of time without user input, operating the web page again would force the user to login again without any warning. The user is required to input their login id and password again.

#### 2.1.3. Forget Password

Click "Forgot **my password?**" to reset the password.

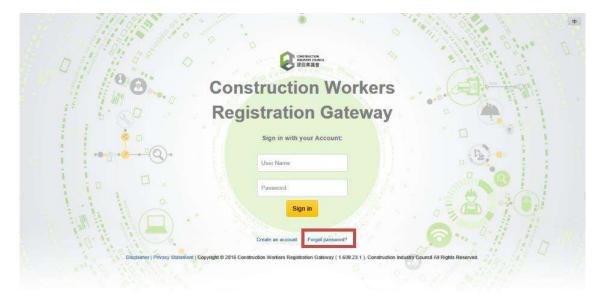

> Input you Login ID and the CIC reference no. of one of the related contracts

| $\Diamond$ | Forgot pas | sword? pleas                      | se provide: |
|------------|------------|-----------------------------------|-------------|
|            |            | Your login Your CIC Reference No. |             |
| -          |            | Confinue                          |             |

The contract number being provided does not exist. Please retry and enter a correct contract number. Alternatively, please input your phone and name and CIC representative will contact you afterwards.

| Your phone number<br>Your name<br>Continue | -input a corr<br>our phone ar |        |    | n input  |
|--------------------------------------------|-------------------------------|--------|----|----------|
|                                            | Your phone                    | number |    |          |
|                                            | Your name                     |        |    |          |
| Continue                                   |                               |        | 20 |          |
|                                            |                               | Contin | ue | <u> </u> |

Note: Password needs to reset within 7 days once received an email from CIC.

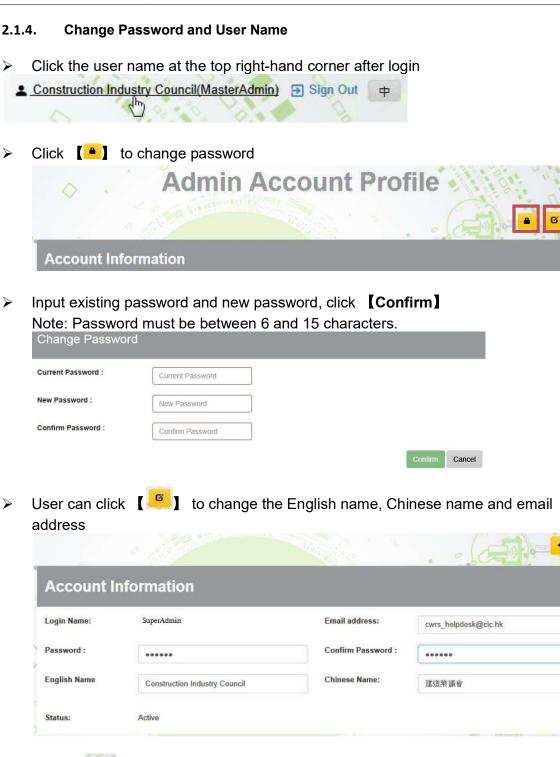

Click [ ] to update account information after completion, or click [ ] to abort changes.

## 2.2. Contractor & Contract Accounts Maintenance

## 2.2.1. Contractor Profile

> Click "**Contractor**" to enter the contractor profile.

| Contractor         | 0                     | 0.                     | Contractor Profile          |                     |            |
|--------------------|-----------------------|------------------------|-----------------------------|---------------------|------------|
| DAR >              |                       | Share and the second   |                             | CEDING HOUR         | <b>6</b> + |
| Good List >        | Contractor Parti      | culars                 |                             |                     |            |
| Download >         |                       |                        |                             |                     |            |
| Admin Management 🗲 | CIC Contractor No.:   | 000210034              | Business Registration No.   | BSc C&C Joint Vent  |            |
|                    | Company English Name: | BSc C&C Joint Venture  | Company Chinese Name:       | 力費基準有限公司            |            |
|                    | Company Address :     | 香港中爆主動使8號國展主動中心二期03樓   |                             |                     |            |
|                    | Tel. No.:             | 23456759               | Fax No.:                    | 23456789            |            |
|                    | 1 4 5 4 1             |                        | 1844 J                      | - 1-1 - 1 - 1       |            |
|                    | Company Repre         | sentative              |                             |                     |            |
|                    | Name: Mr. Meroler     |                        | Tel. No.:                   | 23458759            |            |
|                    | Email Address :       | BScCC@JoinfVenture.com | Fax No.                     | 23456789            |            |
|                    | 1 1 1 1 1 1           | A 40 C                 |                             | and a second second |            |
|                    | Company Autho         | rization               |                             |                     |            |
|                    | Name:                 | Ms. Ackes              | Position;                   | 員來執行主管              |            |
|                    | Tel. No.:             | 23456759               | Fax No.:                    | 23408759            |            |
|                    | Email Address :       | BSoCC@JointVenture.com |                             |                     |            |
|                    | Documents             |                        |                             |                     |            |
|                    | Name                  |                        | Calegory                    | File size           |            |
|                    | Testing.or            | af .                   | Susiness Registration       | 79778 Byte          | 4          |
|                    | Testing p             | ₩.                     | Contractor Application Form | 79770 Byte          | 4          |
|                    | Application Hist      | ories                  |                             |                     |            |
|                    |                       |                        |                             |                     |            |

#### Note:

Master Admin can check and update contractor's profile. However, Site Admin(s) are <u>not</u> allowed to check the application history and related documentations or to update contractor's information.

Only some of the basic contractor information can be updated by user themselves on the "Contractor Profile". Other changes are required to apply for CIC approval.

| Fax No.:<br>Tel. No.:<br>Confirm Email : | 23456789<br>23450789<br>BScCC@JointVenturs.com |
|------------------------------------------|------------------------------------------------|
| Tel. No.:<br>Confirm Email :             | 23450709                                       |
| Tel. No.:<br>Confirm Email :             | 23450709                                       |
| Tel. No.:<br>Confirm Email :             | 23450709                                       |
| Confirm Email:                           |                                                |
| Confirm Email:                           |                                                |
| Confirm Email:                           |                                                |
|                                          | BScCCQ.ioniVenture.com                         |
|                                          |                                                |
|                                          |                                                |
|                                          |                                                |
|                                          |                                                |
| Admin to amend and ser                   | nd to CIC for approval with                    |
|                                          |                                                |
|                                          |                                                |
| Company Chinese Name:                    | 力資誉線有限公司                                       |
|                                          |                                                |
|                                          |                                                |
|                                          |                                                |
| Position.                                |                                                |
| Fax No.:                                 | <b>世席執行主筆</b>                                  |
|                                          | 23459789                                       |
|                                          | Company Chinese Name:                          |

# 2.2.1.1. Update Contractor Basic Information

> Click [ <sup>12</sup>] to update contractor basic information by contractors themselves.

| 0                     | à.                    | Contractor Profile          |                    | <b>G</b> + / |
|-----------------------|-----------------------|-----------------------------|--------------------|--------------|
| Contractor Partie     | culars                |                             |                    |              |
| CIC Contractor No :   | 000010034             | Business Registration No. : | BSc C&C Joint Vent |              |
| Company English Name: | BSc C&C Joint Venture | Company Chinese Name:       | 力實整備有限公司           |              |

Change the information and click [<sup>H</sup>] to confirm, or click [<sup>L</sup>] to abort changes.

| 0                      | 0.                     |                             |                        | + H |
|------------------------|------------------------|-----------------------------|------------------------|-----|
| Contractor Parti       | culars                 |                             |                        |     |
| CIC Contractor No. :   | 000010034              | Business Registration No. : | BSc C&C Joint Vent     |     |
| Company English Name:  | BSc C&C Joint Venture  | Company Chinese Name:       | 力實整備有限公司               |     |
| Company Address :      |                        |                             |                        |     |
| 资源中国会融资8號置降金融中         | 1990-34g               |                             |                        |     |
| Company Address Line 2 |                        |                             |                        |     |
| Company Address Line 3 |                        |                             |                        |     |
| Tel. No.:              | 23468789               | Fax No.:                    | 23456789               |     |
| Care and               | 2000                   |                             | and the set of         |     |
| Company Repre          | sentative              |                             |                        |     |
| Name:                  | Mr. 🛩 🛛 Mercier        | Tel. No.:                   | 23456789               |     |
| Email Address :        | 8SeCC@JointVenture.com | Confirm Email :             | BSeCC@JointVenture.com |     |
| Fax No.:               | 23466789               |                             |                        |     |
| Company Autho          | rization               |                             |                        |     |
| Name:                  | Ms. Arkea              | Position:                   | 国席教行主管                 |     |
| Tel. No.;              | 23456789               | Fax No.:                    | 23456789               |     |
|                        |                        |                             |                        |     |

# 2.2.1.2. Create Contract or Information Update Request

Click [ / ] to create contractor update request.

| 0                                            |                                    | Contractor Profile                                   |                                |          |
|----------------------------------------------|------------------------------------|------------------------------------------------------|--------------------------------|----------|
| Contractor Partie                            | culars                             |                                                      |                                | <u> </u> |
| CIC Contractor No.:<br>Company English Name: | 000010034<br>BSc C&C Joint Venture | Business Registration No. :<br>Company Chinese Name: | BSc C&C Joint Vent<br>刀資準信有限公司 |          |

# Update contractor information

| Contractor Particu         | lars                  |                       |          |
|----------------------------|-----------------------|-----------------------|----------|
| Company English Name:      | BSc C&C Joint Venture | Company Chinese Name: | 力實現編有現公司 |
| Company Address :          | 會演中語音器但8號圖圖金器中心二即63課  |                       |          |
| el. No.:                   | 23456789              | Fax No.:              | 23436789 |
| usiness Registration No. : | BSe C&C Joint Vent    |                       |          |
|                            |                       |                       |          |

#### > Update company authorization information

| Email Address : BSCCCQ.JointVenture.com Fax No: 2346739 Company Authorization | Name:                                                 | Mr. Mercler            | Tel. No.: | 23456789            |  |
|-------------------------------------------------------------------------------|-------------------------------------------------------|------------------------|-----------|---------------------|--|
| Company Authorization                                                         | Email Addreas :                                       | BSoCC@JointVenture.com | Fax No.:  | 23456789            |  |
| Company Authorization                                                         |                                                       | R MA /                 |           |                     |  |
|                                                                               |                                                       |                        |           |                     |  |
| Name: Ma. v Aniza Position: 世紀的行业管                                            | Company Auth                                          | orization              |           |                     |  |
|                                                                               | Company Auth                                          | orization              |           |                     |  |
| Fel. No.: 23456789 Fax No.: 23456789                                          |                                                       |                        | Peetbon:  | 首系物行会署              |  |
|                                                                               | Company Auth<br>Name:<br>Tel. No.:<br>Email Address : | Ms. V Artos            |           | 前用数47余章<br>23450789 |  |

## > Print application form.

Print App. form

In order to complete the application, please print, sign and upload the CWRS Form in the next slep.

Note: The application form cannot be printed if the updated information is invalid.

Print the Application Form

Complete the PDF application form with Company Authorization signature & Company chopped

| CONSTRUCTION<br>INDUSTRY COUNCIL | Constructio                                           | n Industry Council                                            | Form No. CWRB-CWRS 2A<br>Rev 1 23-Feb-16 |
|----------------------------------|-------------------------------------------------------|---------------------------------------------------------------|------------------------------------------|
| A                                | pplication Form for Web Submit<br>for Submittion of S | sion Administrator Account / (<br>ite Daily Attendance Record | Contract Registration                    |
| ntractor Particulars             |                                                       |                                                               |                                          |
| Company Name (English):          | Construction Industry Co                              | uncil                                                         |                                          |
| (中文)                             | 建始莱藏會                                                 |                                                               |                                          |
| Company Address:                 | 香港灣仔                                                  |                                                               |                                          |
|                                  | 告士打道138 號                                             |                                                               |                                          |
|                                  | 聯合應島大厦15 樓                                            |                                                               |                                          |
| Phone No.:                       | 21009000                                              | Fax No.:                                                      | 21009090                                 |
| Business Registration Number     | Business Reg No                                       | ~                                                             | 10                                       |
|                                  |                                                       |                                                               |                                          |
|                                  |                                                       |                                                               |                                          |
| mpany Representative             |                                                       |                                                               |                                          |
| Name:                            | Chan Tai Man                                          | Phone No.:                                                    | 21009800                                 |
| Fax No. :                        | 21009890                                              | Email Address:                                                | cwrs_helpdesk@cic.hk                     |
| mpany Authorization              |                                                       |                                                               |                                          |
| Name of Authorised Person        | Chris Wong                                            | Phone No.:                                                    | 21009588                                 |
| Title                            | manager                                               | Fax No.:                                                      | 21009580                                 |
| Email Address                    | cwrs_info@cic.bk                                      |                                                               | 40                                       |
| Signature of Authorised Per      | 500:                                                  | Company Cl                                                    | pob:                                     |
| D                                | nte :                                                 |                                                               |                                          |
|                                  |                                                       |                                                               |                                          |

Upload signed Application Form or Supplementary Document (Optional) Upload Supp. Doc.

| Drop Business Registration PDFs here | Drop Application Form for Master Administrator Account |                           | ntary Documents PDFs here |
|--------------------------------------|--------------------------------------------------------|---------------------------|---------------------------|
| cuments                              |                                                        | encoursed transmoscourses |                           |
| Name                                 | Calegory                                               | File size                 |                           |
|                                      |                                                        |                           |                           |
| Testing.pdf                          | Business Registration                                  | 19778 Byle                | a. 🖷                      |

Click [ ] to update contract application after completed.

## 2.2.1.3. Application History

> User can check the application history in Contractor Profile

| Application Histories |             |               |           |
|-----------------------|-------------|---------------|-----------|
| Application No.       | Create Date | Approval Date | Status    |
| A1880084              | 2016-11-17  | 2016-11-17    | Completed |

## 2.2.1.4. Cancel Update Request

- If contractor application is under "Draft" or "Pending For Approval", user can cancel the application
- > Click on [ ] to cancel the application.

| IC Contractor Number:                                                                                         | 000010034                                            | A        | oplication Number :  | A1600095             |   |
|----------------------------------------------------------------------------------------------------|------------------------------------------------------|----------|----------------------|----------------------|---|
| Company English Name:                                                                                         | 55c C&C Joint Venture                                |          | ompany Chinese Name: | 20重禁期有限公司            |   |
| Company Address :                                                                                             | 香港中语合語句8號編節合語中心二間63種                                 |          |                      |                      |   |
| el. No.:                                                                                                    | 23456789                                             | 74       | sk No.:              | 23456789             |   |
| Susiness Registration No. :                                                                                   | BSc C&C Joint Ventur                                 |          |                      |                      |   |
| Status -                                                                                                    | PendingForApproval                                   | Ţ        | vpe :                | Update               |   |
|                                                                                                    | -23-10                                               |          |                      | 17 55 550 40         |   |
|                                                                                                    |                                                      |          |                      |                      |   |
|                                                                                                    | BSoCC@JointVenture.com                               | 70       | ax No                | 23456789             | _ |
|                                                                                                    | approximate the second second second                 | 74       | er No                | 23456789             |   |
| Company Authori                                                                                               | approximate the second second second                 |          | sx No.:<br>cetton    | 23466789<br>正元和171方章 |   |
| Company Authori                                                                                               | zation                                               | PC       |                      |                      |   |
| Company Authori<br>name:<br>tel.No:                                                                           | zation<br>Ana                                        | PC       | cettor.              | 正常取行主要               |   |
| Company Authori<br>Name:<br>Tel. No.:<br>Email Address :                                                      | Artea<br>23450769                                    | PC       | cettor.              | 正常取行主要               |   |
| Company Authori<br>Name:<br>Tel. No.:<br>Email Address :                                                      | Zation<br>Ana<br>2349775<br>BSCCC@JJoint/venture.com | PC       | cettor.              | 正常取行主要               |   |
| Email Address :<br>Company Authori<br>Name:<br>Tel. No :<br>Email Address :<br>Documents<br>Name<br>Tealing 2 | Zation<br>Atex<br>2342759<br>BSGCC@Juintventure.com  | po<br>ta | cettor.              | 重市取行 主筆<br>23490799  |   |

#### 2.2.2. Contract Profile

- Click "Contract" > "Search Contracts" 。
- > After entering the searching criteria (Optional) , click [  $\mathbf{Q}$  ] ,
- $\succ$  To reset the searching criteria, click [  $\bigcirc$  ].
- > Searching results will be displayed as shown below.
- > Click a contract to enter the contract profile.

|                       |      |                    | 1.15                       | 1              |                                             | · · · · · · · · · · · · · · · · · · ·        | 3. A. A.    | ≜ 005(MasterA          | cente) 🕞 Stop Out 👒 |
|-----------------------|------|--------------------|----------------------------|----------------|---------------------------------------------|----------------------------------------------|-------------|------------------------|---------------------|
| Contractor            |      | de la constante    | the f                      |                | Search                                      | Contract                                     |             | * D 1 *                |                     |
| Contract              | ÷    | a al               | Sio "                      |                | Search                                      | Contract                                     | 1. 1. 1. 1. |                        | 1-                  |
| 👌 Search Compose      | 6    |                    | 0                          |                |                                             | and the sele                                 |             | N 13 - N -             | C Q                 |
| 😢 Арру Сілтнік        | U    |                    | 2.00                       |                |                                             | in setting in                                |             |                        |                     |
| Contract Applications |      | Search Criteria    |                            |                |                                             |                                              |             |                        |                     |
| DAR                   | >    | CIC Reference No : |                            | LIC RANKERS AN |                                             | Short Desc.                                  | 580         | it Gese                |                     |
| Good List             | ,    | From Dolp :        |                            |                |                                             | To Data :                                    |             |                        |                     |
| 0 Oownload            |      | Statuo :           |                            |                | ×                                           |                                              |             |                        |                     |
| Admin Manageme        | nt > | -                  |                            |                |                                             |                                              |             |                        |                     |
|                       |      | Contracts          |                            |                |                                             |                                              |             |                        |                     |
|                       | _ 1  | CIC Reference No.  | Centract No.               |                | 3b                                          | ort Desa.                                    | Statue      | Mis Commanicement Date | Site End Date       |
|                       | _ 1  | 161110008          | Package No.LMNHP-EW-0-WB-6 |                | Lucknow Muzaltar Nati                       | nal Highwa Project on NH-38                  | Active      | 2016-10-31             | 2920-16-31          |
|                       |      | 101110000          | Project No.C-UBM-R         | h.             | oldening to a lane of exciting single / ins | mediate rane carriagenay of National Highway | Active      | 2016-01-01             | 2016-12-12          |
|                       |      |                    |                            |                | Previous                                    | t Next                                       |             |                        |                     |

#### Note:

According to the site commencement date and site end date, contract status will be updated. Definitions are shown as below:

| Status    | Definition                                                                                                    |
|-----------|----------------------------------------------------------------------------------------------------|
| Active    | Today within Site Commencement & Site End Date period.                                                                                                    |
| Ended     | When the site end date has been passed but contractor did not provide completion certificate to CIC or extend contract end date, contract status will become 'Ended'. |
| Completed | Contractor provided completion certificate to CIC and after verification, the specific contract would be updated to 'Completed' status.                               |

Contract Profile will be shown as below:

|                                 | A                                           |                                              |                                 | 00/0+                                    |                  |
|---------------------------------|---------------------------------------------|----------------------------------------------|---------------------------------|------------------------------------------|------------------|
| Contract Particular             |                                             |                                              |                                 |                                          |                  |
| CIC Reference No :              | 161110008                                   |                                              | Contract Sum (HK\$) :           | 2743.81                                  |                  |
| Contract No. :                  | Package No LMNHP-EW-0-WB-6                  |                                              | Short Description:              | Lucknow Muzaffar National Highwa Project | on NH-25         |
| Contract Description:           | Lucknow Muzaffar National Highwa Project on | NH-28 - Package No.LMNHP-EW-N-WB-6           |                                 |                                          |                  |
| Site Commencement Date:         | 2016-10-31                                  |                                              | Site End Date:                  | 2020-10-51                               |                  |
| original End Date:              | 2018-11-29                                  |                                              |                                 |                                          |                  |
| Start Entrance Date:            |                                             |                                              | End Entrance Date.              |                                          |                  |
| ate Type:                       | NA                                          |                                              |                                 |                                          |                  |
| vork Nsture 1:                  | New works                                   |                                              | Work Nature 2:                  | Building (Including E&M)                 |                  |
| overnment Dept. /Client :       | Private                                     |                                              | Private Dept:                   | ROUGHTON INTERNATIONAL                   |                  |
| Term Contract For Mainlenance : | No                                          |                                              | Require Blometric Integration : | No                                       |                  |
| Statue :                        | Active                                      |                                              |                                 |                                          |                  |
|                                 |                                             |                                              |                                 |                                          |                  |
| Location                        |                                             |                                              |                                 |                                          |                  |
| loomiFlat                       |                                             |                                              | Floor:                          |                                          |                  |
| Block : (If Applicable)         |                                             |                                              | Name of Building.               |                                          |                  |
| Netrict:                        | Hong Kong Island East                       |                                              | Dietrict Area:                  | East Region of Aberdeen Tunnel           |                  |
| Street Name:                    | JV CES GROUP, C-165/63, Kasya Road, Pad     | leyganj, Gorakhpur - 273 009, Uttar Pradesh. |                                 |                                          |                  |
|                                 |                                             |                                              |                                 |                                          |                  |
| Site Representative             |                                             |                                              |                                 |                                          |                  |
| lame:                           | Mrs. Ankli Raj Singh                        |                                              | Tel. No.:                       | 23456789                                 |                  |
| imall Address :                 | SScCC@JointVenture.com                      |                                              | Fax No.:                        | 23456789                                 |                  |
| Contract Authoriza              | tion                                        |                                              |                                 |                                          |                  |
| lame;                           | Miss. Pradip Refinery                       |                                              | Position:                       | Senior Project Manager                   |                  |
| el No.:                         | 23456789                                    |                                              | Pax No.:                        | 23456769                                 |                  |
| mail Address :                  | BScCC@JointVenture.com                      |                                              |                                 |                                          |                  |
| Application Historie            | s                                           |                                              |                                 |                                          |                  |
| Application N                   |                                             | Application Date                             | Application                     | Status                                   | Application Type |
|                                 |                                             | 2016-11-22                                   | Complet                         | ed                                       | New              |
| A160161                         | 9                                           |                                              |                                 |                                          |                  |
|                                 | ·                                           |                                              |                                 |                                          |                  |
| A160161                         | •                                           | Calugory                                     |                                 | File size                                |                  |
| ×160161                         | \$<br>                                      | Callegory<br>Carlination Required Forme      |                                 | 71% aže<br>75773 Dyte                    |                  |

Note:

Master Admin allows checking and updating contract's profile. However, Site Admin(s) are unable to check application history and related documentations or to update contract information for approval.

Only some of the basic contract information can be updated by users themselves on the "Contract Profile". Other changes should undergo an application process under the review and approval by CIC.

| Below information<br>seeking CIC's                                                                                                    | ation allows <u>Master Admin</u><br>s approval:            | and Site Admin                          | to amend without                                      |          |
|----------------------------------------------------------------------------------------------------|------------------------------------------------------------|-----------------------------------------|-------------------------------------------------------|----------|
| Contract I                                                                                                    |                                                            |                                         |                                                       |          |
| Contract No. :                                                                                                    | [QA] EBMUD Mokelumne Ranger Headquarters                   | Short Description:                      | the building has zero net energy consumption          | and z    |
| Contract Description:                                                                                                    | The East Bay Municipal Utilities District chose JL M       | iodular to replace their temporary port | able ranger station with a state of the art, net zero | energ    |
| Site Commencement<br>Date:                                                                                                    | 2015-02-01                                                 | Site End Date:                          | 2018-02-08                                            | Î        |
| Start Entrance<br>Date:                                                                                                    | Start Entrance Date                                        | End Entrance Date:                      | End Entrance Date                                     | Ĩ        |
| Term Contract For<br>Maintenance :                                                                                                    | Yes                                                        | Require Biometric<br>Integration :      | No                                                    | ~        |
| Site Repre                                                                                                    | esentative Info.                                           |                                         |                                                       |          |
| Name:                                                                                                    | Mrs. • Ankit Raj Singh                                     | Tel. No.:                               | 23456789                                              |          |
| Email Address :                                                                                                    | arg@cic.hk                                                 | Confirm Email :                         | arg@cic.hk                                            |          |
| Fax No.:                                                                                                    | 23456789                                                   |                                         |                                                       |          |
| <ul> <li>♦ Con</li> <li>♦ Site</li> <li>♦ Star</li> <li>♦ End</li> <li>♦ Req</li> <li>2. Site Rep</li> <li>♦ Title</li> <li>♦ Tel I</li> <li>♦ Fax</li> <li>♦ Ema</li> </ul> | No.                                                        | )                                       |                                                       |          |
| been issued again                                                                                                    | nst the contract.                                          |                                         | •                                                     |          |
|                                                                                                    | n is allowed to amend the<br>ertification for CIC's review |                                         | iu date by appending                                  | <u>a</u> |
| Advance<br>Completion Da                                                                                                    | 2016-12-31                                                 | 1                                       |                                                       |          |
|                                                                                                    | nin must provide the comp<br>ntract. The contract status   |                                         |                                                       | •        |

# Master Admin can amend the following fields by appending supporting documents for the review and approval by CIC

| Contract No. :                                                                                                    | PRO-01                                                                                                    |                                                                       |                                                                                                    |
|----------------------------------------------------------------------------------------------------|----------------------------------------------------------------------------------------------------|-----------------------------------------------------------------------|----------------------------------------------------------------------------------------------------|
| Short Description:                                                                                                    | Prolog First Contract                                                                                                    | Contract Sum<br>(HK\$) :                                              | Contract Sum (HK\$)                                                                                                    |
| ite Commencement<br>late:                                                                                                    | 2016-09-01                                                                                                    | Site End Date:                                                        | 2018-12-31                                                                                                    |
| overnment<br>ept. /Client :                                                                                                    | Private 🗸                                                                                                    | Private Dept:                                                         | Prolog                                                                                                    |
| Vork Nature 1:                                                                                                    | New works                                                                                                    | Work Nature 2:                                                        | Building (excluding E&M)                                                                                               |
| Site-Location                                                                                                    |                                                                                                    | O Multi-Location                                                      |                                                                                                    |
| oom/Flat:                                                                                                    | Room/Flat                                                                                                    | Floor:                                                                | Floor                                                                                                    |
| lock : (If<br>pplicable)                                                                                                    | Block                                                                                                    |                                                                       |                                                                                                    |
| ame of Building:                                                                                                    | Ω.                                                                                                    |                                                                       |                                                                                                    |
| istrict:                                                                                                    | 2 - Hong Kong Island West                                                                                                    | District Area:                                                        | Please Select                                                                                                    |
| treet Name:                                                                                                    |                                                                                                    |                                                                       |                                                                                                    |
|                                                                                                    | -<br>2 N/A                                                                                                    | Duranian Diamatain                                                    | N                                                                                                    |
| erm Contract For                                                                                                    |                                                                                                    | Require Biometric<br>Integration :                                    | No                                                                                                    |
| erm Contract For<br>aintenance :                                                                                                    |                                                                                                    |                                                                       | No                                                                                                    |
| erm Contract For<br>aintenance :<br>Contract Autho                                                                                                    |                                                                                                    |                                                                       | No<br>Senior Project Manager                                                                                           |
| erm Contract For<br>aintenance :<br>Contract Autho<br>ame:                                                                                                    | <ul> <li>☑ N/A</li> <li>☑</li> <li>rization</li> </ul>                                                                                                    | Integration :                                                         |                                                                                                    |
| erm Contract For<br>aintenance :<br>Contract Autho<br>ame:<br>el. No.:                                                                                                    | N/A  rization  Miss.  Pradip Refinery                                                                                                    | Integration :<br>Position:                                            | Senior Project Manager                                                                                                 |
| erm Contract For<br>aintenance :<br>Contract Autho<br>ame:<br>al. No.:<br>mail Address :                                                                                                    | NIA  rization  Miss.  Pradip Refinery  23456789  BScCC@JointVenture.com                                                                                                    | Integration :<br>Position:                                            | Senior Project Manager                                                                                                 |
| erm Contract For<br>aintenance :<br>Contract Autho<br>ame:<br>al. No.:<br>mail Address :                                                                                                    | N/A  rization  Miss.  Pradip Refinery  23455789  BScCC@JointVenture.com  ract Info.                                                                                                    | Integration :<br>Position:<br>Fax No.:                                | Senior Project Manager<br>23456789                                                                                     |
| erm Contract For<br>aintenance :<br>Contract Autho<br>ame:<br>al. No.:<br>mail Address :                                                                                                    | N/A  rization  Miss.  Pradp Refinery  23456788  BSocC@JointVenture.com  ract Info.  Contract No                                                                                                    | Integration : Position: Fax No.: Work N                               | Senior Project Manager<br>23456789                                                                                     |
| erm Contract For<br>aintenance :<br>Contract Autho<br>ame:<br>al. No.:<br>mail Address :                                                                                                    | NIA  ITITIZATION  Miles. V Pradip Refinery  23456788  BScCC@JointVenture.com  ract Info.  Contract No Contract Sum                                                                                                    | Integration : Position: Fax No.:  Work N Site-Lo                      | Senior Project Manager<br>23455789<br>ature 2<br>cation / Multi-Location                                               |
| erm Contract For<br>aintenance :<br>Contract Autho<br>ame:<br>al. No.:<br>mail Address :                                                                                                    | NIA  NIA  rization  Miss.  Pradip Refinery  23455789  BSCC@JointVenture.com  ract Info.  Contract No  Contract Sum Site Commencement Date                                                                                                    | Integration :  Position: Fax No.:  Fax No.:  Work N  Site-Lo  Site Ad | Senior Project Manager<br>23455789<br>Sature 2<br>cation / Multi-Location                                              |
| erm Contract For<br>aintenance :<br>Contract Autho<br>ame:<br>al. No.:<br>mail Address :                                                                                                    | N/A rization   Miss. ∨ Pradip Refinery   23456788   BScCC@JointVenture.com   ract Info.   Contract No   Contract Sum   Site Commencement Date   Government Dept. /Client                                                                      | Postton:<br>Fax No.:                                                  | Sentor Project Manager<br>23456789<br>ature 2<br>cation / Multi-Location<br>dress                                      |
| rm Contract For<br>sintenance :<br>Contract Autho<br>ame:<br>al. No.:<br>mail Address :                                                                                                    | NIA  NIA  rization  Miss.  Pradip Refinery  23455789  BSCC@JointVenture.com  ract Info.  Contract No  Contract Sum Site Commencement Date                                                                                                    | Integration :  Position:  Fax No.:                                    | Sentor Project Manager<br>23456789<br>ature 2<br>cation / Multi-Location<br>dress                                      |
| ame:<br>antenance :<br>Contract Author<br>ame:<br>al. No.:<br>mail Address :<br>1. Cont<br>(<br>)<br>(<br>)<br>)<br>)<br>(<br>)<br>)<br>)<br>(<br>)<br>)<br>(<br>)<br>)<br>)<br>) | <ul> <li>N/A</li> <li>✓</li> <li>Pradip Refinery</li> <li>23456789</li> <li>BSccC@JointVenture.com</li> </ul> rract Info. Contract No Contract Sum Site Commencement Date Government Dept. /Client Specific Client Name Work Nature 1         | Integration :  Position:  Fax No.:                                    | Senior Project Manager<br>23456789<br>ature 2<br>cation / Multi-Location<br>dress                                      |
| erm Contract For<br>aintenance :<br>Contract Author<br>tame:<br>el. No.:<br>imall Address :<br>1. Cont                                                                                                    | N/A rization   Mise. Pradip Refinery   23456789   23456789   8sccc@jubitMenture.com   ract Info.   Contract No   Contract Sum   Site Commencement Date   Government Dept. /Client   Specific Client Name   Work Nature 1   pany Authorization | Integration :<br>Postfor:<br>Fax No.:                                 | Sentor Project Manager<br>23456789<br>ature 2<br>cation / Multi-Location<br>dress<br>Name<br>contract For Maintenance  |
| <ul> <li></li> <li></li> &lt;</ul>                                                                                                    | <ul> <li>N/A</li> <li>✓</li> <li>Pradip Refinery</li> <li>23456789</li> <li>BSccC@JointVenture.com</li> </ul> rract Info. Contract No Contract Sum Site Commencement Date Government Dept. /Client Specific Client Name Work Nature 1         | Integration :  Position:  Fax No.:                                    | Senior Project Manager<br>23456789<br>Dature 2<br>cation / Multi-Location<br>dress<br>Name<br>contract For Maintenance |

Note: Site Commencement Date cannot be edited if a non-compliance letter has been issued against the contract.

## 2.2.2.1. Request Contract Completion in Advance

To apply contract completion in advance, select the contract and click [ <sup>C</sup>] to request contract completion in advance.

| Contract Particulars            |                                                                                 |                                 |                                                   |
|---------------------------------|---------------------------------------------------------------------------------|---------------------------------|---------------------------------------------------|
| CIC Reference No :              | 161110008                                                                       | Contract Sum (HKS) :            | 2743.81                                           |
| Contract No. :                  | Package No.LMNHP-EW-II-WB-6                                                     | Short Description:              | Lucknow Muzaffar National Highwa Project on NH-28 |
| Contract Description:           | Lucknow Muzaffar National Highwa Project on NH-28 - Package No.LMNHP-EW-II-W8-6 |                                 |                                                   |
| site Commencement Date:         | 2016-10-31                                                                      | Site End Date:                  | 2020-10-31                                        |
| Original End Date:              | 2018-11-29                                                                      |                                 |                                                   |
| Start Entrance Date:            |                                                                                 | End Entrance Date:              |                                                   |
| Site Type:                      | NA                                                                              |                                 |                                                   |
| Work Nature 1:                  | New works                                                                       | Work Nature 2:                  | Building (Inclusing E&M)                          |
| Government Dept. /Client :      | Private                                                                         | Private Dept:                   | ROUGHTON INTERNATIONAL                            |
| Term Contract For Maintenance : | No                                                                              | Require Biometric Integration : | No                                                |
| Statue :                        | Active                                                                          |                                 |                                                   |

Enter latest completion date, upload supporting documents and click [] to

| pplication For          | 1                                      |
|-------------------------|----------------------------------------|
| C Reference No          | 161110008                              |
| svance Completion Date: | Advance Completion Date                |
|                         | Advance Completion Date is Required    |
|                         | Paronic Completion Sets in requirement |
| oplication Status :     | Draft                                  |
|                         |                                        |

You have Not Uploaded the Advance Completion Supporting Document

# 2.2.2.2. Quick Edit Contract

To update Contract description/ Entrance Date/ Site Representative Info, click
 to update contract.

| 1  | Contract Pa                                                                                                    | articulars                                                                                                    |                                                                                                  |                                                   |
|----|----------------------------------------------------------------------------------------------------|----------------------------------------------------------------------------------------------------|--------------------------------------------------------------------------------------------------|---------------------------------------------------|
| G  | Contract Pa                                                                                                    |                                                                                                    |                                                                                                  |                                                   |
|    | CIC Reference No :                                                                                                    | 161110008                                                                                                    | Contract Sum<br>(HK\$) :                                                                         | 2743.81                                           |
| 8  | Contract No. :                                                                                                    | Package No.LMNHP-EW-II-WB-6                                                                                                    | Short Description:                                                                               | Lucknow Muzaffar National Highwa Project<br>NH-28 |
|    | Contract<br>Description:                                                                                                    | Lucknow Muzaffar National Highwa Projec                                                                                              | t on NH-28 - Package No.LMNH                                                                     | P-EW-II-WB-6                                      |
|    | Site<br>Commencement<br>Date:                                                                                                    | 2016-10-31                                                                                                    | Site End Date:                                                                                   | 2020-10-31                                        |
|    | Original End Date:                                                                                                    | 2018-11-29                                                                                                    |                                                                                                  |                                                   |
|    |                                                                                                    |                                                                                                    |                                                                                                  |                                                   |
| CI | ick 【 🛄 】                                                                                                    | to confirm and update th                                                                                                    | e contract.                                                                                      |                                                   |
| 0  | · a state                                                                                                    | Edit                                                                                                    | Contract                                                                                         |                                                   |
|    |                                                                                                    | D                                                                                                    |                                                                                                  | 10110                                             |
|    |                                                                                                    |                                                                                                    |                                                                                                  |                                                   |
|    | 0.                                                                                                    |                                                                                                    |                                                                                                  | • • • •                                           |
|    | Q .                                                                                                    | Contraction and the summer                                                                                                    | 101                                                                                              |                                                   |
|    | Contract Ir                                                                                                    |                                                                                                    | 111                                                                                              | • 9 •                                             |
| 0  | ♦ Contract In                                                                                                    |                                                                                                    | 101                                                                                              | •                                                 |
| 0  | Contract In                                                                                                    |                                                                                                    | Contract Sum<br>(HKS) :                                                                          | 2743.81                                           |
| 0  |                                                                                                    | ıfo.                                                                                                    | Contract Sum                                                                                     | 2743.81<br>Lucknow Muzaffar National Highwa Proje |
| •  | CIC Reference No :                                                                                                    | 1 <b>fo.</b><br>161110008                                                                                                    | Contract Sum<br>(HK\$) :<br>Short Description:                                                   | Lucknow Muzaffar National Highwa Proje            |
|    | CIC Reference No :<br>Contract No. :<br>Contract                                                                                                    | 161110008<br>Package No.LMNHP-EW-II-WB-6                                                                                             | Contract Sum<br>(HK\$) :<br>Short Description:                                                   | Lucknow Muzaffar National Highwa Proje            |
|    | CIC Reference No :<br>Contract No. :<br>Contract<br>Description:<br>Site<br>Commencement                                                            | 161110008<br>Package No.LMNHP-EW-II-WB-6<br>Lucknow Muzaffar National Highwa Proj                                                    | Contract Sum<br>(HK\$) :<br>Short Description:<br>ect on NH-28 - Package No.LMN                  | Lucknow Muzaffar National Highwa Proje            |
| )  | CIC Reference No :<br>Contract No. :<br>Contract<br>Description:<br>Site<br>Commencement<br>Date:                                                   | nfo.<br>161110008<br>Package No.LMNHP-EW-II-WB-6<br>Lucknow Muzaffar National Highwa Proj<br>2016-10-31<br>2018-11-29                | Contract Sum<br>(HK\$) :<br>Short Description:<br>ect on NH-28 - Package No.LMN                  | Lucknow Muzaffar National Highwa Proje            |
|    | CIC Reference No :<br>Contract No. :<br>Contract<br>Description:<br>Site<br>Commencement<br>Date:<br>Original End Date :<br>Start Entrance          | nfo.<br>161110008<br>Package No.LMNHP-EW-II-WB-6<br>Lucknow Muzaffar National Highwa Proj<br>2016-10-31<br>2018-11-29                | Contract Sum<br>(HKS) :<br>Short Description:<br>ect on NH-28 - Package No.LMN<br>Site End Date: | Lucknow Muzaffar National Highwa Proje            |
|    | CIC Reference No :<br>Contract No. :<br>Contract<br>Description:<br>Site<br>Commencement<br>Date:<br>Original End Date :<br>Start Entrance<br>Date: | 161110008<br>Package No.LMNHP-EW-II-WB-6<br>Lucknow Muzäffar National Highwa Proj<br>2016-10-31<br>2018-11-29<br>Start Entrance Date | Contract Sum<br>(HKS) :<br>Short Description:<br>ect on NH-28 - Package No.LMN<br>Site End Date: | Lucknow Muzaffar National Highwa Proje            |

# 2.2.2.3. Create Contract Information Update Request

To apply contract information update, click [ / ] to create contract information update request.

|                          |                                          | <b>€ © ∕ € +</b>           |                                                      |
|--------------------------|------------------------------------------|----------------------------|------------------------------------------------------|
| Contract Pa              | articulars                               |                            |                                                      |
| CIC Reference No :       | 161110008                                | Contract Sum<br>(HK\$) :   | 2743.81                                              |
| Contract No. :           | Package No.LMNHP-EW-II-WB-6              | Short Description:         | Lucknow Muzaffar National Highwa Project on<br>NH-28 |
| Contract<br>Description: | Lucknow Muzaffar National Highwa Project | on NH-28 - Package No.LMNH | IP-EW-II-WB-6                                        |

# Update contract information

| Contract Info                      |                                        |                  |                                    |                                |
|------------------------------------|----------------------------------------|------------------|------------------------------------|--------------------------------|
| Contract No. :                     | Package No.LMNHP-EW-II-WB-6            |                  |                                    |                                |
| Short Description:                 | Lucknow Muzaffar National Highwa Proje | ect on NH-28     | Contract Sum (HK\$) :              | 2743.81                        |
| Contract Description:              | Lucknow Muzaffar National Highwa Proje | ect on NH-28 - F | Package No.LMNHP-EW-II-W           | B-6                            |
| Site Commencement<br>Date:         | 2016-10-31                             | i                | Site End Date:                     | 2020-10-31                     |
| Original End Date:                 | 2018-11-29                             |                  |                                    |                                |
| Start Entrance Date:               |                                        |                  | End Entrance Date:                 |                                |
| Government Dept.<br>/Client :      | Private                                | •                | Private Dept:                      | ROUGHTON INTERNATIONAL         |
| Work Nature 1:                     | New works                              | ٠                | Work Nature 2:                     | Building (including E&M)       |
| Site-Location                      |                                        |                  | O Multi-Location                   |                                |
| Room/Flat:                         | Room/Flat                              |                  | Floor:                             | Floor                          |
| Block : (If Applicable)            | Block                                  |                  |                                    |                                |
| Name of Building:                  | Name of Building                       |                  |                                    |                                |
| District:                          | Hong Kong Island East                  | •                | District Area:                     | East Region of Aberdeen Tunnel |
| Street Name:                       | JV CES GROUP, C-188/63, Kasya Roa      | ad, Padleyganj,  | Gorakhpur - 273 009, Uttar F       | Pradesh.                       |
| Site Type:                         | N/A                                    |                  |                                    |                                |
| Term Contract For<br>Maintenance : |                                        |                  | Require Biometric<br>Integration : | No                             |

| Name:           | Mrs. Ankit Raj Singh | Tel. No.:             | 23456789                              |
|-----------------|----------------------|-----------------------|---------------------------------------|
| Email Address : | ars@cic.hk           | Fax No.:              | 23456789                              |
|                 |                      |                       | · · · · · · · · · · · · · · · · · · · |
|                 |                      |                       |                                       |
| Contract A      | uthorization         |                       |                                       |
| Contract A      | uthorization         |                       |                                       |
|                 | Miss.                | Position:             | Senior Project Manager                |
| Contract A      |                      | Position:<br>Fax No.: | Senior Project Manager<br>23456789    |

Re-print application form.

 $\triangleright$ 

| Print App. form                                                                    |                            |
|------------------------------------------------------------------------------------|----------------------------|
| In order to complete the application, please print, sign and upload the CWRS Form. | Print the Application Form |

Note: Unable to print the application if updated information is invalid.

Complete the PDF application form with Company Authorization signature & Company chopped

|                          | Construction Ind                                                      | lustry Council            | Form No. CWRB-CWRS 2B<br>Rev 18-April-16 |  |  |
|--------------------------|-----------------------------------------------------------------------|---------------------------|------------------------------------------|--|--|
| · .                      | Application Form for Web Submission Ac<br>for Submission of Site Dail |                           | tract Registration                       |  |  |
| Contract Particulars     |                                                                       |                           |                                          |  |  |
| Contract No.             | Zero Carbon Building                                                  |                           |                                          |  |  |
| Contract Description     | ZC8 is Hong Kong's first zero carbon b                                | wilding.                  |                                          |  |  |
| Government Dept. Client. | Private Company: CIC                                                  |                           |                                          |  |  |
| Short Description        | first zero carbon building                                            |                           |                                          |  |  |
| Location:                | Building Name ZCB District Kowloon                                    | East Street 8 Sheung Yuet | Road, Kowloon Bay                        |  |  |
| Term Contract.           | No                                                                    | Contract Sum:             | 2350000                                  |  |  |
| Site Type                | N/A                                                                   | 40                        |                                          |  |  |
| Site Commencement Date.  | 2016-01-01                                                            | Site End Date:            | 2018-01-01                               |  |  |
| Start Entrance Date:     | 2000-01-01                                                            | End Entrance Date:        | 2021-12-31                               |  |  |
| Work Nature 1            | RMAA                                                                  | Work Nature 2:            | EBM Only                                 |  |  |
| ite Representative Info. |                                                                       |                           |                                          |  |  |
| Name                     | CHEUNG Hau-wai                                                        |                           |                                          |  |  |
| Email Address.           | zcb@hkcic.org                                                         |                           |                                          |  |  |
| Phone.                   | 21009600                                                              | Faz                       | 21009816                                 |  |  |
| Contract Authorization.  |                                                                       |                           | 10 <del>.</del>                          |  |  |
| Name                     | CHENG Kar-shing                                                       |                           |                                          |  |  |
| Position                 | Manager                                                               |                           |                                          |  |  |
| Email Address            | zcbfacility@hkcic.org                                                 |                           |                                          |  |  |
| Phone                    | 21009800                                                              | Fas                       | 21009816                                 |  |  |
| Authorized Signature.    |                                                                       | Company Chop              |                                          |  |  |
|                          | 2                                                                     |                           | 92<br>                                   |  |  |
| Date                     |                                                                       |                           |                                          |  |  |

 Upload the revised and signed Application Form or Supplementary Document Upload Documents

| Drop Letter of Acceptance (LOA) And<br>BA10/MW01/MW03 PDFs here | Drop Contract Application Form PDFs here | Drop Supplementary Documents PDFs here |
|-----------------------------------------------------------------|------------------------------------------|----------------------------------------|
|                                                                 |                                          |                                        |

## 2.2.2.4. Apply new Contract Application

> Click "Contract" > "Apply Contract" to enter the new contract page.

| ۲ | Construction<br>建造菜讀會<br>Contractor |   | 10 %              | . 0              | New                | Contra                   | act                  |                       |
|---|-------------------------------------|---|-------------------|------------------|--------------------|--------------------------|----------------------|-----------------------|
| 8 | Contract                            | ~ | 1. Contract Info  | 2. Required PDFs | 3. Print App. form | 4. Upload App. form      | 5. Upload Supp. Doc. | 6. Confirm and submit |
| 0 | Search Contracts                    |   | Contract          | Info             |                    |                          |                      |                       |
| 2 | Apply Contract                      |   | Contract          | inio.            |                    |                          |                      |                       |
| Q | Contract Applications               |   | Contract No. :    | Contract No.     |                    |                          |                      |                       |
| 0 | DAR                                 | > | Short Description | Short Descrit    | ation              | Contract Sur<br>(HK\$) : | Contract St          | im (HK\$)             |

# STEP 1 – Input contract information

| Contract Info                      |                               |   |                                    |                     |            |  |
|------------------------------------|-------------------------------|---|------------------------------------|---------------------|------------|--|
| Contract No. :                     | Contract No.                  |   |                                    |                     |            |  |
| Short Description:                 | Short Description             |   | Contract Sum (HK\$) :              | Contract Sum (HK\$) |            |  |
| Contract Description:              | Contract Description          |   |                                    |                     |            |  |
| Site Commencement<br>Date:         | Site Commencement Date        | Ħ | Site End Date:                     | Site End Date       | <b>iii</b> |  |
| Start Entrance Date:               | Start Entrance Date           | i | End Entrance Date:                 | End Entrance Date   | i          |  |
| Government Dept.<br>/Client :      | Select Government Dept/Client | ۲ |                                    |                     |            |  |
| Work Nature 1:                     | Please Select                 | • | Work Nature 2:                     | Please Select       | •          |  |
| Site-Location                      |                               |   | O Multi-Location                   |                     |            |  |
| Room/Flat:                         | Room/Flat                     |   | Floor:                             | Floor               |            |  |
| Block : (If Applicable)            | Block                         |   | Name of Building:                  | Name of Building    |            |  |
| District:                          | Please Select                 | • | District Area:                     | Please Select       | •          |  |
| Street Name:                       | Street Name                   |   |                                    |                     |            |  |
| Site Type:                         | 💈 N/A                         |   |                                    |                     |            |  |
| Term Contract For<br>Maintenance : |                               |   | Require Biometric<br>Integration : | Please select       | ¥          |  |
| Site Represe                       | ntative Info.                 |   |                                    |                     |            |  |
| Name:                              | Site Representative Name      |   | Tel. No.:                          | Tel. No.            |            |  |
| Email Address :                    | Email Address                 |   | Confirm Email :                    | Confirm Email       |            |  |
| Fax No.:                           | Fax No.                       |   |                                    |                     |            |  |
| 1                                  | 1                             |   | 11.1                               | 0                   | i i        |  |
| Contract Aut                       | horization                    |   |                                    |                     |            |  |
| Name:                              | Authorized Person Name        |   | Position:                          | Position            |            |  |
| Tel. No.:                          | Tel. No.                      |   | Fax No.:                           | Fax No.             |            |  |
| Email Address :                    | Email Address                 |   |                                    |                     |            |  |

# STEP 2 – Upload required PDFs

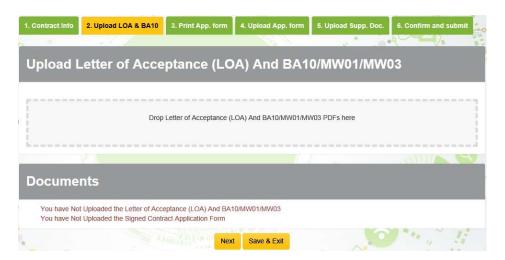

> STEP 3 – Click [Print Application Form] to download and print out filled form

| ontract Info    | 2. Upload LOA & BA10          | 3. Print App. form        | 4. Upload App. form           | 5. Upload Supp. | Doc. 6. Cor   | nfirm and submit |
|-----------------|-------------------------------|---------------------------|-------------------------------|-----------------|---------------|------------------|
| 6               |                               |                           |                               |                 | - de          |                  |
| rint Co         | ntract Applica                | ation Form                |                               |                 |               |                  |
|                 |                               |                           |                               |                 | _             |                  |
| n order to comp | plete the application, please | print, sign and upload th | he CWRS Form.                 |                 | Print the App | blication Form   |
|                 |                               |                           |                               |                 |               |                  |
| ocume           | nts                           |                           |                               |                 |               | i Un             |
| ocume           | nts<br><sub>Name</sub>        |                           | Category                      | Files           | size          |                  |
|                 |                               | Contra                    | Category<br>ct Required Forms | File :<br>79778 |               | ± 1              |
|                 | Name                          |                           |                               |                 |               | Ł 8              |

STEP 4 – Upload Application form, upload application form with Company Authorization signature and Company chopped

| 1. Contract info | 2. Upload LOA & BA10        | 3. Print App. form   | 4. Upload App. form      | 5. Upload Supp. Doc. | 6. Confirm and submit |
|------------------|-----------------------------|----------------------|--------------------------|----------------------|-----------------------|
| 0                | and the                     |                      | <b>M</b> 0328            |                      |                       |
| Upload (         | Contract Appl               | ication For          | m                        |                      |                       |
|                  |                             | Drop Contract /      | Application Form PDFs he | re                   |                       |
|                  | 76.7                        |                      | 1                        | 1                    |                       |
| Docume           | nts                         |                      |                          |                      |                       |
|                  | Name                        |                      | Category                 | File size            |                       |
| Busir            | ness Reg Form.pdf           | Contra               | ct Required Forms        | 79778 Byte           | Ł ü                   |
| You have No      | t Uploaded the Signed Contr | act Application Form |                          |                      |                       |
|                  |                             | Nex                  | Save & Exit              |                      |                       |

STEP 5 – Upload Supplementary Document (Optional)

| Jpload Supplementary D                 | ocuments                                |                         |                          |
|----------------------------------------|-----------------------------------------|-------------------------|--------------------------|
|                                        |                                         |                         |                          |
| · ···· ··· ··· ··· ··· ··· ··· ··· ··· | Drop Supplementary Documents PDFs he    | ere                     | n and and and and and an |
|                                        |                                         |                         |                          |
|                                        |                                         |                         |                          |
|                                        | · · · · · · · · · · · · · · · · · · ·   | all                     |                          |
| Documents                              | - 000 000 000 000 000 000 000 000 000 0 | allin.                  |                          |
| Documents<br><sub>Name</sub>           | Category                                | File size               |                          |
|                                        | Category<br>Contract Required Forms     | File size<br>61519 Byte | 2 T                      |

# ➢ STEP 6 − Confirm and Submit

| ase Confirm the R                  | egistration, S | ubmitted Documen | ts, Application form | and Supplement Do                | ocument.         |
|------------------------------------|----------------|------------------|----------------------|----------------------------------|------------------|
| Contract Pa                        | rticulars      | 5                |                      |                                  |                  |
| Contract No. :                     | 0000911        |                  |                      |                                  |                  |
| ihort Description:                 | New Contra     | ct               | C                    | ontract Sum (HK\$) :             | 1500000          |
| Contract Description:              | New Contra     | ct Description   |                      |                                  |                  |
| Site Commencement<br>Date:         | 2016-12-22     |                  | Si                   | ite End Date:                    | 2018-12-22       |
| Start Entrance Date:               | 2016-11-30     |                  | E                    | nd Entrance Date:                | 2018-12-22       |
| Government Dept.<br>Client :       | Public         |                  |                      | ublic Work<br>epartment:         | Education Bureau |
| Work Nature 1:                     | New works      |                  | W                    | /ork Nature 2:                   | E&M Only         |
| ite Type:                          | N/A            |                  |                      |                                  |                  |
| Term Contract For<br>Maintenance : | No             |                  |                      | equire Biometric<br>ntegration : | Yes              |

| Location                |                      |                         |                   |               |       |    |   |
|-------------------------|----------------------|-------------------------|-------------------|---------------|-------|----|---|
| Room/Flat:              |                      |                         | Floor:            |               |       |    |   |
| Block : (If Applicable) |                      |                         | Name of Building: |               |       |    |   |
| District:               | Sha Tin & Ma On Shan |                         | District Area:    |               |       |    |   |
| Street Name:            | 新界沙田文禮路11-17號        |                         |                   |               |       |    |   |
|                         |                      |                         |                   |               |       | -0 |   |
| Site Represe            | ntative              |                         |                   |               |       |    |   |
| Name:                   | Mr. 陳大文              |                         |                   |               |       |    |   |
| Tel. No.:               | 21009863             |                         | Fax No.:          | 21009863      |       |    |   |
| Email Address :         | kpwong@cic.hk        |                         | Confirm Email :   | kpwong@cic.hk |       |    |   |
| 2 2 8 1                 | 20                   | _                       | 6                 | 8             | 2.2.2 | -  | 1 |
| Contract Aut            | horization           |                         |                   |               |       |    |   |
| Name:                   | Mr. 陳大文              |                         |                   |               |       |    |   |
| Position:               | 公司授權人                |                         | Tel. No.:         | 21009863      |       |    |   |
| Fax No.:                | 21009863             |                         | Email Address :   | kpwong@cic.hk |       |    |   |
| Documents               |                      |                         |                   |               |       |    |   |
| Na                      | ne                   | Category                |                   | File size     |       |    |   |
| ApplicationFrom (1).pdf |                      | Contract Required Forms |                   | 61519 Byte    |       | ٤  |   |
| ApplicationF            | rom (1).pdf          | Contract Application    | n Form            | 61519 Byte    |       | ٠  |   |
|                         |                      | Save & Exit             | Submit            |               |       |    |   |

Click [Submit] to submit the update contract application or click [Save & Exit] to submit later.

## 2.2.2.5. Search Contract Application

- > To check contract application, click "Search" > "Contract Application" 。
- Enter searching criteria (Optional) and click [ Q ], search results will be displayed as shown below.

|                       |                                      |      | Million Sta |                        |               |
|-----------------------|--------------------------------------|------|-------------|------------------------|---------------|
| earch Crite           | ria                                  |      |             |                        |               |
| oplication<br>umber : | Application Number                   |      | Short D     | esc. : Short Desc.     |               |
| /pe :                 |                                      |      | • Status :  |                        |               |
| rom Date:             | yyyy-mm-dd                           |      | End Dat     | yyyy-mm-dd             |               |
| 2.43                  |                                      |      |             |                        |               |
| ontract App           | olications                           |      |             |                        |               |
| Application Number    | Short Desc.                          | Туре | Status      | Site Commencement Date | Site End Date |
|                       | Constant of the second second second |      | Completed   | 2017-01-06             | 2018-01-06    |

> To reset searching criteria and result, click [ C]

# 2.2.2.6. Cancel Created Contract Information Update Request

- When you Contract Applications status is in "Draft" or "Pending For Approval", you can cancel your contract application
- > Open your contract application and click [

|                                    | o presente               |                                    |                  |   |
|------------------------------------|--------------------------|------------------------------------|------------------|---|
| Contract Par                       | ticulars                 |                                    |                  |   |
| Contract No. :                     | 0000911                  |                                    |                  | 1 |
| Short Description:                 | New Contract             | Contract Sum (HK\$) :              | 1500000          |   |
| Contract Description:              | New Contract Description |                                    |                  | l |
| Site Commencement<br>Date:         | 2016-12-22               | Site End Date:                     | 2018-12-22       |   |
| Start Entrance Date:               | 2016-11-30               | End Entrance Date:                 | 2018-12-22       |   |
| Government Dept.<br>/Client :      | Public                   | Public Work<br>Department:         | Education Bureau |   |
| Work Nature 1:                     | New works                | Work Nature 2:                     | E&M Only         |   |
| Term Contract For<br>Maintenance : | No                       | Site Type:                         | N/A              |   |
| Applicaiton Type :                 | New                      | Require Biometric<br>Integration : | Yes              |   |
| Application Status :               | PendingForApproval       |                                    |                  |   |

## 2.2.2.7. Edit Draft Contract application request

- When your Contract Applications status is "Draft", you can update the contract details before submitting contract application
- Open your contract application and click on [ ] to edit application.

|   | •                          | Contract Ap                      | oplication I          | Review     |
|---|----------------------------|----------------------------------|-----------------------|------------|
|   |                            | a filman                         |                       |            |
|   | Contract Par               | rticulars                        |                       |            |
|   | Contract No. :             | CIC1234                          |                       |            |
| 1 | Short Description:         | Short Description of CIC 1234    | Contract Sum (HK\$) : |            |
| 4 | Contract Description:      | Contract Description of CIC 1234 |                       |            |
| 1 | Site Commencement<br>Date: | 2016-04-01                       | Site End Date:        | 2018-12-31 |

> After updated, click [ </ >

| Contract Application Review |                                  |                       |            |  |  |  |
|-----------------------------|----------------------------------|-----------------------|------------|--|--|--|
|                             | a fina and                       |                       |            |  |  |  |
| Contract Pa                 | cic(1234                         |                       |            |  |  |  |
| Short Description:          | Short Description of CIC 1234    | Contract Sum (HK\$) : |            |  |  |  |
| Contract Description:       | Contract Description of CIC 1234 |                       |            |  |  |  |
| Site Commencement<br>Date:  | 2016-04-01                       | Site End Date:        | 2018-12-31 |  |  |  |

## 2.2.3. Contract Management

User can manage the daily work of the contract by using the toolbar on the top right corner of the page. The functions are listed as follow:

|     | Icon | Description                            |
|-----|------|----------------------------------------|
| 1.  | G    | Request Contract Completion in Advance |
| 2.  | Ø    | Quick Edit Contract                    |
| 3.  | 1    | Request Contract Update                |
| 4.  | ۲    | Download DAR                           |
| 5.  | +    | Create Site Admin Account              |
| 6.  |      | DAR Submissions                        |
| 7.  | ▲    | Search Good list Problem               |
| 8.  | ÷    | Good List Management                   |
| 9.  |      | Upload DAR for Exempted Site           |
| 10. | M    | Mass DAR Deletion                      |
| 11. | 1    | Assign Site Admins                     |
| 12. | ×    | Subscribe DAR Submission Reminder      |

# 2.2.3.1. Assign Site Admin (For Master Admin ONLY)

- Click Assign site admin icon [ ] on the toolbar
- > Assign contract right to site administrator
- > Click **(OK)** to save the changes.
- Click **Cancel** to return to the page without changes.

| Assign Site | Admins      |            |          |            |
|-------------|-------------|------------|----------|------------|
| Assign      | Login       | Eng Name   | Chi Name | Email      |
|             | siteAdmin A | Site Admin | 工地管理員    | cic@cic.hk |

**Note:** Only the Contractor's Master Administrator has the right to assign site administrator(s).

## 2.2.3.2. Create Site Admin Account (For Master Admin ONLY)

- Click Create site admin account icon [ + ] on the toolbar.
- > Enter site admin account information as required and assign contract(s).
- > Click **[Create]** to create site admin account.
- > Click **[Cancel]** to return to the page without changes.

| Login Name      | Login Name                    | Email Address         | Email Address              |  |
|-----------------|-------------------------------|-----------------------|----------------------------|--|
| Password :      | Password                      | Confirm<br>Password : | Confirm Password           |  |
| English Name    | English Name                  | Chinese Name          | Chinese Name               |  |
| Contract        |                               |                       |                            |  |
| 🗌 161110008 - L | ucknow Muzaffar National High | 🗌 161110009 - Wider   | ning to 4-lane of existing |  |
| 🗌 161210051 - C | Construction of New Four Lane |                       |                            |  |

**Note:** Only the Contractor's Master Administrator has the right to create the site admin account.

## 2.2.3.3. Download Daily Attendance Record

- Click Download DAR icon [<sup>®</sup>] on the toolbar.
- > Enter the date range of the DAR(s) you would like to download.
- Click [Raw DAR] to download the raw DAR(s). When a daily attendance record is submitted, the CWRS will archive the relevant raw data. Data uploaded after submission will be filtered out.
- Click [Submitted/Consolidated DAR] to download the submitted or consolidated DAR(s). Consolidated attendance records can be downloaded only after submission
- Click [Raw DAR with Worker Name] to download the raw DAR(s) with worker's name.
- Click [Submitted/Consolidated DAR with Worker Name] to download the submitted or consolidated DAR(s) with worker's name and submission date.
- > Click **[Cancel]** to return to the page without changes.

| art Date              | 2016-12-07                | <b>***</b> | End Date | 2016-12-30              | i |
|-----------------------|---------------------------|------------|----------|-------------------------|---|
| 12 1 222 127 2 20     | d end date are inclusive. |            |          |                         |   |
|                       |                           |            |          |                         |   |
| emark : Start date ar | d end date ale inclusive. |            |          |                         |   |
| emark : Start date ar | Raw DAR                   |            | Sub      | mitted/Consolidated DAR |   |

|                                         | RAW DAR      | Submitted/<br>Consolidated<br>DAR | RAW DAR with<br>Worker Name | Submitted/Consol<br>idated DAR with<br>Worker Name |
|-----------------------------------------|--------------|-----------------------------------|-----------------------------|----------------------------------------------------|
| Row ID                                  | ✓            | ✓                                 | ✓                           | ✓                                                  |
| Site ID                                 | ✓            | ✓                                 | ✓                           | ✓                                                  |
| In Out Type                             | ✓            | ✓                                 | ✓                           | ✓                                                  |
| CWR Number                              | ✓            | ✓                                 | ✓                           | ✓                                                  |
| English Name                            | N/A          | N/A                               | ✓                           | ✓                                                  |
| Chinese Name                            | N/A          | N/A                               | ✓                           | $\checkmark$                                       |
| Serial No                               | $\checkmark$ | ✓                                 | ✓                           | ✓                                                  |
| Practising Trade                        | $\checkmark$ | ✓                                 | ✓                           | ✓                                                  |
| Transaction<br>Time                     | √            | ~                                 | ~                           | ~                                                  |
| Portable Device<br>Registration Id      | √            | √                                 | ~                           | ~                                                  |
| Portable Device<br>Registration<br>Name | ✓            | <b>√</b>                          | ~                           | ~                                                  |
| Upload Time                             | ✓            | ✓                                 | ✓                           | ✓                                                  |
| Return Signal                           | ✓            | ✓                                 | ✓                           | ✓                                                  |
| CIC Reference<br>Number                 | √            | ✓                                 | ~                           | √                                                  |
| Submitted By                            | N/A          | N/A                               | ✓                           | $\checkmark$                                       |

## Exported information as below.

Note: The exported excel file will be saved as Microsoft Excel 2007 version.

## 2.2.3.4. Mass Daily Attendance Record Deletion

User can remove DARs in bulk before formal DAR submission at the CWRG. This function can support contractors' reconciliation/ checking and remove those DARs inconsistent with their records at the integrated biometric devices (or database).

| Click mas                      | s DAR deletion icon                                                            | n 【 📕 】 on the tool b                                        | ar.                                                                                |
|--------------------------------|--------------------------------------------------------------------------------|--------------------------------------------------------------|------------------------------------------------------------------------------------|
| ~                              | Mass DAF                                                                       | R Deletion B                                                 | Sy Excel                                                                           |
| $\Diamond$ .                   | - Aller and an and a                                                           |                                                              |                                                                                    |
| Contract In                    |                                                                                |                                                              |                                                                                    |
| CIC Reference No :             | 161110008                                                                      | Contract<br>Description :                                    | Lucknow Muzaffar National Highwa Project on<br>NH-28 - Package No.LMNHP-EW-II-WB-6 |
| Site<br>Commencement<br>Date : | 2016-10-31                                                                     | Site End Date :                                              | 2020-10-31                                                                         |
| Start Entrance Date            |                                                                                | End Entrance Date                                            |                                                                                    |
| Contact Person<br>Name :       | Pradip Refinery                                                                |                                                              |                                                                                    |
| Contact Person Tel<br>No.:     | 23456789                                                                       | Contact Person<br>Fax No.:                                   | 23456789                                                                           |
| Contact Person<br>Email :      |                                                                                | Application Date :                                           | 2016-11-22                                                                         |
| Status :                       | Active                                                                         |                                                              |                                                                                    |
| Step For Upload                |                                                                                |                                                              |                                                                                    |
| 1. Click the area "D           | )rop Excel (.xls, .xlsx) here" shown l<br>essage will be displayed after succe | below. Please make sure the selected file i<br>ssful upload. | is in Excel format.                                                                |
| Upload File                    |                                                                                |                                                              |                                                                                    |
|                                |                                                                                | Drop Excel (.xls, .xlsx) here                                | 1                                                                                  |
|                                |                                                                                |                                                              |                                                                                    |
| Download Excel Ten             | nplate - DeleteMassDeletionByExce                                              | el xis                                                       |                                                                                    |

- Click Download Excel Template to download the template. Save those DARs you would like to remove from the system in the specified format as required on the Excel template.
- User can obtain the information of Row ID and CWR No from the raw DAR and submitted DAR. Please refer to the user manual section 2.2.3.3 for the download procedures.
- Click 'Drop Excel' to add the attachment.
- The system will delete the respective DAR(s) automatically. The following Message will indicate whether the mass DAR deletion is successful or not:

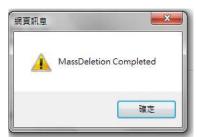

If the uploaded data or file format is not correct, the following messages will occur:
 DAR does not exist.

Alert! Excel Row Number: 2. The Attendance record does not exist.

II) No Construction Workers Registration number could be found in the Excel.

Alert! Excel Row Number: 3 does not match the Construction Site Id

Note: **Rowld** is a unique indicator for each DAR. User shall provide correct and complete Rowld and CWRNo to perform the mass DAR deletion.

## 2.2.3.5. Search Locked Site Admin Account

- The site admin account would be locked as a result of excessive (20 times) failed login attempts.
- Master admin can then choose to unlock or release these locked accounts.
- First, click " Admin Management " > " Release Locked Account ".
- To reset the searching criteria and result, click [C].
- Enter searching criteria (Optional) and click [ < ]</p>
- Search results will be displayed in the table as shown below.

|   | CONSTRUCTION<br>INDUSTRY COUNCIL<br>建造業議會 | 0 |                 |                       | * "            | L 005(MasterAdmin) 5 Sign Out ₽ |
|---|-------------------------------------------|---|-----------------|-----------------------|----------------|---------------------------------|
| 0 | Contractor                                |   |                 | Search Lo             | cked Acc       | ount                            |
| 8 | Contract                                  | > | 0               | Search Lu             | LINCU ACC      | ount                            |
| 0 | DAR                                       | > |                 |                       |                | C C C C C                       |
| 8 | Good List                                 | > | Search Crite    | eria                  |                |                                 |
| • | Download                                  | > | Login Account : | Login Account         | Company Name ; | Company Name                    |
| Q | Admin Management                          | • |                 | Login Account         |                | Sompany Marie                   |
| 1 | Heartbeat                                 | Í | Locked Acc      | ounts                 |                |                                 |
| 9 | Search Site Admins                        |   | Login Account   | Company Name          | Contact Person | Account Locked Date             |
| ð | Release Locked Account                    |   | siteAdmin A     | BSc C&C Joint Venture | Mercier        | 2016-12-30                      |
|   |                                           |   | ) ***           | Previ                 | ous 1 Next     |                                 |

Select locked site admin account, click [ ] to unlock that account.

| ♦ . F                | Release Lo                     | ocked Acco             | unt                   |
|----------------------|--------------------------------|------------------------|-----------------------|
|                      | The subscription of the second |                        |                       |
| Locked Accoun        | t Information                  |                        |                       |
| Login Account        | siteAdmin A                    | Company Representative | Mercier               |
| Company Phone        | 23456789                       | Company Name           | BSc C&C Joint Venture |
| Chinese Company Name | 力寶華潤有限公司                       |                        |                       |
|                      |                                |                        | N 44                  |

## 2.2.3.6. Search Site Admins

- To check, update or assign contract to site admin, click " Admin Management"
   " Search Site Admins " \_\_\_\_\_
- Input searching criteria (Optional), click [ ].
- To reset the searching criteria, click [ C]
- > Search results will be displayed in the table as shown below.
- Click on the desired site administrator to review the details of the administrator account.

|   | construction<br>industry council.<br>建适亲議會 | 100 |                    | -                |             | ** 0        | ▲ 005(MasterAd | imin) 😰 Sign Out 🛛 🕈 |
|---|--------------------------------------------|-----|--------------------|------------------|-------------|-------------|----------------|----------------------|
| • | Contractor                                 |     |                    | So               | arch Si     | ite Adm     | ine            | 101.01               |
| 8 | Contract                                   | >   | 0 -                | Jee              |             | ne Aun      | 1115           | A. B.                |
| 0 | DAR                                        | >   |                    |                  |             |             | 6              | CQ                   |
| 8 | Good List                                  | ,   | Search Crit        | eria             |             |             |                |                      |
| 0 | Download                                   | >   | CIC Reference No.: | CIC Reference No |             | Name Eng :  | English Name   |                      |
| Q | Admin Management                           | •   | Name Chi :         | Chinese Name     |             | Email:      | Email          |                      |
| 1 | Heartbeat                                  |     | Status :           |                  |             |             |                |                      |
| 2 |                                            |     |                    |                  |             |             |                |                      |
| ₫ | Release Locked Account                     |     | Contract Ad        | dmins            |             |             |                |                      |
|   |                                            |     | CIC Reference No.  | Login            | Name Eng.   | Name Chi.   | Email          | Status               |
|   |                                            | 3   | • 161110008        | siteAdmin A      | Site Admin  | 工地管理員       | cic@cic.hk     | Active               |
|   |                                            |     | • 161110009        | wrsadmindev      | wrsadmindev | wrsadmindev |                | Active               |

- > To change the password/ email/ name of site admin, click [<sup>12</sup>] "Edit Account".
- To assign contract to site admin, click [ Assign Contract".
- > To delete site admin account, click [ <sup>b</sup> ] "Delete Account"

| 1 1 1 m                            |                                                                 | (a                                                                                                    |                                                                                                    |  |  |  |  |
|------------------------------------|-----------------------------------------------------------------|----------------------------------------------------------------------------------------------------|----------------------------------------------------------------------------------------------------|--|--|--|--|
| siteAdminA                         | Email address:                                                  | cic@cic.hk                                                                                                    |                                                                                                    |  |  |  |  |
| Site Admin                         | Chinese Name:                                                   | 工地管理員                                                                                                    |                                                                                                    |  |  |  |  |
| Active                             |                                                                 |                                                                                                    |                                                                                                    |  |  |  |  |
| Information                        |                                                                 |                                                                                                    |                                                                                                    |  |  |  |  |
| Cont                               | ract Description                                                | Site Commencem<br>Date                                                                                                    | ent Site End<br>Date                                                                                                    |  |  |  |  |
| Lucknow Muzaffar National Highwa P | roject on NH-28 - Package No.LMNHP-EV<br>-6                     | V-II-WB 2016-10-31                                                                                                    | 2020-10-3                                                                                                    |  |  |  |  |
|                                    | Information<br>steAdminA<br>site Admin<br>Active<br>Information | Information siteAdminA Email address: Site Admin Chinese Name: Active Information Contract Description Lucknow Muzaffar National Highwa Project on NH-28 - Package No LMNHP-EV | Information siteAdminA Email address: clc@clc.hk Site Admin Chinese Name: 工地管理具 Active  Information Contract Description Site Commencem Date Lucknow Muzaffar National Highwa Project on NH-28 - Package No.LIMNHP-EW-II-WB 2016-10-31 |  |  |  |  |

## 2.3. Daily Attendance Record Maintenance

## 2.3.1. Daily Attendance Record Submission

## 2.3.1.1. Daily Attendance Record Submission Status of All Contracts

- Click "DAR" > "Unsubmitted DAR Submission"
- > The system will display the DAR upload status of all contracts on the past 7 days.
- > Click **[View]** to view the DAR details of the desired contract account.
- Click [Summary of Unsubmitted DAR Submission] to convert preview mode.

| B | Contract               | >   | 0         | Unsub                               | in the second |            | II.  | 00   |      |       | 531      |         | 2         | 1.5        |
|---|------------------------|-----|-----------|-------------------------------------|---------------|------------|------|------|------|-------|----------|---------|-----------|------------|
| 9 | DAR                    | -   | Unsubmitt | ed DAR Submission                   |               |            |      |      |      | E Sur | nmary of | Unsubmi | itted DAR | Submission |
| Ø | Unsubmitted DAR Submis | ion | Number    | ContractShortName                   | Start Date    | End Date   | Day1 | Day2 | Day3 | Day4  | Day5     | Day6    | Day7      |            |
| 0 | DAR for Verification   |     | -         | (H 53°.54                           |               |            | -    | -    | _    | ~     | 0        | ~       | -         | 1 Subm     |
| 1 | Good List              | >   | 160310003 | DummyForTest                        | 2016-12-29    | 2016-12-31 | C    | C    | G    | 0     | 0        | 0       | 0         | 🗷 View     |
| • | Download               | , 3 | 160310004 | 100 Million 100 Million 100 Million | 2017-01-10    | 2017-01-16 |      |      |      | 9     | 0        | -       | 0         | 1 Subm     |
| 2 | Admin Management       | ,   | 100310004 | 港珠湊大橋2016                           | 2017-01-10    | 2017-01-10 | G    | e    |      |       |          |         | e         | E View     |
|   |                        |     | 450240005 |                                     | 2017 01 11    | 2047 04 22 | 0    | 6    | 0    | 0     | 0        | 0       | 0         | 1 Subm     |
|   |                        |     | 160310005 | 高識香港段西九距絕站                          | 2017-01-14    | 2017-01-20 | ?    | ?    | ?    | 3     |          | 0       | 0         | E View     |

|    | ltem | Description                                |
|----|------|--------------------------------------------|
| 1. |      | The DAR(s) have been uploaded successfully |
| 2. | C    | The DAR(s) upload incomplete               |
| 3. | 2-   | Unknown status                             |

Note:

- CIC cloud shall synchronize with the card reading device to collect the latest attendance record. Therefore, the DAR upload status of the card reading device in CWRG will not reflect until the next day.
- 'N/A' will be shown for contract without any registered device.

- After changing the display mode, the system will display the DAR upload details of all contracts on the past 7 days, as shown below.
- > Click **[View]** to review the DAR details of the desired contract account.
- Click [Detail of Unsubmitted DAR Submission] to change the preview mode.

| 3 | DAR              | > | Uns   | ubmitted DAR Submission                                          |               |                |   |          |          | Det      | ail of l | Jnsub    | mitted   | DAR S    | ubmission |
|---|------------------|---|-------|------------------------------------------------------------------|---------------|----------------|---|----------|----------|----------|----------|----------|----------|----------|-----------|
| 8 | Good List        | > | Numb  | ContractShortName                                                | Start<br>Date | End D<br>ate   |   | Da<br>y1 | Da<br>y2 | Da<br>y3 | Da<br>y4 | Da<br>y5 | Da<br>y6 | Da<br>y7 |           |
| ٥ | Download         | > |       |                                                                  |               |                |   | 0/1      | 0/1      | 0/1      | 0/1      | 0/1      | 0/1      | 0/1      | 1 Submit  |
| _ |                  |   | 16111 | Lucknow Muzaffar National Highwa Project on NH-28                | 2016-         | 2016-<br>12-25 | 1 | 0        | 0        | 0        | 0        | 0        | 0        | 0        | - Subini  |
| Q | Admin Management | > | 0008  |                                                                  | 12-19         | 12-20          | ~ | 0/0      | 0/0      | 0/0      | 0/0      | 0/0      | 0/0      | 0/0      | View      |
|   |                  |   | 16111 | Widening to 4-lane of existing single / intermediate lane carria | 2016-         | 2016-          |   | 0/1      | 0/1      | 0/1      | 0/1      | 0/1      | 0/1      |          | 1 Submit  |
|   |                  |   | 0009  | geway of National Highway                                        | 12-16         | 12-21          | ~ | 0<br>0/0 | 0/0      | 0<br>0/0 | 0<br>0/0 | 0<br>0/0 | 0<br>0/0 |          | ≣∨iew     |
|   |                  |   | 16121 | Construction of New Four Lane Roads (Road Nos 1,3,4,5,6,8        | 2016-         | 2016-          | - |          |          |          |          |          |          |          | 1 Submit  |
|   |                  |   | 0051  | & 9B) in Naya Raipur Development Area                            | 12-17         | 12-23          | Ŷ |          |          |          |          |          |          |          | ∎View     |
|   |                  |   |       |                                                                  |               |                |   |          |          |          |          |          |          |          |           |

|    | ltem           | Description                                                   |
|----|----------------|---------------------------------------------------------------|
| 1  |                | No. of device the DAR upload has been completed / Total no.of |
| 1. | 0/0 🚐          | registered device(s)                                          |
| 2. | <b>_</b> 0     | Total no. of worker's DAR uploaded                            |
| 3. | <b>^</b> . 0/0 | No. of DAR(s) uploaded / Total no.of DAR(s)                   |

## 2.3.1.2. Manage the DAR Upload Status of the Specified Contract

In DAR Submission Summary page for contract, the system will display the past and present DAR upload status of the contracts on a period of 7 days as shown below:

| DAR Ir                                                                    | nformat                                                                         | ion - To                                         | Be S         | JUDII                                                                                                    |          |                |      |      |                        |                                                                        |                |
|---------------------------------------------------------------------------|---------------------------------------------------------------------------------|--------------------------------------------------|--------------|----------------------------------------------------------------------------------------------------|----------|----------------|------|------|------------------------|------------------------------------------------------------------------|----------------|
| Start Date                                                                | End Date                                                                        | Due Date                                         | Day1         | Day2                                                                                                    | Day3     | Day4           | Day5 | Day6 | Day7                   | Download                                                               |                |
| 2016-11-07                                                                | 2016-11-13                                                                      | 2016-11-15                                       | 0            | Ø                                                                                                    | 0        | 0              | 0    | 0    | 0                      | 📩 Consolidated                                                         | L Submit       |
| 2016-11-14                                                                | 2016-11-20                                                                      | 2016-11-22                                       | Ø            | 0                                                                                                    | Ø        | Ð              | Ð    | 0    | Ø                      | 📩 Consolidated                                                         | ± Submi        |
| 2016-11-21                                                                | 2016-11-27                                                                      | 2016-11-29                                       | 0            | 0                                                                                                    | Ø        | 0              |      | 0    | 0                      | L CONSOLIDATED                                                         | <b>土</b> Submi |
| 2016-11 <mark>-</mark> 28                                                 | 2016-12-04                                                                      | 2016-12-06                                       |              | 0                                                                                                    | 0        |                |      |      | 0                      | 📩 CONSOLIDATED                                                         | ± Submi        |
|                                                                           |                                                                                 |                                                  |              |                                                                                                    |          |                |      |      |                        |                                                                        | -              |
| 2016-12-05                                                                | 2016-12-11                                                                      | 2016-12-13                                       | 0            | Ø                                                                                                    | Ø        |                |      |      | 0                      | CONSOLIDATED RAW                                                       |                |
|                                                                           | 2016-12-11                                                                      |                                                  | ()<br>Irrent | Image: Construction of the second second | ()<br>ek | 0              | 0    | 0    |                        |                                                                        | ∎View          |
|                                                                           |                                                                                 | ion - Cu                                         | Day2         |                                                                                                    |          | ay4            | Day5 | Day6 |                        | 🛃 RAW                                                                  | Submi          |
| DAR Ir                                                                    | nformat<br>End Da                                                               | ion - Cu<br>te Day1                              |              |                                                                                                    | /3 D     | ()<br>ay4<br>? | Day5 | Day6 | Sumn                   | RAW                                                                    | Irrent Week    |
| DAR Ir<br>Start Date<br>2016-12-26                                        | nformat<br>End Da                                                               | ion - Cu<br>te Day1<br>-01 <b>(?</b>             |              |                                                                                                    | /3 D     |                |      |      | E Sumn<br>Day7         | RAW                                                                    | ∎View          |
| DAR Ir<br>Start Date<br>2016-12-26                                        | nformat<br>End Da<br>2017-01<br>ce Upload Comp<br>ce Upload Incon               | ion - Cu<br>te Day1<br>-01 ?                     |              |                                                                                                    | /3 D     | 3              |      |      | E Sumn<br>Day7         | RAW                                                                    | Irrent Week    |
| DAR Ir<br>Start Date<br>2016-12-26                                        | nformat<br>End Da<br>2017-01<br>ce Upload Comp<br>ce Upload Incon<br>ce Unknown | ion - Cu<br>te Day1<br>-01 ?                     | Day2         | 2 Day                                                                                                    | /3 D     | 3              | 0    |      | ≣ Sumn<br>Day7         | RAW                                                                    | Irrent Week    |
| DAR Ir<br>Start Date<br>2016-12-26<br>© - Devic<br>? - Devic<br>? - Devic | nformat<br>End Da<br>2017-01<br>ce Upload Comp<br>ce Upload Incon<br>ce Unknown | ion - Cu<br>te Day1<br>-01 ?<br>oleted<br>hplete | Day2         | : Day                                                                                                    | y3 D     | 3              | Day  | 3    | E Sumn<br>Day7<br>Cay7 | RAW<br>hary of DAR Information - Cu<br>Download<br>CONSOLIDATED<br>RAW | Irrent Week    |

> Click **[View]** to review the DAR details of the desired period of time.

| $\triangleright$ | Click | [Summary of DAR Information] | to change the preview mode. |
|------------------|-------|------------------------------|-----------------------------|
|------------------|-------|------------------------------|-----------------------------|

|    | Item | Description                                |
|----|------|--------------------------------------------|
| 1. |      | The DAR(s) have been uploaded successfully |
| 2. | C    | The DAR(s) upload incomplete               |
| 3. | 8-   | Unknown status                             |

- After switching the display mode, the system will display the DAR upload details of the contracts on the past 7 days.
- > Click **[View]** to review the DAR details of the desired period of time.
- > Click **[Detail of DAR information]** to change the preview mode.

| Start Date             | E                                | nd Date                                         | Day1                                               | Day2     | Day3     | Day4     | D    | ay5          | Day6     | Day7     |                       | Download             |           |
|------------------------|----------------------------------|-------------------------------------------------|----------------------------------------------------|----------|----------|----------|------|--------------|----------|----------|-----------------------|----------------------|-----------|
|                        |                                  |                                                 |                                                    | 0/1      | 0/1      | 0/1      | C    | 0/1          | 0/1      | 0/1      | 4                     | CONSOLIDATED         | _         |
| 016-12-20              | 5 20                             | 17-01-01                                        | ↓ 0                                                | 0<br>0/0 | 0<br>0/0 | 0<br>0/0 |      | 0<br>0/0     | 0<br>0/0 | 0<br>0/0 |                       | 🛃 RAW                | Viev      |
| 100 Mar                | al Number<br>al Uploade          | ed Daily Atte                                   | s Uploaded By                                      | Devices  |          |          |      |              |          |          |                       |                      |           |
| 주 - Tota               | al Number<br>al Uploade          | r Of Workers<br>ed Daily Atte                   | s Uploaded By<br>endances                          |          |          |          |      | 100          |          |          | and the second second | · 2 V                |           |
| 주 - Tota               | al Number<br>al Uploade          | r Of Workers<br>ed Daily Atte                   | s Uploaded By                                      |          |          |          |      |              |          |          | and the second second | of DAR Information - | Submitted |
|                        | al Number<br>al Uploade          | r Of Workers<br>ed Daily Atte                   | s Uploaded By<br>endances                          |          |          | Da       | Da I |              | Da Da    | Da       | and the second second |                      | Submitted |
| OAR I art Da E         | al Number<br>al Uploade          | r Of Worker:<br>ed Daily Atte<br>matio          | s Uploaded By<br>endances<br>n - Sub               | mitted   |          |          |      | Da I         |          |          | Detail                |                      | Submitted |
| Tota DAR I art Da E te | al Number<br>al Uploade<br>Infor | of Workers<br>ad Daily Atte<br>matio<br>Due Dat | s Uploaded By<br>endances<br>n - Sub<br>Submission | mitted   |          | y1       | /2   | Da I<br>y3 1 | Da Da    | Da<br>y6 | Detail                | of DAR Information - | Submitted |

|    | ltem            | Description                                                                        |
|----|-----------------|------------------------------------------------------------------------------------|
| 1. | 0/0             | No. of device the DAR upload has been completed / Total no.of registered device(s) |
| 2. | <b>1</b> 0      | Total no. of worker's DAR uploaded                                                 |
| 3. | ~- <u>_</u> 0/0 | No. of DAR(s) uploaded / Total no.of DAR(s)                                        |

Note:

- The DAR upload status of the card reading device will only reflect on the next day in CWRG. The number of Synchronized Card Reading Device will not reflect on the CWRG records if the task is not finished.
- 'N/A' will be shown if contract without registered device.

# 2.3.1.3. Card Reading Device Synchronization Status

When click [View] to review the DAR details of a submission period. The default page "DAR Submission by Device" will be displayed after entering a specific 7-Days DAR Submission detail page. All the upload status within these 7-Days period regarding to the registered device will be displayed as shown below :

| Site End Date:<br>End Entrance Date :<br>Contact Person: | 2016-12-21<br>Shambhu Ray                                                                                       | Short Descrip                                            | exist<br>inter                                                            | ening to 4-lane of<br>ting single /<br>mediate lane<br>ageway of National<br>way                                                                                        |
|----------------------------------------------------------|----------------------------------------------------------------------------------------------------|----------------------------------------------------------|---------------------------------------------------------------------------|----------------------------------------------------------------------------------------------------|
|                                                          | Obernaha Dav                                                                                                    |                                                          |                                                                           |                                                                                                    |
| Contact r broom                                          |                                                                                                    | Tel No.:                                                 | 2345                                                                      | 56789                                                                                                    |
| By Worker<br>ice<br>us                                   | Q, Search                                                                                                    | 。 0 <u> </u>                                             | ummary of Portable De                                                     | evice Registration                                                                                                    |
| 10 Dec 11 Dec                                            | 12 Dec                                                                                                    | 13 Dec                                                   | 14 Dec                                                                    | 15 Dec                                                                                                    |
| 0 0                                                      | 0                                                                                                    | 0                                                        | 0                                                                         | 0                                                                                                    |
| 0 0                                                      | e                                                                                                    | O                                                        | O                                                                         | 0                                                                                                    |
| 0 0                                                      | Ø                                                                                                    |                                                          | Ø                                                                         | 0                                                                                                    |
| 6                                                        | se ,<br>10 Dec 11 Dec<br>2 2<br>5 5<br>6 5<br>6 5<br>7 5<br>7 5<br>7 5<br>7 5<br>7 5<br>7 5<br>7 5<br>7 7 7 7 7 | e - Q Search<br>10 Dec 11 Dec 12 Dec<br>? ? ? ?<br>© © © | es · Q. Search<br>10 Dec 11 Dec 12 Dec 13 Dec<br>? ? ? ? ? ?<br>© © © © © | See -     Q Search     ≣ Summary of Portable D       10 Dec     11 Dec     12 Dec     13 Dec     14 Dec       ?     ?     ?     ?     ?       @     ?     ?     ?     ? |

|    | Item | Description                                    |
|----|------|------------------------------------------------|
| 1. | 0    | The DAR(s) have been uploaded successfully     |
| 2. | C    | The DAR(s) upload incomplete                   |
| 3. | 8    | Unknown status                                 |
| 4. |      | Invalid card reading device                    |
| 5. |      | Device has been deregistered from the contract |

- Click [Detail Summary of Portable Device Registration] to change the display mode.
- The system will display the upload status of the respective card reading device in the specific time range which has been registered under the contract.

| DAR Submis     | sion By Device DAR Submis    | sion By W | lorker               |                |                      | 10 <sup>1</sup>      | 5.C            | -/.                  |                      |
|----------------|------------------------------|-----------|----------------------|----------------|----------------------|----------------------|----------------|----------------------|----------------------|
| Device<br>Name | Q Device Na Device<br>Status |           | ۲                    | Q Sea          | rch 🔳 De             | tail Summary         | of Portable I  | Device Regist        | ration               |
| Device         | Last Upload Status Time      |           | 09 Dec               | 10 Dec         | 11 Dec               | 12 Dec               | 13 Dec         | 14 Dec               | 15 Dec               |
| India 人        | 0                            | 1         | <b>2</b><br>0<br>0/0 | 2<br>0<br>0/0  | <b>2</b><br>0<br>0/0 | <b>1</b><br>0<br>0/0 | 2<br>0<br>0/0  | <b>2</b><br>0<br>0/0 | <b>2</b><br>0<br>0/0 |
| 三星J2-B         | 2016-12-15 15:43:46          | 1         | ()<br>0<br>0/0       | ()<br>0<br>0/0 | ()<br>0<br>0/0       | ()<br>0<br>0/0       | ()<br>0<br>0/0 | ()<br>0<br>0/0       | ()<br>0<br>4/4       |
| 三星J5           | 0                            | 1         | 0/0                  | 0<br>0/0       | ©<br>0/0             | 0<br>0/0             | ()<br>0<br>0/0 | ()<br>0<br>0/0       | 0<br>4/4             |

|     | Item              | Description                                       |
|-----|-------------------|---------------------------------------------------|
| 1.  | Last Upload       | The last upload and connection status of the card |
| 1.  | Connection Status | reading device                                    |
| 2.  | *                 | Connection Success                                |
| 3.  | 2                 | Connection Fail                                   |
| 4.  | 0                 | The DAR(s) have been uploaded successfully        |
| 5.  | <u>©</u>          | The DAR(s) upload incomplete                      |
| 6.  | 0                 | Unknown status                                    |
| 7.  | <b>A</b>          | DAR Upload Completed                              |
| 8.  | 1                 | Total no. of workers uploaded                     |
| 9.  | ~                 | No. of DAR(s) uploaded / Total no.of DAR(s)       |
| 10. |                   | Invalid card reading device                       |
| 11. |                   | Device has been deregistered from the contract    |

#### 2.3.1.4. Maintain Daily Attendance Record

The DAR of the selected submission period will be displayed when entering device name in "DAR Submission by Device".

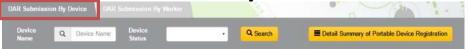

- The DAR of the selected submission period will also be displayed when entering the searching criteria in "DAR Submission by Worker".
- Click Click
- Search results will be displayed in the table as shown below.

| DAR Submission By Devic | DAR Submission By Worker                        |               | · · · · · · ·         |
|-------------------------|-------------------------------------------------|---------------|-----------------------|
|                         |                                                 |               | + Add Worker Q Search |
| Registration No .       | Q CWR No.                                       | Worker's Name | Q. Worker's Name      |
| Practising Trade        | Q Use ',' for multi search trade,e.g. C310,C34§ | Source Type   | Please select         |
| Start Date              | Please select -                                 | End Date      | Please select         |
|                         | 00 = 00                                         |               | 00 = 00               |
| OnDuty Dates            | Select                                          | Absent Dates  | Select                |
| Device's Name           | Q Device's Name                                 |               |                       |

> Click [9] "View DAR Detail" to review the worker's DAR on a specified date.

| Worker | 09 Dec | 10 Dec | 11 Dec | 12 Dec | 13 Dec | 14 Dec | 15 Dec                      |
|--------|--------|--------|--------|--------|--------|--------|-----------------------------|
| CWR    | 00     | 00     | 00     | 00     | 00     | 00     | C 0 C C 406<br>Tapped 15:43 |

# > Click [Close] to quit.

| Transaction [ | Date:                                                                                                   | 2016-12    | -15                 |                |        |                |                  |                          |
|---------------|----------------------------------------------------------------------------------------------------|------------|---------------------|----------------|--------|----------------|------------------|--------------------------|
| CWR No.       | Practising<br>Tra <mark>d</mark> e                                                                      | Inout Type | Transaction<br>Time | Running<br>No. | Source | Device<br>Name | Return<br>Signal | Last<br>Modified<br>Date |
| CWR16000      | C406 强制<br>性基本安全<br>訓練課程(平<br>安咭) Mand<br>atory Basic<br>Safety Train<br>ing Course<br>(Green Car<br>d) | Tapped     | 15:43               | 2511905        | Web    | 三量J2-B         | Unknown          | 2016-12-30<br>15:10:44   |

|    | Item                | Description                            |
|----|---------------------|----------------------------------------|
| 1. | Source : Web        | DAR collected from CWRG                |
| 2. | Source : Mobile     | DAR collected from card reading device |
| 3. | Inout Type : In     | In record                              |
| 4. | Inout Type : Out    | Out record                             |
| 5. | Inout Type : Tapped | Tap record                             |

### 2.3.2. Modify Daily Attendance Record

#### 2.3.2.1. Add Daily Attendance Record

- ➢ Click 【<sup>℃</sup>】 "Edit".
- Click [ + ] to add new DAR.

A new entry will be created at the top of the list as shown below:

|           |                       |                       |                       |                                      | +      |
|-----------|-----------------------|-----------------------|-----------------------|--------------------------------------|--------|
| CWR No. * | Practising<br>Trade * | In / out<br>Type<br>* | Transaction<br>Date * | Card Serial No. /<br>Running No. * * | Action |
|           |                       | <b>\</b>              |                       |                                      | B      |
|           |                       |                       | 00 00                 |                                      | P.     |
|           |                       |                       | × ×                   |                                      |        |

- System support Capital "CWR"/ small "cwr" letter input.
- Input: (I) Practising Trade; (II) In/out Type; (III) Time; (IV) Running No./ Serial No.
- Running No. can refer the number located on the lower right corner behind the CWR card

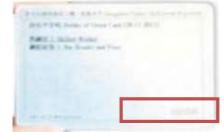

- > Click **[Save]** to save changes。
- > Click **[Cancel]** to leave without changes.
- > Click **[Close]** to leave the page once finished.

 $\geq$ 

### 2.3.2.2. Edit Daily Attendance Record

➢ Click 【☑】 > 【

| DAR Detail       | Management                                                                            |            |                     |                                    |                                                                                                    | Clos                                                                                                    |
|------------------|---------------------------------------------------------------------------------------|------------|---------------------|------------------------------------|----------------------------------------------------------------------------------------------------|----------------------------------------------------------------------------------------------------|
| Transaction Date | 0046 40 44                                                                            |            |                     |                                    |                                                                                                    | +                                                                                                    |
| CWR No.          | Practising Trade                                                                      | Inout Type | Transaction<br>Time | Card Serial No. /<br>Running No. * | Detail                                                                                                    | Action                                                                                                    |
| CW/########      | C406 強制性基本安<br>全訓練課程(平安咭)<br>Mandatory Basic<br>Safety Training<br>Course(Green Card) | Tapped     | 10:36               | 04888888888888                     | Source<br>Mobile<br>Device Name<br>0f24<br>Return Signal<br>Unknown<br>Last Modified Date<br>2017-04-12 10:37:30 | Image: A state of the state of the state |

- > Click **[Save]** to save changes after update.
- > Click **[Cancel]** to leave without changes.
- > Click **[Close]** to leave the page once finished.

| OAR Detail       | Management                                                     |            |                 |                |                                       |                                           | Clo      |
|------------------|----------------------------------------------------------------|------------|-----------------|----------------|---------------------------------------|-------------------------------------------|----------|
| Transaction Date | : 2016-12-14                                                   |            |                 |                |                                       |                                           | +        |
| CWR No.          | Practising Trade                                               | Inout Type | Transac<br>Time | tion           | Card Serial<br>No. / Running<br>No. * | Detail                                    | Action   |
| GWE 45048257     | C406 強制性基<br>本安全訓練課程<br>(平安咭)                                  | Тарре 🗸    | 10              | <b>^</b><br>36 | 047A8BF4                              | Source<br>Mobile<br>Device Name           | P><br>Fx |
|                  | Mandatory<br>Basic Safety<br>Training Course<br>(Green Card) ▼ |            | *               | *              |                                       | 0f24<br>Return Signal<br>Unknown          |          |
|                  |                                                                |            |                 |                |                                       | Last Modified Date<br>2017-04-12 10:37:30 |          |

**Note:** System allows update of the following information: (I) Practising Trade; (II) In/out Type (III) Time; (IV) Running No./ Serial No.

## 2.3.2.3. Delete / Undo the Deletion

- > Click **[Delete]** to delete the DAR record.
- > Click **[Close]** to close the page once finished.

| OAR Detail          | Management                                                                            |            |                     |                                    |                                                                                                    | Clo      |
|---------------------|---------------------------------------------------------------------------------------|------------|---------------------|------------------------------------|----------------------------------------------------------------------------------------------------|----------|
| Transaction Date    | : 2016-12-14                                                                          |            |                     |                                    |                                                                                                    |          |
| CWR No.             | Practising Trade                                                                      | Inout Type | Transaction<br>Time | Card Serial No. /<br>Running No. * | Detail                                                                                                    | Action   |
| CW <b>123333333</b> | C406 独制性基本安<br>全訓練課程(平安咭)<br>Mandatory Basic<br>Safety Training<br>Course(Green Card) | Tapped     | 10:36               | *******                            | Source<br>Mobile<br>Device Name<br>0f24<br>Return Signal<br>Unknown<br>Last Modified Date<br>2017-04-12 10:37:30 | <b>/</b> |

> Click **[Undo]** to recover the delete action.

| DAR Detail        | Management                                               |            |                     |                                    |                                           | Clos   | e<br>C |
|-------------------|----------------------------------------------------------|------------|---------------------|------------------------------------|-------------------------------------------|--------|--------|
| Transaction Date: | 2016-12-14                                               |            |                     |                                    |                                           |        | 1      |
| CWR No.           | Practising Trade                                         | Inout Type | Transaction<br>Time | Card Serial No. /<br>Running No. * | Detail                                    | Action |        |
| C445555555        | 6406 強制性基本安<br>全訓練課程(平安咭)                                | Tapped     | <del>10:36</del>    | ,00000000000                       | Source<br>Web                             | C      |        |
|                   | Mandatory Basic<br>Safety Training<br>Course(Green Card) |            |                     |                                    | Device Name<br>0f24                       |        |        |
|                   |                                                          |            |                     |                                    | Return Signal<br><del>Unknown</del>       |        |        |
|                   |                                                          |            |                     |                                    | Last Modified Date<br>2017 05 10 12:41:02 |        |        |

### 2.3.3. Upload Daily Attendance Record for Exempted Site

For exemption site, users can click [ ] in contract profile or DAR Submission Summary to upload DAR manually by Excel.

| IC Reference No :<br>Contract Description :                                                                                                    | DummyKBContractNumber<br>DummyKBContractDes                                                                                                    | Contract No:<br>Status :                                                                   | DummyKBContractNumber<br>Active                                                                                                 |
|----------------------------------------------------------------------------------------------------|----------------------------------------------------------------------------------------------------|--------------------------------------------------------------------------------------------|----------------------------------------------------------------------------------------------------|
| lite Commencement                                                                                                    | 2015-09-01                                                                                                    | Site End Date :                                                                            | 2017-01-02                                                                                                    |
| start Entrance Date :<br>Government Dept.<br>Client :                                                                                                    | Public                                                                                                    | End Entrance Date :<br>Public Work<br>Department:                                          | Drainage Services Department                                                                                                    |
| ) ]-0                                                                                                    |                                                                                                    |                                                                                            | D                                                                                                    |
| tep For Upload :                                                                                                    |                                                                                                    |                                                                                            |                                                                                                    |
|                                                                                                    | ase make sure the excel format                                                                                                    |                                                                                            |                                                                                                    |
| 2 Processing, please v<br>3. A Prompt up messag                                                                                                    |                                                                                                    |                                                                                            |                                                                                                    |
| 2 Processing, please v<br>3. A Prompt up messag<br>otes:                                                                                                    | je vill be display.                                                                                                    |                                                                                            |                                                                                                    |
| <ol> <li>Processing, please v</li> <li>A Prompt up messag</li> <li>otes:</li> </ol>                                                                                                  |                                                                                                    | ng your report to the Construction Industr                                                 | y Council                                                                                                    |
| 2 Processing, please v     3 A Prompt up messag     totes:     lease read carefully the fo     1. Please input either t     Construction Worker     2 If the construction w          | e will be display<br>allowing notes before completing and submitt<br>he card sequence no. printed on the lower ris<br>s Registration Card.                                                    | int corner at the back of Construction Wor<br>Illed worker but is not carrying out the con | y Council.<br>Kers Registration Card or the card serial no. stored in t<br>struction work of his/her registered trade(s) on the |
| 2 Processing, please v     3 A Prompt up messag      lotes:     lease read carefully the fo     1. Please input either t     Construction Worker     2 If the construction w         | je will be display<br>blowing notes before completing and submitt<br>he card sequence no. printed on the lower ris<br>s Registration Card.<br>orker is a registered skilled worker or semi-sk | int corner at the back of Construction Wor<br>Illed worker but is not carrying out the con | kers Registration Card or the card serial no. stored in t                                                                       |
| 2. Processing, please v     3. A Prompt up messag     otes:     lease read carefully the fe     1. Please input either t     Construction Worker     2. If the construction with ple | je will be display<br>blowing notes before completing and submitt<br>he card sequence no. printed on the lower ris<br>s Registration Card.<br>orker is a registered skilled worker or semi-sk | int corner at the back of Construction Wor<br>Illed worker but is not carrying out the con | kers Registration Card or the card serial no. stored in t                                                                       |

Click "Download Excel Template" to download the template. Save those DARs you would like to add to the system in the specified format as required on the Excel template.

| 進出/拍         No.         (See Note 1)         Practising Trade Code (See Note 2)         hh:mm:ss)           (0/1/2)         建造業工人註冊編號         卡序號 / 序列號(註解 1)         從事工作的工種代號(註解 2)         讀證目期/時間(年.月.日時:分           0         CWR200000001         123456         Green         2016-09-15 09:00:00           1         CWR200000001         123456         GREEN         2016-09-15 09:01:00           1         CWR200000001         123456         GREEN         2016-09-15 17:59:00           0         CWR200000001         123456         GREEN         2016-09-15 18:00:00 | IN/OUT/TAP | Construction Workers Registration | Card Serial No. / Card Sequence No. |                                    | Transaction Date/Time (yyyy-mm-dd |
|----------------------------------------------------------------------------------------------------|------------|-----------------------------------|-------------------------------------|------------------------------------|-----------------------------------|
| CWR20000001         123456         Green         2016-09-15         09:00:00           I         CWR20000001         123456         C406         2016-09-15         09:01:00           1         CWR200000001         123456         GREEN         2016-09-15         17:59:00                                                                                                    | 進/出/拍      | No.                               | (See Note 1)                        | Practising Trade Code (See Note 2) | hh:mm:ss)                         |
| I CWR200000001 123456 C406 2016-09-15 09:01:00<br>1 CWR200000001 123456 GREEN 2016-09-15 17:59:00                                                                                                    | (0/1/2)    | 建造業工人註冊編號                         | 卡序號 / 序列號(註解 1)                     | 從事工作的工種代號(註解2)                     | 讀證日期/時間 (年-月-日時:分:秒)              |
| 1 CWR200000001 123456 GREEN 2016-09-15 17:59:00                                                                                                    | C          | CWR20000001                       | 123456                              | Green                              | 2016-09-15 09:00:00               |
|                                                                                                    | I          | CWR20000001                       | 123456                              | C406                               | 2016-09-15 09:01:00               |
| O CWR200000001 123456 green 2016-09-15 18:00:00                                                                                                    | 1          | CWR20000001                       | 123456                              | GREEN                              | 2016-09-15 17:59:00               |
|                                                                                                    | 0          | CWR20000001                       | 123456                              | green                              | 2016-09-15 18:00:00               |
|                                                                                                    |            |                                   |                                     |                                    |                                   |

- Click "Drop Excel" to upload the completed file.
   Note: System does not allow user to upload multiple submission periods within the same file.
- After successful DAR upload by excel file, the screen would return to the page of "DAR Submission Summary" automatically.
- If the uploaded file contains error, user can download an excel report for the errors description.

| he upload | ded file cont  | ains error data, | please do | wnload | the error list or | r upload |
|-----------|----------------|------------------|-----------|--------|-------------------|----------|
|           | lid excel file |                  |           |        |                   |          |

# > Click **[Download]** to download the excel file and view the error message.

| Error Message        |            |              |             |               |              |            |         |       |          |
|----------------------|------------|--------------|-------------|---------------|--------------|------------|---------|-------|----------|
| Excel Row Number: 2. | Transactio | n Time of    | CWR06072    | 2443 is not : | in correct f | ormat (y   | луу-ММ- | dd Hl | H:mm:ss) |
| Excel Row Number: 3. | Transactio | n Time of    | CWR06072    | 2443 is not : | in correct f | ormat (y   | луу-ММ- | dd Hl | H:mm:ss) |
| Excel Row Number: 4. | Transactio | n Time of    | CWR06087    | 7878 is not : | in correct f | ormat (y   | луу-ММ- | dd Hl | H:mm:ss) |
| Excel Row Number: 5. | Transactio | n Time of    | CWR06087    | 7878 is not : | in correct f | ormat (y   | луу-ММ- | dd Hl | H:mm:ss) |
| Excel Row Number: 6. | Transactio | n Time of    | CWR07006    | 5953 is not : | in correct f | ormat (y   | луу-ММ- | dd Hl | H:mm:ss) |
| Excel Row Number: 7. | Transactio | n Time of    | CWR07006    | 5953 is not : | in correct f | ormat (y   | уу-ММ-  | dd Hi | H:mm:ss) |
| Excel Row Number: 8. | Transactio | n Time of    | CWR08004    | 1493 is not : | in correct f | ormat (y   | уу-ММ-  | dd Hi | H:mm:ss) |
| Excel Row Number: 9. | Transactio | n Time of    | CWR08004    | 1493 is not : | in correct f | ormat (y   | уу-ММ-  | dd Hl | H:mm:ss) |
| Excel Row Number: 10 | . The num  | ber of fiel  | ds do not m | atch or miss  | sing: Trans  | action Tin | ne      |       |          |
| Excel Row Number: 11 | . The num  | ber of field | ds do not m | atch or miss  | sing: Trans  | action Tin | ne      |       |          |

### 2.3.4. Daily Attendance Record Submission

- User can submit attendance record by using the submit as shown on the above-mentioned page.
- > Click **[Submit]** and the following statistic page would be popped-up.
- > User must tick the check box below to confirm the terms.
- Click [Confirm] to submit DAR or click [Cancel] to leave the page without submission.

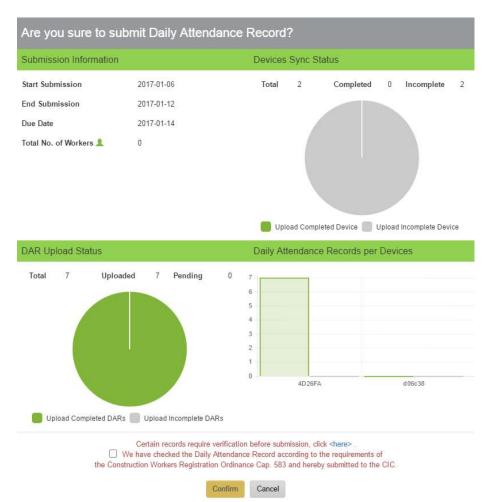

If the message 'Certain records require verification before submission, click <here>' is shown at the bottom above the terms, please click [here] to view the Attendance Records for Verification.

| Proble               | matic Atte     | endanc         | es: |           |             |      |       |          |
|----------------------|----------------|----------------|-----|-----------|-------------|------|-------|----------|
| IC Referen           | ce No 1612100  | 01             |     | Cor       | ntract No.  | 8888 | 88881 |          |
| hort Descri          | ption Ping Sho | rt Descriptior | 1   |           |             |      |       |          |
| ansaction Date<br>om | Date           |                |     | Tra<br>To | nsaction Da | ite  |       | #        |
|                      |                |                |     |           |             |      |       | Q Search |
|                      | 12.3           | _              |     | _         | 1.1         |      |       |          |
| \ttend               | lances         |                |     |           |             |      |       |          |
|                      |                |                |     |           |             |      |       |          |

Users can click the [Cancel Submit] button after submission. Please note that the [Cancel Submit] button is available only on or before DAR Submission due date. After due date the submitted DAR cannot be cancelled.

| DAR            | Inform         | ation          | - Submitte          | d                |          |          |          |          |          |          | •        | Summary of DAR Infor                   | mation - Submitted |
|----------------|----------------|----------------|---------------------|------------------|----------|----------|----------|----------|----------|----------|----------|----------------------------------------|--------------------|
| Start Date     | End Date       | Due Date       | Submission Dat<br>e | Submitted B<br>y | Day<br>1 | Day<br>2 | Day<br>3 | Day<br>4 | Day<br>5 | Day<br>6 | Day<br>7 | Download                               |                    |
| 2017-01-0<br>3 | 2017-01-0<br>9 | 2017-01-1<br>1 | 2017-01-11          | dummyCwrg        | 0        | 8        | ?        | 0        | ?        | ?        | 0        | 📩 SUBMITTED                            |                    |
| 2016-03-0<br>1 | 2016-03-0<br>7 | 2016-03-0<br>9 | 2017-01-11          | dummyCwrg        | 0        | 0        | ₿        | Ø        | 0        | 0        | 0        | Cannot download<br>over 180 days data! | View               |

Please note that those DAR, which are uploaded to CWRG after DAR submission, cannot be viewed.

#### 2.3.5. DAR for Verification

System will validate card status of DAR during mobile upload. DAR records will be marked as failed in "DAR for Verification" if the corresponding CWR card(s) is/are invalid. An email reminder will be sent to the site representative. User can check the records in the verification page of CWRG.

> To verify the failed DAR records, click [DAR for Verification],

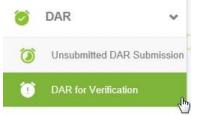

Select Contract

| Contra           |              | Attend<br>Verifica |        | e Record               | s for         |
|------------------|--------------|--------------------|--------|------------------------|---------------|
| Contracts        |              |                    |        |                        |               |
| CIC Reference No | Contract No. | Short Desc         | Status | Site Commencement Date | Site End Date |
| 160310039        | 20160328     | 20160328           | Active | 2016-03-01             | 2016-03-31    |

- Input searching criteria (Optional), click [ Search ],
- User can click [<sup>Edt</sup>] to edit or click [<sup>Delete</sup>] to remove failed DAR after verification. System would not show reminder once the failed DAR has been removed before DAR submission.

| CWRNo       | Practising<br>Trade Code | In/Out<br>Type | Transaction<br>Time    | Source<br>Type | Card No.       | Biometric<br>Signal | Device<br>ID | Fail Reason                              |      |        |
|-------------|--------------------------|----------------|------------------------|----------------|----------------|---------------------|--------------|------------------------------------------|------|--------|
| CWR15048257 | GREEN                    | In             | 2016-12-14<br>10:44:05 | Mobile         | 047A0BFABC3480 | Unknown             | 2722         | Smart card<br>waiting for<br>activation. | Edit | Delete |
| CWR15048257 | GREEN                    | Tapped         | 2016-12-14<br>10:33-10 | Mobile         | 047ASBFABC3480 | Unknown             | 2722         | Card number<br>does not, exists          | Edit | Delete |
| CWR15048257 | GREEN                    | Out            | 2016-12-14<br>10:31:31 | Mobile         | 047A8BFABC3480 | Unknown             | 2722         | Card number does not, exists             | Edit | Delete |
| CWR10026491 | GREEN                    | Out            | 2016-12-14<br>10:22:56 | Mobile         | 043192FABC3480 | Unknown             | 2722         | Smart card<br>voided on<br>2016-12-13    | Edit | Delete |

- Fail Reason Smart card waiting for activation Workers should call worker registration hotline 3699 8703 to activate their cwr cards.
- Fail Reason Smart card voided
   Workers used voided cards. They should use new (valid) cwr cards instead.
- Fail Reason Card number does not exist Workers should contact worker registration hotline to check their cards status.

### 2.3.6. Download Raw DAR / Submitted DAR

User may download raw / submitted DAR in excel format by using the download

[ 🌯 ] feature as label on the above-mentioned page.

- Click [ <sup>ARW</sup> ] to download raw DAR.
- Click SUBMITTED To download submitted DAR

### 2.3.7. Change Subscription Status for DAR Submission Reminder

A DAR submission reminder email will be sent at 9am on 8<sup>th</sup> and 9<sup>th</sup> day of deadline if DARs of the specific period are not submitted. The reminder can be disabled by using Unsubscribe function in Contract Profile. The recipients of this email reminder are: 1) Site Admin, 2) Site Representative and 3) Company Representative.

➢ In contract profile, click <sup>▲</sup> to unsubscribe or subscribe DAR submission reminder.

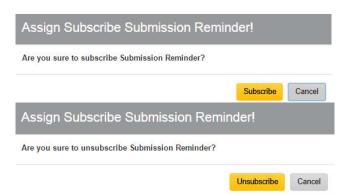

Click [Subscribe] or [Unsubscribe] button in the pop-up dialog to confirm changes.

#### 2.4. Other Functions

### 2.4.1. Manage Registered Construction Workers details

In Contract Profile, Click [ = ] "Good List" to enter the Good List Management page.

| Contract                                                | Informat  | ion                                           |                                                                                                    |                                                         |                                        |             |                               |                    |
|---------------------------------------------------------|-----------|-----------------------------------------------|----------------------------------------------------------------------------------------------------|---------------------------------------------------------|----------------------------------------|-------------|-------------------------------|--------------------|
| CIC Reference N<br>Contract Descrij                     |           | intermedi<br>National<br>Km.155.0<br>Km.110.0 | 09<br>to 4-lane of existing<br>ate lane carriagewa<br>Highway No.57 secti<br>0 (Kosi Western Rin<br>0 (Jhanjharpur) in th<br>Eats West Corridor u | single /<br>y of<br>on from<br>g Bund) to<br>e State of | Contract No:<br>Status :               |             | Project No.C-II/BR-6<br>Ended |                    |
| Site Commencer<br>Start Entrance D<br>Total No. of Work | ate :     | NHDP-P1<br>2016-11-<br>4                      | nase-II, Project No.C<br>11                                                                                                    |                                                         | Site End Date :<br>End Entrance Date : |             | 2016-12-21                    |                    |
| By Device                                               | By Worker |                                               |                                                                                                    |                                                         |                                        | 0           | à,                            |                    |
| Last 7 Dates :                                          |           | 2016-1                                        | 2-30                                                                                                    |                                                         | Device Status :                        |             | All                           |                    |
|                                                         |           |                                               |                                                                                                    |                                                         |                                        | <b>≣</b> Su | mmary of Portable De          | evice Registration |
| Device                                                  |           | 24 Dec                                        | 25 Dec                                                                                                    | 26 Dec                                                  | 27 Dec                                 | 28 Dec      | 29 Dec                        | 30 Dec             |
|                                                         | ۲         | 0                                             | 0                                                                                                    | 0                                                       | 0                                      | 0           | 0                             | 0                  |
| India 人                                                 | ٢         | 0                                             | 0                                                                                                    | 0                                                       | 0                                      | 0           | 0                             | 0                  |

O Upload
 Download
 - Upload/Download Complete
 - Upload/Download Incomplete
 - Unknown

- Inactive - Detach Date

#### 2.4.1.1. Preview Good List Synchronization Status

Click "By Device" to preview the synchronization status of registered card reading devices.

| ist 7 Dates : |   | 2016-1 | 2016-12-30 |        | ice Status : |                             | All                            |                             |
|---------------|---|--------|------------|--------|--------------|-----------------------------|--------------------------------|-----------------------------|
| Device        |   | 24 Dec | 25 Dec     | 26 Dec | 27 Dec       | <mark>≣ Su</mark><br>28 Dec | nmary of Portable De<br>29 Dec | vice Registration<br>30 Dec |
|               | • | 0      | 0          | 0      | 0            | 0                           | 0                              | 0                           |
| India 人       | ۲ | 0      | 0          | 0      | 0            | 0                           | 0                              | 0                           |

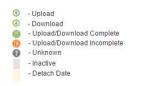

|    | Item | Description                                    |
|----|------|------------------------------------------------|
| 1. | Ð    | Good list downloaded and uploaded successfully |
| 2. | C    | Good list download and upload incomplete       |
| 3. | ?    | Unknown status                                 |
| 4. |      | Invalid card reading device                    |
| 5. |      | Device has been deregistered from the contract |

- Click [Summary of Portable device Registration] to switch the display mode.
- The system will display the synchronization status of the registered card-reading device of the specified period of time.

| Last    | 7 Dates :                                              | 2016-12-30 🗎 D                  | evice Sta | atus : |        |           | All        |            |            | ٠      |
|---------|--------------------------------------------------------|---------------------------------|-----------|--------|--------|-----------|------------|------------|------------|--------|
|         |                                                        |                                 |           |        | E De   | tail Summ | ary of Por | table Devi | ce Registr | ration |
| Device  | e Last Upload Connection Status                        | Last Download Connection Status |           | 24 Dec | 25 Dec | 26 Dec    | 27 Dec     | 28 Dec     | 29 Dec     | 30 Dec |
|         |                                                        |                                 |           | 0/0    | 0/0    | 0/0       | 0/0        | 0/0        | 0/0        | 0/0    |
|         |                                                        |                                 | ٢         | 0      | 0      | 0         | 0          | 0          | 0          | 0      |
| India / | 2016-11-22 11:48:47                                    | 2016-11-22 16:30:27             | •         | 0/0    | 0/0    | 0/0       | 0/0        | 0/0        | 0/0        | 0/0    |
|         |                                                        |                                 | C         | ?      | •      | 0         | ?          | ?          | 0          | 0      |
|         | Connection Successful                                  |                                 |           |        |        |           |            |            |            |        |
| 1.00    | Connection Fail<br>Upload                              |                                 |           |        |        |           |            |            |            |        |
|         | Download                                               |                                 |           |        |        |           |            |            |            |        |
|         | Upload/Download Complete<br>Upload/Download Incomplete |                                 |           |        |        |           |            |            |            |        |
|         | Unknown<br>Inactive                                    |                                 |           |        |        |           |            |            |            |        |
|         | Detach Date                                            |                                 |           |        |        |           |            |            |            |        |

|    | ltem                     | Description                                        |
|----|--------------------------|----------------------------------------------------|
| 1  | Last Upload              | Last upload time and connection status of the card |
| 1. | <b>Connection Status</b> | reading device                                     |
| 2. | Last Download            | Last upload time and connection status of the card |
| ۷. | Connection Status        | reading device                                     |
| 3. | "                        | Connection Success                                 |
| 4. | 1                        | Connection Fail                                    |
| 5. |                          | Good list downloaded and uploaded successfully     |
| 6. | C                        | Good list download and upload incomplete           |
| 7. | ?                        | Unknown status                                     |
| 8. |                          | Invalid card reading device                        |
| 9. |                          | Device has been deregistered from the contract     |

- Click "By Worker" to preview the list of registered construction workers of the contract.
- > After entering the searching criteria, click **[Search]**.
- Search results will be displayed in the table as shown below.

| y Device     | By Worker       | 1 (S. 1997)     | 0            |                                                     | _           | 90.        |                  |                          |          |
|--------------|-----------------|-----------------|--------------|-----------------------------------------------------|-------------|------------|------------------|--------------------------|----------|
|              |                 |                 |              |                                                     |             |            | Q Se             | arch 👛                   | + 2      |
| WR Numbe     | er.2            |                 |              | Chinese Name or En                                  | glish Name: | Practis    | ing Trade:       |                          |          |
| Q CWR        | t No.           |                 |              | Q Name                                              |             | Q          | Use ',' for mult | i-search e.g. E30        | 15, E306 |
| art Date (yy | yyy-mm-dd):     |                 |              | End Date (yyyy-mm-d                                 | d):         |            |                  |                          |          |
| Q Start      | Date (yyyy-m    | m-dd)           | 節            | Q End Date (yyy                                     | y-mm-dd)    | <b>m</b>   |                  |                          |          |
|              |                 |                 |              |                                                     |             |            |                  |                          |          |
| WR No.       | Name<br>English | Name<br>Chinese | Practi       | sing Trade                                          | Start Date  | End Date   | Source<br>Type   | Last<br>Modified<br>Date |          |
| 21656555     | Tang Yiu        | 19999           | (平安咭) Mano   | 基本安全訓練課程<br>datory Basic Safety<br>urse(Green Card) | 2016-11-11  | 2016-12-21 | Mobile           | 2016-12-15<br>15:43:44   | Edi      |
|              |                 |                 | rianning cos |                                                     |             |            |                  |                          | Dele     |
| 1.000        | Yiu Pui         | ****            |              | 载技工 Construction<br>Mechanic                        | 2016-11-11  | 2016-12-21 | Mobile           | 2016-12-15               | Edi      |
|              |                 |                 |              |                                                     |             |            |                  | 15.43.45                 | Dele     |
| 16858557     | Tang Kui        | 555552          |              | 基本安全訓練課程<br>Jatory Basic Safety                     | 2016-11-11  | 2016-12-12 | Web              | 2016-11-24               | Edi      |
|              | 2000 C          |                 |              | urse(Green Card)                                    |             |            | 100              | 17:19:41                 |          |

### 2.4.1.2. Create / Edit / Delete Registered Workers from the Good List

- Click [ + ] to add worker's details.
- > Newly added record will be displayed at the top of the list as shown below:

| Q CWR                 |                  |                 | Chinese Name or En                               | olish Name: | Practis    | ing Trade:     |                          |         |
|-----------------------|------------------|-----------------|--------------------------------------------------|-------------|------------|----------------|--------------------------|---------|
| 4 CWR                 | No.              |                 | Q Name                                           | gnon manor  | Q          |                | i-search e.g. E30        | 5, E306 |
| Start Date (yy        | yy-mm-dd):       |                 | End Date (yyyy-mm-c                              | id):        |            |                |                          |         |
| Q Start [             | Date (yyyy-m     | m-dd)           | C End Date (yyy                                  | y-mm-dd)    | ii         |                |                          |         |
|                       |                  |                 |                                                  |             |            |                |                          |         |
| CWR No.               | Name<br>English  | Name<br>Chinese | Practising Trade                                 | Start Date  | End Date   | Source<br>Type | Last<br>Modified<br>Date |         |
| /FREESERGECRE         | Tang Yiu         | 智耀明             | C406                                             | 2016-11-11  | 2016-12-21 | Mobile         | 2016-12-15               | Edit    |
|                       | Ming             | EDTERIE V       | Training Course(Green Card)                      |             |            | , no bilo      | 15: <mark>4</mark> 3:44  | Delet   |
|                       | Yiu Pui          |                 | C310 建造機械技工 Construction                         | 2016-11-11  | 2016-12-21 |                | 2016-12-15               | Edit    |
|                       |                  | 姚沛恒             | Plant Mechanic                                   | 2010-11-11  | 2010-12-21 | Mobile         | 15: <mark>4</mark> 3:45  | Delete  |
| (F <b>GSGSGS</b> G    | Hang             |                 |                                                  |             |            |                |                          |         |
| /P <b>373737373</b> 7 | Hang<br>Tang Kui |                 | C406 强制性基本安全訓練課程<br>(平安店) Mandatory Basic Safety | 2016-11-11  | 2016-12-12 |                | 2016-11-24               | Edit    |

- > Input: (I) CWR No.; (II) Practising Trade; (III) Start Date; (IV) End Date.
- > Click **[Add]** to register worker to the good list.
- > Click **[Cancel]** to leave the page without changes.
- Source Type will indicate the source of good list.

|    | ltem                 | Description                                                                                               |
|----|----------------------|----------------------------------------------------------------------------------------------------|
| 1. | CWR No.              | Construction Workers Registration Number                                                                  |
| 2. | Practising Trade     | The work of the designated Trade Division that will carry put by the worker within the registered period. |
| 3. | Start Date           | The date worker begins to entry the site to carry out the work of the designated Trade Division.          |
| 4. | End Date             | The last date worker may entry the site to carry out the work of the designated Trade Division.           |
| 5. | Source Type : Web    | Good List created on CWRG                                                                                 |
| 6. | Source Type : Mobile | Good List created on card reading device                                                                  |

### 2.4.1.3. Edit Good List

> Click **[Edit]** to edit registered worker's details on the good list.

| WR Numb       | er.:                                  |                 | Chinese Name                                                                | or English Name:          | Practisin  | ig Trade:      |                          |                |
|---------------|---------------------------------------|-----------------|-----------------------------------------------------------------------------|---------------------------|------------|----------------|--------------------------|----------------|
| Q CWI         | R No.                                 |                 | Q Name                                                                      |                           |            |                | i-search e.g. E30        | 5, E306        |
|               | <b>yyyy-mm-dd):</b><br>t Date (yyyy-n | 6               | End Date (yyyy-                                                             | mm-dd):<br>e (yyyy-mm-dd) |            |                |                          |                |
|               | 0777                                  |                 |                                                                             |                           |            |                |                          |                |
| CWR No.       | Name<br>English                       | Name<br>Chinese | Practising Trade                                                            | Start Date                | End Date   | Source<br>Type | Last<br>Modified<br>Date |                |
| r <b>3333</b> | Jang Yu                               | 8888            | C406 强制性基本安全訓練課<br>(平安咭) Mandatory Basic Safe<br>Training Course(Green Card | ety 2016-11-11            | 2016-12-21 | Mobile         | 2016-12-15<br>15:43:44   | Edit<br>Delete |
| R             | Yiu Pui                               | ****            | C310 建造機械技工 Constructi<br>Plant Mechanic                                    | on 2016-11-11             | 2016-12-21 | Mobile         | 2016-12-15<br>15:43:45   | Edit<br>Delete |

- > Click **[Save Edit]** to save the changes.
- > Click **[Cancel]** to leave the page without changes.

| CWR No. | Name<br>English | Name<br>Chinese | Practising Trade                                 | Start Dat  | e | End Date   | l, | Source<br>Type | Last<br>Modified<br>Date |           |
|---------|-----------------|-----------------|--------------------------------------------------|------------|---|------------|----|----------------|--------------------------|-----------|
|         | Tang Yiu        | 鄧耀明             | C406 強制性基本安全訓練課程(平<br>安咭) Mandatory Basic Safety | 2016-11-11 | - | 2016-12-21 |    | Mobile         | 2016-12-15               | Save Edit |
| CW      | Ming            | 理》)使为           | Training Course(Green Card) -                    |            |   |            |    | Wobile         | 15:43:44                 | Cancel    |

**Note**: CWRG only allows to modify the following data: (I)Practising Trade; (II) Start Date; (III) End Date.

## 2.4.1.4. Delete Registration Record from the Good List

> Click **[Delete]** to delete the registered worker from the good list.

| CWR Number     |                               |                 | Chinese Name or Englis                                    | h Name:    | Practising Tr |                 | :h e.g. E305, E30        | 6    |
|----------------|-------------------------------|-----------------|-----------------------------------------------------------|------------|---------------|-----------------|--------------------------|------|
| Start Date (vy |                               |                 | End Date (yyyy-mm-dd)                                     |            | <b>4</b> 056  | , for monesearc | n e.g. 2305, 230         | U    |
|                | yy-mm-du):<br>late (yyyy-mm-d | (d)             | Q End Date (yyyy-nini-dd)                                 |            |               |                 |                          |      |
|                |                               |                 |                                                           |            |               |                 |                          |      |
| CWR No.        | Name<br>English               | Name<br>Chinese | Practising Trade                                          | Start Date | End Date      | Source<br>Type  | Last<br>Modified<br>Date |      |
|                | Tang Yiu                      |                 | C406 强制性基本安全訓練課程(平安<br>咭) Mandatory Basic Safety Training | 2016-11-11 | 2016-12-21    | Web             | 2016-12-30               | Edi  |
| /R16           | • 222222                      | 90909090        | Course(Green Card)                                        |            |               | Web             | 17:37:51                 | Dele |

Note: The android device should synchronize with CWR cloud to update the latest Good List.

#### 2.4.1.5. Mass Update End Date in Good List

- Click "By Worker" to preview the list of registered construction workers of the contract.
- Leverage the searching criteria to filter those workers working on the original end date of the contract, click [Search].

| by De | vice By Worker     |       |                      |       | , e    |                                    |
|-------|--------------------|-------|----------------------|-------|--------|------------------------------------|
| CWR   | Number.:           | Chine | se Name or English I | Jame: | Practi | Q Search 🚔 🕂 💆                     |
|       | CWR No.            | Q     | Name                 |       | Q      | Use ',' for multi-search e.g. E305 |
| Q     |                    |       |                      |       |        |                                    |
|       | Date (yyyy-mm-dd): | End D | ate (yyyy-mm-dd):    |       |        |                                    |

> Input "New End Date" and Click [ Mass Update ] .

| New End Date |  | - |
|--------------|--|---|
|              |  | Î |
|              |  |   |

System shows the result of **Mass** Update End Date.

### 2.4.1.6. Resolve Good List Conflicts

System will list out all data conflict in all related good list. Steps to resolve conflict are shown as follow:

| CONSTRUCTION<br>INDUSTRY COL<br>建造業道1                                                                    | incil.                                            |             | -                            |                                     |                                        |            | Ci de                  | 1 . O        | . 🕐              |
|----------------------------------------------------------------------------------------------------|---------------------------------------------------|-------------|------------------------------|-------------------------------------|----------------------------------------|------------|------------------------|--------------|------------------|
| Contractor                                                                                               |                                                   | 0           | 0                            |                                     |                                        |            |                        | C12 4        | 1                |
| Contract                                                                                                 | , 🗸                                               | Sont        | racts                        | with (                              | 300d                                   | LIS        | st Co                  | nflict       | S                |
| DAR                                                                                                    | Con                                               | ntracts     |                              |                                     |                                        |            |                        |              |                  |
| Good List                                                                                                | Y CIC R                                           | eference No | Contract No                  | ) SI                                | hort Desc                              | Status     | Site Commencem<br>Date |              | nencement<br>ate |
| Worker Detail and                                                                                        |                                                   | 0410071     | TestingForProductio<br>act02 | onContr TestingFo                   | ProductionContr<br>act02               | Active     | 2015-02-02             | 2015-        | -03-01           |
| Good List Conflict                                                                                       | )- 16                                             | 0410072     | 11111111111111111            | 1111111 1 <mark>1111111</mark>      | 111111111111111                        | Active     | 2015-01-01             | 2015-        | 01-30            |
|                                                                                                    | Rea                                               | SOIV        | e Goo                        |                                     |                                        |            |                        | anne         | 0<br>•91         |
| Contract I                                                                                               | nformation                                        | SOIV        | e Got                        |                                     |                                        |            |                        | anne a       | 0<br>            |
|                                                                                                    | 12                                                | SOIV        | e doc                        | Contract                            |                                        |            |                        | 20072        | 0<br>- 0         |
| CIC Reference No<br>170110002                                                                            | 12                                                | SOL         | eeoc                         |                                     | No.                                    |            |                        | aure<br>aure | 0<br>- 91        |
| CIC Reference No                                                                                         | 12                                                | SOL         |                              | Contract                            | No.                                    |            |                        | D Comm       | -0               |
| CIC Reference No<br>170110002<br>Short Description                                                       | 12                                                | SOLA        |                              | Contract                            | No.                                    |            |                        | 0000         | 91               |
| CIC Reference No<br>170110002<br>Short Description                                                       | nformation                                        | SOL         |                              | Contract                            | No.                                    |            |                        | 0000<br>0000 | 0<br>911         |
| CIC Reference No<br>70110002<br>Short Description<br>Ping Contract                                       | nformation                                        |             | Source Type                  | Contract                            | No.                                    | •          | Modified Date T        | Time         | Action           |
| CIC Reference No<br>170110002<br>Short Description<br>Ping Contract<br>Good List                         | nformation<br>Record                              |             |                              | Contract<br>Ping Cont               | No.<br>tract                           | Last       | •                      |              | Action           |
| CIC Reference No<br>(70110002<br>Short Description<br>Ping Contract<br>Good List<br>CWRNo                | nformation<br>Record<br>Practising Trade          |             | Source Type                  | Contract<br>Ping Cont<br>Start Date | No.<br>tract                           | Last       | Modified Date T        |              |                  |
| CIC Reference No<br>(70110002<br>Short Description<br>Ping Contract<br>GOOD List<br>CWRNo<br>CWR16000110 | nformation<br>Record<br>Practising Trade          | Code        | Source Type                  | Contract<br>Ping Cont<br>Start Date | No.<br>tract                           | Last       | Modified Date T        | 54           | <mark>/</mark> × |
| CIC Reference No<br>(70110002<br>Short Description<br>Ping Contract<br>GOOD List<br>CWRNo<br>CWR16000110 | nformation<br>Record<br>Practising Trade<br>GREEN | Code        | Source Type                  | Contract<br>Ping Cont<br>Start Date | No.<br>tract<br>End Date<br>2018-01-06 | Last<br>20 | Modified Date T        | 54           | <mark>/</mark> × |

 $\succ$  Click **( \times )** to remove the conflict record.

> Click [ / ] to update the start and end date of good list record. After update, click [<sup>C</sup>] to check the changes. Otherwise, click [<sup>C</sup>] to return the page without changes.

> Once completed the checking, click [ Close ]

to apply changes.

> Click [ ] to solve other founded conflict

### 2.4.2. Export

### 2.4.2.1. Worker Detail

- Click "Good List" > "Worker Detail and Trade".
- Select Contract and fill in the selection criteria, click [ Worker Detail" or

[💻] "Worker Trade".

| or > + + + + + + + + + + + + + + + + + +   | Contract I<br>Contractor ID :<br>Contract<br>Description :<br>Site<br>Commencement<br>Date :<br>Start Entrance<br>Date :<br>Application Date<br>: | Detail<br>1004<br>春珠景大博<br>2016-03-01<br>2016-02-01<br>2016-03-11 | Contract Number<br>:<br>Site End Date :<br>End Entrance<br>Date :<br>Status : | KZM151202<br>2017-12-31<br>2018-02-01<br>Active                                             |                                                                                    |
|--------------------------------------------|----------------------------------------------------------------------------------------------------|-------------------------------------------------------------------|-------------------------------------------------------------------------------|---------------------------------------------------------------------------------------------|------------------------------------------------------------------------------------|
| tt ~<br>tail and Trade<br>Conflict:<br>d > | Contractor ID :<br>Contract<br>Description :<br>Site<br>Commencement<br>Date :<br>Start Entrance<br>Date :                                        | Detail<br>1004<br>老時语大概<br>2016-03-01<br>2016-02-01               | Contract Number<br>:<br>Site End Date :<br>End Entrance<br>Date :             | KZM151202<br>2017-12-31<br>2018-02-01                                                       |                                                                                    |
| tail and Trade<br>Conflict<br>d >          | Contractor ID :<br>Contract<br>Description :<br>Site<br>Commencement<br>Date :<br>Start Entrance<br>Date :                                        | 1004<br>想改漫大概<br>2016-03-01<br>2016-02-01                         | :<br>Site End Date :<br>End Entrance<br>Date :                                | 2017-12-31<br>2018-02-01                                                                    |                                                                                    |
| tail and Trade<br>Conflict<br>d >          | Contract<br>Description :<br>Site<br>Commencement<br>Date :<br>Start Entrance<br>Date :                                                           | 著許强大傅<br>2016-03-01<br>2016-02-01                                 | :<br>Site End Date :<br>End Entrance<br>Date :                                | 2017-12-31<br>2018-02-01                                                                    |                                                                                    |
| Conflict                                   | Description :<br>Site<br>Commencement<br>Date :<br>Start Entrance<br>Date :                                                                       | 2016-03-01<br>2016-02-01                                          | End Entrance<br>Date :                                                        | 2018-02-01                                                                                  |                                                                                    |
| d >                                        | Commencement<br>Date :<br>Start Entrance<br>Date :                                                                                                | 2016-02-01                                                        | End Entrance<br>Date :                                                        | 2018-02-01                                                                                  |                                                                                    |
|                                            | Start Entrance<br>Date :                                                                                                    |                                                                   | Date :                                                                        |                                                                                             |                                                                                    |
| anagement >                                | Application Date                                                                                                    | 2016-03-11                                                        | Status :                                                                      | Active                                                                                      |                                                                                    |
|                                            |                                                                                                    |                                                                   |                                                                               |                                                                                             |                                                                                    |
|                                            | Government<br>Dept. /Client :                                                                                                    | Public                                                            | Public Work<br>Department:                                                    | Others                                                                                      |                                                                                    |
|                                            | Public Others<br>Dept:                                                                                                    | 44444                                                             |                                                                               |                                                                                             |                                                                                    |
|                                            | )                                                                                                    | 1.1.1.1.1                                                         |                                                                               |                                                                                             | TT.                                                                                |
|                                            | Contract                                                                                                    | Contact Person                                                    | Detail                                                                        |                                                                                             |                                                                                    |
|                                            | Name :                                                                                                    | 黎伸覽                                                               |                                                                               |                                                                                             |                                                                                    |
|                                            | Tel No. :<br>Email Address:                                                                                                    | 23335555                                                          | Fax No. :                                                                     | 23335555                                                                                    |                                                                                    |
|                                            |                                                                                                    | Contract (<br>Name :<br>Tel No. :<br>Email Address:               | Contract Contact Person<br>Name: 就保留<br>Tel No.: 23335555<br>Email Address:   | Contract Contact Person Detail<br>Name: 新序質<br>Tel No.; 23335555 Fax No.;<br>Email Address: | Contract Contact Person Detail<br>Name: 設保題<br>Tel No.: 23335555 Fax No.: 23335555 |

> Worker Detail Export File example as below

| 1             | 2               | 3                     | 4         | 5                | 6                                       |
|---------------|-----------------|-----------------------|-----------|------------------|-----------------------------------------|
| CHROSOLELBO   | 044992732C2490  | 20170517080700421008  | 20170617  | Law Wing Bon     | EME                                     |
| 25803000048   | 04498023003488  | 20131021827000792648  | 20183091  | Chan Tai Han 8   | 100-Hc328                               |
| 29804120980   | 040897258009490 | 2018120402-3404478    | 20130014  | Chen Iblatan     | 決步器                                     |
| 29012011845   | 04006A232C2481  | 20101202000000049047  | 20540428  | Xiao Mujin       | 则大会                                     |
| 79806025012   | 040052738C0480  | 201808040128248       | 201403021 | Hong Hoos Yim    | 営業市                                     |
| 20504024544   | 044555732C3452  | 2018040100700718588   | 20180210  | Chang Shuil Tung | 据水黄                                     |
| 0815006248    | 04400073202480  | 20180404083790076072  | 20180404  | Rung Scagung     | 常報売                                     |
| 29812025669   | 044017238C3450  | 2020090408790020284   | 20150526  | Chui Shing Han.  | 後衣垣                                     |
| 25808038470   | 04468273222480  | 2010013002-3540348    | 20180100  | Lan Sai Ling     | ******                                  |
| 2300.06144832 | 04629023803480  | 2018052189,7201440138 | 20171104  | Lai Yuen Pung    | 10.000                                  |
| 298132052242  | 042387738C2480  | 20160422355600046476  | 20160422  | Xo Calging       | 社会調                                     |
| 29811009490   | 042087732C0480  | 2017032408.7001196549 | 20110028  | Molt Shu Hai     | 30 thirst                               |
| 3912003594    | 044CEREMOCRAED  | 2016011499/720064408  | 20160103  | Bu Liping        | 10000                                   |
| 29012052347   | 647CB1FMDC3480  | 2020092180903170588   | 20180921  | Te Duni          | 212.15                                  |
| CMR12002257   | 041950735C2450  | 2016011880909188011   | 20160113  | Wei Lijum        | 抗菌素                                     |
| 25606053532   | 04409275202460  | 2018081499.7001442438 | 20180818  | Oau Lat. Sim     | 東東洋                                     |
| 29812003828   | 64735323BC3450  | 2020103589.7003548428 | 20181004  | Pu flatbe        | (\$12.10)                               |
| 29810003365   | 043237550003450 | 20140120300000004012  | 20140328  | The Diagon       | 20 C 20 C 20 C 20 C 20 C 20 C 20 C 20 C |

| Column | <b>Descrip</b> tion                  |
|--------|--------------------------------------|
| 1      | Registration Number (CWR Number)     |
| 2      | Card Serial Number                   |
| 3      | Registration Expiry Date, Green Card |
|        | Number                               |
| 4      | Green Card Expiry Date               |
| 5      | English name                         |
| 6      | Chinese Name                         |

### **Worker Detail** Export File Content Description:

### > Worker Trade Export File

| 1           | 2     | 3        |
|-------------|-------|----------|
| CWR08018190 | GREEN | 20170517 |
| CWR05000068 | GREEN | 20151031 |
| CWR05000068 | C428  | 00010101 |
| CWR06120950 | GREEN | 20150814 |
| CWR06120950 | Сзазь | 20170326 |
| CWR13011845 | GREEN | 20160410 |
| CWR06025012 | C437  | 00010101 |
| CWR06025012 | GREEN | 20161021 |
| CWR06024944 | GREEN | 20180210 |
| CWR06024944 | C314  | 00010101 |
| CWR15009368 | GREEN | 20180404 |
| CWR12028569 | GREEN | 20150826 |
|             |       |          |

**Worker Trade** Export File Content Description:

| Column | Description                      |
|--------|----------------------------------|
| 1      | Registration Number (CWR Number) |
| 2      | Trade Code                       |
| 3      | Registration Expiry Date*        |

\***Note:** "00010101" at the registration expiry date indicates that the trade code would not expire.

### 2.4.3. Change Account Details

### 2.4.3.1. Change Account Information

- Click " Locount profile of the currently logged on user would be shown.
- > Click [ <sup>127</sup>] to edit the profile.

| 0 80000 (    | Adr       | nin Account Pro |                      |
|--------------|-----------|-----------------|----------------------|
| Account In   | formation |                 |                      |
| Login Name:  | dummyCwrg | Email address:  | cwrs_helpdesk@cic.hk |
| English Name | Full Name | Chinese Name:   | 全名                   |
| Status:      | Active    |                 |                      |

- The information which can be changed includes email address, English name, and Chinese name.
- Click [ ✓ ] to confirm changes.

| Account Ir   | formation |                |                      |
|--------------|-----------|----------------|----------------------|
| ogin Name:   | dummyCwrg | Email address: | cwrs_helpdesk@cic.hk |
| inglish Name | Full Name | Chinese Name:  | 全名                   |

### 2.4.3.2. Change Password

Click [ ] to input old and new password as below

| Change Passwor     | d                |                |
|--------------------|------------------|----------------|
| Current Password : | Current Password |                |
| New Password :     | New Password     |                |
| Confirm Password : | Confirm Password |                |
|                    |                  | Confirm Cancel |

#### 2.4.4. Download

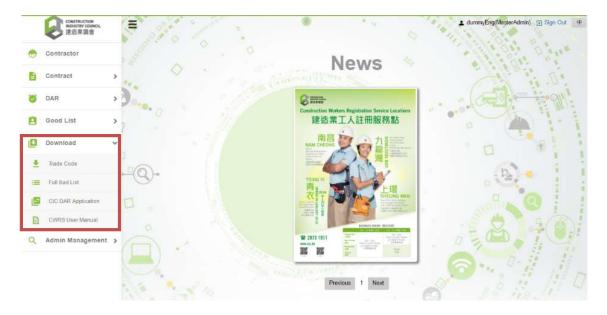

#### 2.4.4.1. Trade code

> Click "Download" > "Trade Code", to download the list of trade division code.

#### > Trade Code Export File

| 1                                                   | 2           | 3   |
|-----------------------------------------------------|-------------|-----|
| C3006Drain and Pipe Layer(Master)                   | 地渠及噤管工(全科)  | 311 |
| C3008Cement Sand Mortar Worker(Master)              | 泥水工(金料)     | 377 |
| C301 Waterproofing Worker(Master)                   | 附水工(金科)     | SW  |
| C3010Metal-steel Worker(Master)                     | 金属鋼鐵工(金料)   | 314 |
| C3016Concrete and Grouting Worker(Master)           | 混凝土及灌搬工(金料) | 374 |
| C3019Scaffolder (Master)                            | 棚架工(金料)     | 314 |
| C301aWaterproofing Worker(Adhesive-type Felt)       | 防水工(黏貼型湿青氈) | 3W  |
| C301bWaterproofing Worker (Burn-type Felt)          | 附水工(論際型還青氈) | 377 |
| C301cWaterproofing Worker(Liquid Membrane)          | 附水工(塗燗)     | 514 |
| C302 Asphalter (Road Construction)                  | 湿膏工(道路建造)   | 314 |
| C3021Curtain Wall and Glass Panes Installer(Master) | 幕藩及破職工(金科)  | SW  |
| C303 Bamboo Scaffolder                              | 行棚工         | SW  |
| C304 Bar Bender and Fixer                           | 鋼筋屈紮工       | SW  |
| C305 Bricklayer                                     | 初時工         | SW  |
| C306 Carpenter (Fender)                             | 木工(選木)      | 314 |
| C307 Carpenter (Formwork) (Master)                  | 木模板工(金科)    | SW  |
| C307aCarpenter(Formwork - Building Construction)    | 木模板工(地字工程)  | SW  |
| C307bCarpenter(Formwork - Civil Construction)       | 木模板工(土木工程)  | SW  |

#### **Export File** Content Description:

| Column | Description                                     |
|--------|-------------------------------------------------|
| 1      | Trade Group Code, Trade Group Description (Eng) |
| 2      | Trade Group Description (Chi)                   |
| 3      | Skill Type*                                     |

\*Note: "SW" under the skill type denotes Skilled Worker type.

"SSW" under the skill type denotes Semi-Skilled Worker type.

### 2.4.4.2. Bad List

- Click "Download" > "Full Bad List", to download the updated bad List.
- Full Bad List Export File

| 1           | 2              |
|-------------|----------------|
| CWR07015166 | 042987FABC3480 |
| CWR07015171 | 045189FABC3480 |
| CWR07015173 | 042A82FABC3480 |
| CWR07015182 | 04478EFABC3480 |
| CWR07015185 | 045A87FABC3480 |
| CWR07015186 | 042686FABC3480 |
| CWR07015197 | 044A04F2BC3480 |
| CWR07015199 | 044C94FABC3480 |
| CWR07015200 | 043A80FABC3480 |
| CWR07015205 | 046B8BFABC3480 |
| CWR07015218 | 045893FABC3480 |
| CWR07015220 | 043B80FABC3480 |

> Export File Content Description:

| Column | Description                      |
|--------|----------------------------------|
| 1      | Registration Number (CWR Number) |
| 2      | Card Serial Number               |

#### 2.4.4.3. CIC DAR Application

Click "Download" > "CIC DAR Application", to download the most updated CIC DAR Application for card reader.

#### 2.4.4.4. CWRS Chinese User Manual

Click "Download" > "CWRS Chinese User Manual", to download the latest CWRS Chinese User Manual.

#### 2.4.4.5. CWRS English User Manual

Click "Download" > "CWRS English User Manual", to download the latest CWRS English User Manual.

#### 2.4.5. CWRG Version number

- The version number of CWRG is specified inside the bracket at the underlying statement of the Welcome page.
- > For example, the version shown here is 1.609.23.1

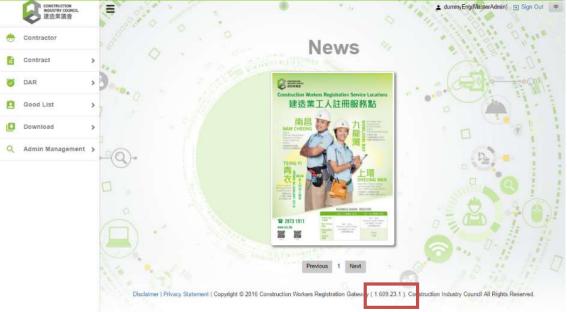

#### 2.4.6. Personal Information Collection Statement of using CWRG

The personal information collection statement of using CWRG is shown below. Users can assess this by clicking the Highlighted text "Privacy Statement". If you have any concerns or comments, please feel free to contact the Registration Service of the CIC.

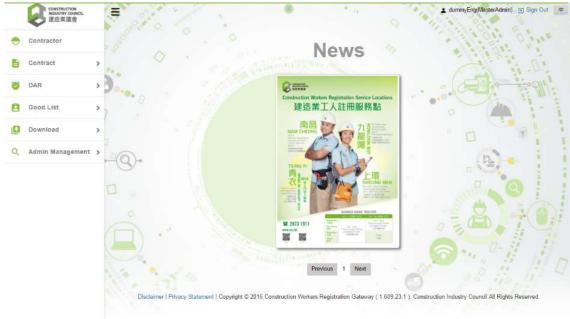

#### 2.4.7. Personal Information Collection Statement for DAR application download

➤ The download of CIC DAR application can be accessed by selecting Download → CIC DAR application.

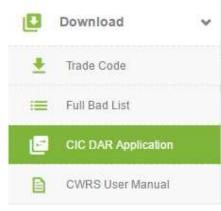

Agree

A personal data collection statement would pop up. Users are advised to read the details and indicate agreement to the statement before application download.

|   | Contractor          | 5 | a a a a a a a a a a a a a a a a a a a                                                                                                    |
|---|---------------------|---|----------------------------------------------------------------------------------------------------|
| È | Contract            | > | Personal Data Collection Statement                                                                                                    |
| 3 | DAR                 | , | The information provided to the Construction Industry Council (the CIC), including any personal data as defined in the Personal Data (Privacy) Ordinance (the Ordinance), will be used solely for purposes related to the activities of the CIC.                                                                                                    |
| Â | Good List           | > | <ol> <li>The workers' attendance record application, the "CIC DAR Application" (hereinafter refer to as "DAR APP"), provided by the CIC, is solely for contractors to collect and<br/>manage the site workers registration list and workers' attendance record.</li> <li>The "DAR APP" must have the Near Field Communication (NFC) function in the card reading device activated to retrieve the information stored in the Workers<br/>Registration Card.</li> </ol>                                  |
| • | Download            | ~ | <ol><li>In order to obtain an accurate workers' attendance record, the "DAR APP" would acquire the location of the card reading device when collecting workers' attendance<br/>record. Such data would be uploaded to the CIC cloud server for reference. This function requires authorization on "approximate location (network-based)", "precise</li></ol>                                                                                                    |
| * | Trade Code          |   | Iccation (GPS and network-based)" or other GPS location related functions.<br>4. The "DAR APP" supports usage of SD card, which requires authorization on "edit/delete the content of SD card storage" or related functions.<br>5. The "DAR APP" would launch automatically and enter the workers attendance record mode when the card reading device is powered on. Manual launch of the app could                                                                                                    |
| = | Full Bad List       |   | be omitted this way. This function requires authorization on "Run at startup" or related functions.<br>6. When registering the "DAR APP", the MAC address of the card reading device must be uploaded to the CIC cloud server for verification purpose.                                                                                                    |
| 2 | CIC DAR Application |   | 7. The "DAR APP" would store the workers' attendance record, including worker registration number, workers registration card serial number, code of trade division, and in out time to the construction site in the card reading device. Such record would be uploaded to the CIC doud server. Contractors may download the site attendance record from the CIC could server to check, correct and ultimately submit as an official record. The CIC may provide such information to government bureaux |
|   | CWRS User Manual    |   | /departments, personnel or other organizations for purposes as required or authorized by law.<br>8. Contractors may also make use of the "DAR APP" and the CIC cloud server to manage the site workers registration list, including worker registration number, name of                                                                                                    |
| ٩ | Admin Management    | > | the worker, code of trade division and in / out time to the construction site. The workers registration list stored in the card reading device would be synchronized with the<br>CIC doud server.<br>9. Please refer to CIC website on CIC Privacy Policy Statement.                                                                                                    |
|   |                     |   | http://www.cic.hk/eng/main/disclaimer.html.<br>10. Please refer to CIC website for details on request for personal information http://cwr.hkcic.org/information/Apd.asp .                                                                                                    |

#### 2.4.8. Email notification

> A number of notifications by email are now available to facilitate the CWRG operations.

#### 2.4.8.1. Contract application approval

- When a contract application is approved, the following personnel would receive an email.
  - Site Admin(s)

#### 2.4.8.2. DAR submission reminder

To facilitate users in submitting DAR in time, the CWRS has equipped a configurable function under contract profile whereby users are allowed to choose for automatic email reminder.

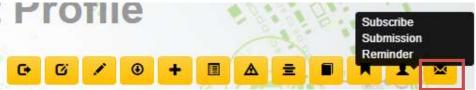

- If the function is activated, the following personnel would receive emails on the due date of each submission cycle, if the DAR of the related period is still outstanding and not submitted.
  - Site Admin(s)
  - Site Representative
  - Company Representative

#### 2.4.8.3. DAR submission confirmation

- An email confirmation would send to the following personnel upon DAR submission.
  - site admin(s)
  - site representative

#### 2.4.8.4. Early contract completion application approval

- Contractors are allowed to submit application for early completion of contracts. Once approved, the following personnel would receive an email on the application approval.
  - Site Admin(s)
  - Site Representative
  - Company Representative

#### 2.4.8.5. Lock Master Admin account after 20-times of failed login

- Master admin account would be locked after 20 consecutive times of failed login. An email would be sent to the following personnel for follow-up.
  - Company Representative

### 2.4.8.6. Reset password application for Master Admin Account

- If the master admin account is locked, a reset password request can be made. After verification, the following personnel should receive an email for password reset.
  - Company Representative

### 2.4.8.7. Non-compliance notification

- For those contractors offending DAR Ordinance, an email notification would be sent to the following personnel:
  - Company representative
  - Company Authorized Person,
  - Contract Authorized Person,
  - Site Admin(s)
  - Site Representative

#### 2.4.8.8. No Heartbeat Signal or Incomplete Data Transfer in Device

- If heartbeat signal was not detected or synchronize problem in registered device(s), an email notification would be sent to the following personnel:
  - Company representative
  - Site Representative
  - Site Admin(s)
- > Email notification will not be sent if the contract status is 'Ended' or 'Completed'

#### 2.4.8.9. Invalid DAR detected

- If CWRS detected some invalid attendance record(s) under corresponding contract(s), an email notification would be sent to the following personnel:
  - Company representative
  - Site Representative
  - Site Admin(s)

#### 2.4.9. View Uploaded DAR problem

> A function at the menu bar is now available to view uploaded DAR problem.

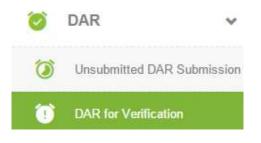

After the contract selection, the detailed DARs with problem would show similar to that below for follow-up.

| Probler                                                                                         | natic A                                                | ttenda                                 | nces                             |                                                                                                    |                                                          |                                                                                  |                                                                                                    |                                                              |                                                                                                    |
|-------------------------------------------------------------------------------------------------|--------------------------------------------------------|----------------------------------------|----------------------------------|----------------------------------------------------------------------------------------------------|----------------------------------------------------------|----------------------------------------------------------------------------------|----------------------------------------------------------------------------------------------------|--------------------------------------------------------------|----------------------------------------------------------------------------------------------------|
| CIC Reference                                                                                   | No 1                                                   | 603 <mark>10</mark> 004                |                                  |                                                                                                    | Contract I                                               | No.                                                                              | KZM151201                                                                                                    |                                                              |                                                                                                    |
| Short Descript                                                                                  | tion                                                   | 巷珠澳大橋                                  |                                  |                                                                                                    |                                                          |                                                                                  |                                                                                                    |                                                              |                                                                                                    |
| Transaction D                                                                                   | ate From                                               |                                        |                                  | 葡                                                                                                    | Transactio                                               | on Date To                                                                       |                                                                                                    |                                                              | i                                                                                                    |
|                                                                                                 |                                                        |                                        |                                  |                                                                                                    |                                                          |                                                                                  |                                                                                                    |                                                              | Q Search                                                                                                    |
| Attenda                                                                                         | ances                                                  |                                        |                                  |                                                                                                    |                                                          |                                                                                  |                                                                                                    |                                                              |                                                                                                    |
|                                                                                                 | ANCES<br>Practising T                                  | rade Code                              | In/Out Type                      | Transaction Time                                                                                                    | Source Type                                              | Serial No.                                                                       | Biometric Signal                                                                                                | Device ID                                                    | Fail Reason                                                                                                    |
| CWRNo                                                                                           |                                                        |                                        | In/Out Type                      | Transaction Time<br>2016-09-14 01:34:58                                                                                                    | Source Type<br>Mobile                                    | Serial No.<br>F2DD41D0                                                           | Biometric Signal                                                                                                | Device ID<br>1359                                            |                                                                                                    |
| CWRNo<br>CWR15100046                                                                            | Practising T                                           | EN                                     |                                  |                                                                                                    |                                                          | - Sector and the sector                                                          | a se a serie de la constance de la constance de la constance de la constance de la constance de la constance de | Concession of the                                            | CWR No does not exi                                                                                                    |
| CWRNo<br>CWR15100046<br>CWR15100046                                                             | Practising T                                           | EN<br>EN                               | In                               | 2016-09-14 01:34:58                                                                                                    | Mobile                                                   | F2DD41D0                                                                         | Unknown                                                                                                    | 1359                                                         | Fail Reason<br>CWR No does not exit<br>CWR No does not exit<br>CWR No does not exit                                                                           |
| CWRNo<br>CWR15100046<br>CWR15100046<br>CWR15100046                                              | Practising T<br>GRE<br>GRE                             | EN<br>EN<br>EN                         | In<br>In                         | 2016-09-14 01:34:58<br>2016-09-14 01:34:32                                                                                                    | Mobile<br>Mobile                                         | F2DD41D0<br>F2DD41D0                                                             | Unknown<br>Unknown                                                                                              | 1359<br>1359                                                 | CWR No does not exis                                                                                                    |
| CWRNo<br>CWR15100046<br>CWR15100046<br>CWR15100046<br>CWR15100046                               | Practising T<br>GRE<br>GRE<br>GRE                      | EN<br>EN<br>EN<br>EN                   | In<br>In<br>In                   | 2016-09-14 01:34:58<br>2016-09-14 01:34:32<br>2016-09-14 01:33:41                                                                                             | Mobile<br>Mobile<br>Mobile                               | F2DD41D0<br>F2DD41D0<br>F2DD41D0                                                 | Unknown<br>Unknown<br>Unknown                                                                                   | 1359<br>1359<br>1359                                         | CWR No does not exit<br>CWR No does not exit<br>CWR No does not exit                                                                                          |
| CWRNo<br>CWR15100046<br>CWR15100046<br>CWR15100046<br>CWR15100046<br>CWR15100046                | Practising T<br>GRE<br>GRE<br>GRE<br>GRE               | EN<br>EN<br>EN<br>EN<br>EN             | In<br>In<br>In<br>In             | 2016-09-14 01:34:58<br>2016-09-14 01:34:32<br>2016-09-14 01:33:41<br>2016-09-14 01:32:33                                                                      | Mobile<br>Mobile<br>Mobile<br>Mobile                     | F2DD41D0<br>F2DD41D0<br>F2DD41D0<br>F2DD41D0                                     | Unknown<br>Unknown<br>Unknown<br>Unknown                                                                        | 1359<br>1359<br>1359<br>1359<br>1359                         | CWR No does not exi<br>CWR No does not exi<br>CWR No does not exi<br>CWR No does not exi                                                                      |
| CWRNo<br>CWR15100046<br>CWR15100046<br>CWR15100046<br>CWR15100046<br>CWR15100046                | Practising T<br>GRE<br>GRE<br>GRE<br>GRE<br>GRE        | EN<br>EN<br>EN<br>EN<br>EN             | In<br>In<br>In<br>In<br>In       | 2016-09-14 01:34:58<br>2016-09-14 01:34:32<br>2016-09-14 01:33:41<br>2016-09-14 01:32:33<br>2016-09-14 01:32:24                                               | Mobile<br>Mobile<br>Mobile<br>Mobile<br>Mobile           | F2DD41D0<br>F2DD41D0<br>F2DD41D0<br>F2DD41D0<br>F2DD41D0<br>F2DD41D0             | Unknown<br>Unknown<br>Unknown<br>Unknown<br>Unknown                                                             | 1359<br>1359<br>1359<br>1359<br>1359<br>1359                 | CWR No does not exi<br>CWR No does not exi<br>CWR No does not exi<br>CWR No does not exi<br>CWR No does not exi<br>CWR No does not exi                        |
| CWRNo<br>CWR15100046<br>CWR15100046<br>CWR15100046<br>CWR15100046<br>CWR15100046<br>CWR15100046 | Practising T<br>GRE<br>GRE<br>GRE<br>GRE<br>GRE<br>GRE | EN<br>EN<br>EN<br>EN<br>EN<br>EN       | In<br>In<br>In<br>In<br>In       | 2016-09-14 01:34:58<br>2016-09-14 01:34:32<br>2016-09-14 01:33:41<br>2016-09-14 01:32:33<br>2016-09-14 01:32:24<br>2016-09-14 01:31:41                        | Mobile<br>Mobile<br>Mobile<br>Mobile<br>Mobile<br>Mobile | F2DD41D0<br>F2DD41D0<br>F2DD41D0<br>F2DD41D0<br>F2DD41D0<br>F2DD41D0             | Unknown<br>Unknown<br>Unknown<br>Unknown<br>Unknown<br>Unknown                                                  | 1359<br>1359<br>1359<br>1359<br>1359<br>1359<br>1359         | CWR No does not exi<br>CWR No does not exi<br>CWR No does not exi<br>CWR No does not exi<br>CWR No does not exi                                               |
|                                                                                                 | Practising T<br>GRE<br>GRE<br>GRE<br>GRE<br>GRE<br>GRE | EN<br>EN<br>EN<br>EN<br>EN<br>EN<br>EN | In<br>In<br>In<br>In<br>In<br>In | 2016-09-14 01:34:58<br>2016-09-14 01:34:32<br>2016-09-14 01:33:41<br>2016-09-14 01:32:33<br>2016-09-14 01:32:24<br>2016-09-14 01:31:41<br>2016-09-14 01:27:59 | Mobile<br>Mobile<br>Mobile<br>Mobile<br>Mobile<br>Mobile | F2DD41D0<br>F2DD41D0<br>F2DD41D0<br>F2DD41D0<br>F2DD41D0<br>F2DD41D0<br>F2DD41D0 | Unknown<br>Unknown<br>Unknown<br>Unknown<br>Unknown<br>Unknown                                                  | 1359<br>1359<br>1359<br>1359<br>1359<br>1359<br>1359<br>1359 | CWR No does not exi<br>CWR No does not exi<br>CWR No does not exi<br>CWR No does not exi<br>CWR No does not exi<br>CWR No does not exi<br>CWR No does not exi |

#### 2.4.10. Export good list in excel format

Users can choose to download the good list of specified contract. The function is available at the good list under the "By worker" tab page as shown below:

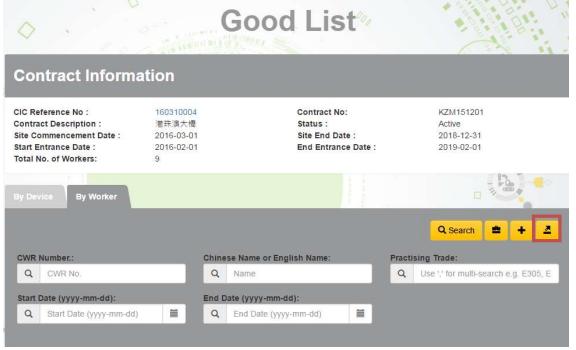

#### 2.4.11. Heartbeat

A function at the menu bar is now available for Master and Site Admin(s) to check device heartbeat status of registered devices as shown below:

|   | CONSTRUCTION<br>INDUSTRY COUNCIL<br>通造業議會 | 0        |                                                                                  |                                                   | * (s                                      | ▲ dummyEng(M                                      | iasterAdmin) 🔁 Sign Out                                                            |
|---|-------------------------------------------|----------|----------------------------------------------------------------------------------|---------------------------------------------------|-------------------------------------------|---------------------------------------------------|------------------------------------------------------------------------------------|
| • | Contractor                                |          |                                                                                  | В                                                 | artbea                                    | +%                                                | all offers of                                                                      |
|   | Contract                                  | >        | Q                                                                                | TIC                                               | althea                                    |                                                   | A. P.                                                                              |
| 5 | DAR                                       | >        |                                                                                  |                                                   |                                           |                                                   | C C C                                                                              |
|   | Good List                                 | ,        | Search Criteria                                                                  | 1                                                 |                                           |                                                   |                                                                                    |
| 9 | Download                                  | >        | CIC Contract Number                                                              |                                                   | Contract De                               | ISC.                                              |                                                                                    |
| 2 | Admin Management                          | ~        | Contract No.                                                                     |                                                   | Contract St                               | atus                                              | 14                                                                                 |
|   |                                           |          |                                                                                  |                                                   |                                           |                                                   |                                                                                    |
| 1 | Heartbeat                                 | <u>ר</u> |                                                                                  |                                                   |                                           |                                                   |                                                                                    |
| - | Heartbeat<br>Search Site Admins           | ]        | Contract Info                                                                    |                                                   | _                                         | , /-                                              | 0                                                                                  |
| 1 |                                           | ]        | Contract Info.                                                                   |                                                   |                                           | 1                                                 | 0                                                                                  |
| 1 | Search Site Admins                        |          | Contract Info.                                                                   | DummyKBContractNumbe                              | Contract Pe                               | rson Name Du                                      | mmyKBContactPerson<br>me.                                                          |
| 1 | Search Site Admins                        |          |                                                                                  |                                                   | Contract Pe<br>Contract No                | Na                                                |                                                                                    |
| 1 | Search Site Admins                        |          | CIC Contract Number                                                              | ſ                                                 |                                           | Na                                                | me.                                                                                |
| 1 | Search Site Admins                        |          | CIC Contract Number<br>Contact Person Phone                                      | r<br>26847681<br>DummyKBContractDes               |                                           | Na                                                | me.<br>mmyKBContractNumbe                                                          |
| 1 | Search Site Admins                        |          | CIC Contract Number<br>Contact Person Phone<br>Contract Desc.                    | r<br>26847681<br>DummyKBContractDes<br>Last       | Contract No<br>t Good List Upload         | Na: Dur<br>r<br>Last Good List Download           | me.<br>mmyKBContractNumbe<br>d Last Heartbeat Signa                                |
| 1 | Search Site Admins                        |          | CIC Contract Number<br>Contact Person Phone<br>Contract Desc.<br>Device          | r<br>26847681<br>DummyKBContractDes<br>Monitoring | Contract No<br>t Good List Upload<br>Time | Nai<br>Du<br>r<br>Last Good List Download<br>Time | me.<br>mmyKBContractNumbe<br>d Last Heartbeat Signa<br>Time<br>0001-01-01 00:00:00 |
| 1 | Search Site Admins                        |          | CIC Contract Number<br>Contact Person Phone<br>Contract Desc.<br>Device<br>Prods | r<br>26847681<br>DummyKBContractDes<br>Monitoring | Contract No<br>t Good List Upload<br>Time | Last Good List Download<br>Time<br>2016-02-01     | me.<br>mmyKBContractNumbe<br>d Last Heartbeat Signa<br>Time                        |

- When the heartbeat function of device is turned on, it will display green icon under 'Monitoring'.
- If there is no heartbeat signal received before 9:00 am or cannot download data in previous data synchronization, the system will send an email notification on every morning for user's attention and follow-up.

#### 2.4.12 Device deregistration

Apart from detaching device by DAR App, this can be done as well in CWRG\DAR Submission Detail as shown below.

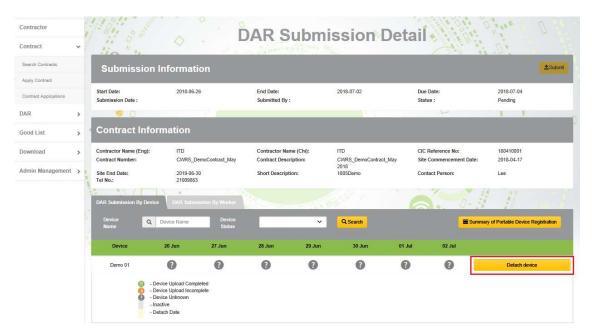

After clicking "Detach device" button, a message box with device's "Good List Last Upload Date", "DAR Last Upload Date" and "Last Heart Beat Date" will be displayed.

| Please confirm | all the DAR records in | the device has be  | een uploaded to ( | CWRG. Otherwis |
|----------------|------------------------|--------------------|-------------------|----------------|
| the DAR recor  | ds should be manually  | inputted after the | device is detache | ed.            |
| Good List La   | st Upload Date :2018-0 | 05-25 16:05:33     |                   |                |
| DAR Last Up    | oad Date :2018-05-24   | 16:05:20           |                   |                |
| Last Heart Be  | at Date :2018-05-30 08 | 8:05:33            |                   |                |
|                |                        |                    |                   |                |

All DAR in the device should be uploaded before device detach. After pressing the "Confirm" button to detach device, it cannot be reversed.

#### 3. Scenarios

#### 3.1. Multiple site Admins, single device, multiple contracts

This scenario will demonstrate how two different admin staff manages a single device in a different construction site under different contract, below are the background details of this scenario:

| Site Admin Account | Card Reading Device | Contract     |
|--------------------|---------------------|--------------|
| ADMIN A            | DEVICE X            | CONTRACT-HK  |
| ADMIN B            |                     | CONTRACT-KLN |

The master admin of the company creates a login ADMIN A and assign him/her to handle the contract CONTRACT-HK. And for the contract CONTRACT-KLN, the master admin creates and assigns another login account ADMIN B to handle the DAR submission process.

Before the construction site starts working, both the site admin A&B already login DEVICE X and register the device to CONTRACT-HK and CONTRACT-KLN respectively.

The management of the company would use DEVICE X to capture CONTRACT-HK's DAR in the morning and use DEVICE X to capture CONTRACT-KLN's DAR in the afternoon. At the construction site of CONTRACT-HK located in HK ISLAND, ADMIN A logins DEVICE X and starts capturing the DAR during the morning hour. After all the DAR of the workers has been captured and synchronized, ADMIN A logs-off the device. DEVICE X would be transferred to the construction site of CONTRACT-KLN located in Kowloon.

In the afternoon, ADMIN B logs in DEVICE X in the construction site. ADMIN B verifies that CONTRACT-KLN is selected and starts capturing the worker's DAR, at the end of the day. The entire worker's DAR are synchronized to CWRG automatically.

#### Procedure:

- Step 1. Master Admin create 2 Site Admin Account , ADMIN A & ADMIN B
- Step 2. Master Admin assign ADMIN A to CONTRACT-HK and assign ADMIN B to CONTRACT-KLN
- > Step 3. Both the Site admin Register DEVICE X for the first use
- Step 4. ADMIN A login DEVICE X > select CONTRACT-HK > Capture DAR > Synchronization
- Step 5. DEVICE X has been delivered to the construction site of CONTRACT-KLN
- Step 6. ADMIN B login DEVICE X > select CONTRACT-KLN > Capture DAR > Synchronization

#### 3.2. Multiple site Admins, multiple devices, single contract

This scenario demonstrates how two different admin staff manages two different devices under the single contract. Below are the background details of this scenario.

| Site Admin Account | Card Reading Device | Contract    |
|--------------------|---------------------|-------------|
| ADMIN A            | DEVICE X            | CONTRACT-HK |
| ADMIN B            | DEVICE Y            | CONTRACT-HK |

The master admin of the company creates and assigns two site admin staff ADMIN A, and ADMIN B to handle and manage the DAR submission of CONTRACT-HK.

The company installs the access gate in both the entrance and exit of the construction site. DEVICE X and DEVICE Y are located at the entrance and exit of the site respectively.

Before the construction site starts working, ADMIN A logins DEVICE X and registers the device to CONTRACT-HK. Meanwhile, ADMIN B logins DEVICE Y and registers the device to CONTRACT-HK.

On the first working day, ADMIN A logins the DAR APP on DEVICE X in order to capture worker's DAR at the entrance gate. Similarly, ADMIN B logins the DAR APP on DEVICE Y in order to capture worker's DAR at the exit gate.

Both DEVICE X and DEVICE Y can synchronize the data to CWRG by auto sync. or manual sync.

#### Procedure:

- Step 1. Master Admin create 2 Site Admin Account, ADMIN A & ADMIN B
- **Step 2.** Master Admin assign both admin account to CONTRACT-HK
- Step 3. ADMIN A register DEVICE X, and ADMIN B register DEVICE Y to the contract CONTRACT-HK
- Step 4. ADMIN A login DEVICE X at the entrance gate> select CONTRACT-HK > Capture DAR > Synchronization
- Step 5. ADMIN B login DEVICE Y at the exit gate > select CONTRACT-HK > Capture DAR > Synchronization

#### 3.3. Multiple site Admins, single device, single contract

This scenario demonstrates how two different admin staff manages a single device in a construction site under same contract. Below are the background details of this scenario.

| Site Admin Account | Card Reading Device | Contract    |
|--------------------|---------------------|-------------|
| ADMIN A            | DEVICE X            | CONTRACT-HK |
| ADMIN B            |                     |             |

The master admin of the company creates and assigns two site admin staff ADMIN A, and ADMIN B to handle and manage the DAR submission of CONTRACT-HK.

On the first working day, ADMIN A login the DAR APP and registers DEVICE X under CONTRACT-HK in order to capture worker's DAR. At the end of the day, ADMIN A makes sure all the DAR(s) are synchronized to the CWRG (either by Auto Sync. Or Manual Sync.) And logoff the Device.

Unfortunately, ADMIN A decided to leave the company on the second working day and the username and password of ADMIN A has been lost. In order to continue the daily DAR capture procedure, ADMIN B login DEVICE X with his/her username and password, select CONTRACT-HK and start capturing the DAR again.

Procedure:

- Step 1. Master Admin create 2 Site Admin Account , ADMIN A & ADMIN B
- > Step 2. Master Admin assign both admin account to CONTRACT-HK
- > Step 3. ADMIN A register DEVICE X under CONTRACT-HK
- Step 4. On 1<sup>st</sup> Day, ADMIN A login DEVICE X > select CONTRACT-HK > Capture DAR > Synchronization > logoff
- Step 5. On 2<sup>nd</sup> Day, ADMIN B login DEVICE X > select CONTRACT-HK > Capture DAR > Synchronization